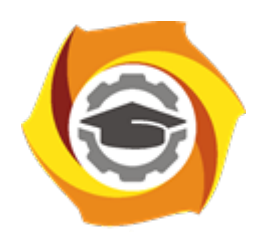

**Негосударственное частное образовательное учреждение высшего образования «Технический университет УГМК»**

# **МЕТОДИЧЕСКИЕ УКАЗАНИЯ К ВЫПОЛНЕНИЮ КОНТРОЛЬНОЙ РАБОТЫ ПО ДИСЦИПЛИНЕ**

# **ИНФОРМАТИКА**

**Специальность 21.05.04 Горное дело**

**Направленность (про-**

**филь) Подземная разработка рудных месторождений**

**Уровень высшего образования Специалитет**

*(бакалавриат, специалитет, магистратура)*

Автор-разработчик: Сакулина Ю.В., канд. пед. наук, доцент Рассмотрено на заседании кафедры гуманитарных и естественно-научных дисциплин Одобрено Методическим советом университета 18.10.2021 г., протокол № 6

> г. Верхняя Пышма 2021

Методические указания к выполнению контрольной работы составлены в соответствии с рабочей программой дисциплины Информатика.

Контрольная работа является составной частью самостоятельной работы обучающихся. Выполнение контрольных работ имеет целью закрепление обучающимися полученных на лекциях теоретических знаний и практического опыта, приобретенного на практических занятиях, путем самостоятельной работы.

Контрольная работа представляет собой комплексную задачу, в которой студентам предлагается выполнить теоретическое и практическое задание. Теоретическая часть работы посвящена исследованию и анализу одной из тем изучаемой дисциплины. При написании контрольной работы студент на основании знаний, полученных в результате лекционных, практических занятий и самостоятельного изучения курса, должен раскрывать содержание исследуемой темы. Для этого при изложении темы необходимо руководствоваться планом, последовательно освещая предложенные вопросы в соответствии с их названием. Практическая часть контрольной работы представляет собой ряд вопросов практического содержания.

#### Перечень примерных тем контрольной работы для студентов заочной формы обучения.

- 1. Архитектура ПК.
- 2. Системы счисления.
- 3. Системное программное обеспечение
- 4. Прикладное программное обеспечение.
- 5. Языки и системы программирования.
- 6. Векторные графические редакторы.
- 7. Растровые графические редакторы.

#### Требования к выполнению контрольных работ.

Структурными элементами контрольной работы являются: титульный лист, содержание, теоретическая часть, практическая часть, список литературы.

Титульный лист является первой страницей и оформляется в соответствии с установленной формой.

Содержание контрольной работы должно включать названия вопросов теоретической части, практическую часть, список литературы. Названия вопросов должны полностью соответствовать заголовкам параграфов в тексте работы. Представление их в сокращенной форме не допускается. Все страницы должны иметь сквозную нумерацию внизу и справа страницы, титульный лист включается в общую нумерацию, но номер на нем не проставляется. Нумерация начинается со второй страницы, с содержания.

Теоретическая часть должна отражать сущность рассматриваемых вопросов. Каждый новый вопрос и другие структурные элементы работы начинаются с новой страницы.

Особое внимание необходимо обратить на оформление работы. Контрольная работа обязательно должна быть выполнена с использованием всех возможностей современного программного обеспечения и компьютерной техники. Работа должна быть оформлена в текстовом процесcope MS Word или аналогичной по возможностям программе для печати на бумагу формата A4. Текст на странице располагается в один столбец с отступами для полей: верхнее и нижнее поля  $-2$  см, левое поле  $-3$  см, правое  $-1$  см. Для набора основного текста рекомендуется использовать одноименный стиль (основной текст), установив шрифт - Times New Roman, размер - 14; параметры абзаца: первая строка – 1,25 см, выравнивание – по ширине, интервал перед и после – 0, межстрочный интервал - одинарный. Обязательно должен быть включен автоматический перенос слов. Разрешается использовать для выделения отдельных фрагментов текса полужирный шрифт и курсив.

Необходимые сноски и подстрочные примечания помещаются в нижней части соответствующей страницы и должны иметь сквозную нумерацию.

Заголовки вопросов, рисунков и таблиц должны быть оформлены с использованием стилей. В конце названия заголовка вопроса точка не ставится, стиль заголовков вопросов – Заголовок 1, интервал после 12 пт., выравнивание по центру, запретить автоматический перенос слов, шрифт полужирный, размер 16.

Таблицы должны быть наглядными и обрамленными со всех сторон и внутри. Таблицы последовательно нумеруют арабскими цифрами, порядковый номер таблицы необходим для ее связи с текстом. Над правым верхним углом таблицы помещают надпись «Таблица…» с указанием порядкового номера таблицы без значка «№» перед цифрой и точки после номера (например, Таблица 4). Таблицы снабжают тематическими заголовками, которые располагают по центру над таблицей ниже надписи «Таблица 4». При необходимости переноса таблицы на следующую страницу нумерацию граф таблицы следует повторить и над ней. Справой стороны строки необходимо поместить надпись «Продолжение таблицы 4». На все таблицы должны быть ссылки в тексте. Размер шрифта в таблицах 12. В ячейках таблицы выравнивание разрешается делать по вертикали и горизонтали – по центру.

Все остальные иллюстрации (рисунки, схемы, графики, диаграммы) подписываются снизу, начиная со слова «Рис. …», после которого следует его номер и название. Таблицы и рисунки не должны быть оторваны от текста.

*Список литературы* оформляется с применением формата нумерованного списка и строится по алфавиту фамилий авторов. В тексте работы в квадратных скобках указывается ссылка на источник. Ссылка должна содержать номер источника из представленного списка литературы и страницу.

Контрольная работа должна быть сшита в скоросшивателе с приложенным в конверте электронным вариантом на носителе, подписана автором и представлена для проверки не менее чем за 2 недели до начала сессии. Контрольные работы не проверяются и должны быть переработаны, если содержание и оформление не соответствует варианту и требованиям, описанным в данных методических указаниях.

После проверки в напечатанную работу, ни в коем случае, нельзя вносить какие-либо изменения (изымать листы с замечанием преподавателя или замазывать их штрихом). Доработанные фрагменты с ссылками на страницы, на которых были сделаны замечания проверяющим, следует оформить и распечатать на отдельных листах и подшить к первоначальному варианту после титульного листа.

Задания для контрольной работы каждый студент выполняет в соответствии со своим индивидуальным номером варианта, который соответствует порядковому номеру списка студентов в журнале.

### **Контрольная работа №1. Архитектура ПК.**

#### **ВАРИАНТ 1.**

- 1. Опишите устройство системного блока компьютера.
- 2. Микропроцессор. Типы микропроцессоров.
- 3. Каких объемов может достигать память винчестера?
- 4. Почему необходимо оберегать лазерные диски от загрязнения и царапин?
- 5. Переведите в двоичную систему счисления число  $53_{10}$
- 6. Переведите в десятичную систему счисления число  $1001101<sub>2</sub>$
- 7. Выполните тест:
- *1. Электронные схемы для управления внешними устройствами - это:*
	- 1) плоттеры;
	- 2) шифраторы;
	- 3) драйверы;
	- 4) контроллеры;
	- 5) сканеры.
- *2. Во время исполнения программа находится в:*
	- 1) клавиатуре;
- 2) процессоре;
- $3)$  буфере;
- 4) мониторе;
- 5) оперативной памяти.
- 3. Верно высказывание
	- 1) Принтер устройство ввода/вывода;
	- 2) CD-ROM устройство вывода;
	- 3) Компакт-диск устройство для хранения информации;
	- 4) Клавиатура устройство ввода/вывода;
	- 5) Монитор устройство ввода.
- 4. Даны утверждения:
	- 1) Емкость жесткого диска определяет производительность компьютера.
	- 2) К характеристикам мониторов, определяющим качество изображения, относятся габариты, вес, материал корпуса.
	- 3) Процессор содержит два основных устройства: арифметико-логическое устройство и устройство управления.
	- Среди них верными являются только
		- $1) 1:$
		- $2) 2:$
		- $3) 3:$
		- 4)  $1, 2 \text{ u } 3$ ;
		- 5)  $1 \text{ m } 2$ .
- 5. Компакт-диск  $(CD)$  это:
	- 1) лиск малого размера:
	- 2) магнитный диск с высокой плотностью записи информации;
	- 3) оптический диск, информация с которого считывается лазерным лучом;
	- 4) диск после выполнения операции сжатия информации
	- 5) сменный магнитный диск малого размера.

### ВАРИАНТ 2.

- 1. Дайте понятие оперативной памяти.
- 2. Чему равен 1 байт?
- 3. Опишите накопители на гибких магнитных дисках.
- 4. Чему может быть равна память CD диска?
- 5. Переведите в двоичную систему счисления число 6110
- 6. Перевелите в лесятичную систему счисления число 1111012
- 7. Выполните тест:

1. Комплекс аппаратных и программных средств, позволяющих компьютерам обмениваться данными, это:

- 1) шина;
- $2)$  сеть;
- 3) интерфейс;
- $4)$  cxema;
- 5) инструментарий.
- 2. Манипулятор "мышь" это устройство:
	- 1) вывода;
	- $2)$  ввола:
	- 3) считывания информации;
	- 4) сканирования изображений;
	- 5) хранения информации.
- 3. Кнопочное устройство ввода символьной информации в компьютер это:
	- 1) джойстик;
	- 2) мышь;
- 3) трэкбол;
- 4) клавиатура;
- 5) ни один из ответов не верен.
- 4. Даны утверждения:

1. Быстродействие - это параметр компьютера, характеризующий количество операций, выполняемых в секунду.

2. Компьютер, к которому подключен модем, называют выделенным сервером локальной сети.

3. Флоппи-диски - это устройства компьютера, обеспечивающие запись и считывание программ и данных с магнитных дисков.

Среди них верными являются только

- $1) 1;$
- $2) 2:$
- $3) 3:$
- 4)  $1, 2 \text{ u } 3$ ;
- 5) 1 и 2.
- 5.  $\Phi a \tilde{u}n \rho n o$ :

1) имя, данное программе или данным, используемым в компьютере;

- 2) именованная последовательность данных, размещенных на внешнем носителе
- 3) команда операционной системы, обеспечивающая работу с данными;
- 4) программа, помещенная в память и готовая к исполнению;

5) данные, размещенные в памяти и используемые какой-либо программой.

### ВАРИАНТ 3.

- 1. Дайте понятие жесткого диска.
- 2. Для чего служит оперативная память компьютера?
- 3. Какое количество байт информации содержится в 1 Мбайте?
- 4. Перечислите внешние устройства компьютера?
- 5. Переведите в двоичную систему счисления число  $55_{10}$
- 6. Переведите в десятичную систему счисления число 111111<sub>2</sub>
- 7. Выполните тест:
- 1. Из утверждений

а) Сканер - это устройство, которое чертит графики, рисунки или диаграммы под управлением компьютера;

b) Информационные системы используются для обработки больших массивов данных:

с) Выборка программы из памяти осуществляется с помощью регистра команд;

d) Операционная система - эго часть системного блока;

являются верными

- 1) a;
- $2)$  a, d;
- 3) b, c;
- $4)$  d;
- $5)$  a, b.
- 2. Из утверждений

а) Центральному процессору в произвольный момент времени доступны не все ячейки памяти:

b) Клавиатура является устройством ввода данных;

с) Оперативная память характеризуется равным временем доступа к данным;

d) Кэш - очень медленная память большого объема;

являются верными

- $1)$  a,b,c;
- $2) b.c;$
- $3)$  a;
- $4)$  d:

 $5)$  c,d.

3. Из утверждений

а) При выключении компьютера содержимое внешней памяти исчезает;

- b) Сетевая плата является устройством приема-передачи данных;
- с) Флоппи-диск является носителем информации;
- d) Джойстик не является устройством ввода данных;

являются верными

- $1) b.c;$
- $2) b,c,d;$
- $3)$  d;
- $4) b.d:$
- $5)$  c.d.

4. Среди программ

а) Интегрированные среды разработки приложений;

b) Программы архивирования данных;

с) Трансляторы;

d) Обучающие программы;

не являются инструментальными

- $1)$  d.c:
- $2)$  a.b:
- $3) b.c.$
- $4)$  a.d:
- $5)$  b,d.

5. Среди программ

а) Средства создания информационных систем;

b) Средства машинного перевода;

с) Антивирусные программы;

d) Программы обслуживания дисков;

являются сервисными:

- $1) b.d:$
- $2)$  a.c:
- $3)$  b.c:
- $4)$  c,d;
- $5)$  a.d.

### ВАРИАНТ 4.

- 1. Что является главной частью компьютера?
- 2. Основное назначение устройств: мышь, плоттер, сканер, сетевой адаптер, джойстик.
- 3. Что является единицей измерения количества информации?
- 4. Принтер. Основные типы принтеров. Их характеристики.
- 5. Переведите в двоичную систему счисления число  $56_{10}$
- 6. Переведите в десятичную систему счисления число  $110110_2$
- 7. Выполните тест:
- 1. Устройство обмена информацией с другими компьютерами по телефонным каналам э $mo$ :
	- $1)$  сканер;
	- 2) модем;
	- 3) дисковод;
	- 4) плоттер:
	- 5) стример.
- 2. Верно высказывание:
	- 1) Клавиатура устройство ввода/вывода;
	- 2) Принтер устройство кодирования;
	- 3) Компьютер типа NoteBook карманный калькулятор;
	- 4) Монитор устройство ввода; 5) CD-ROM устройство ввода.
- 3. Элементарная единица измерения количества информации это:
	- 1) Байт; 2) Кбайт; 3) Мбайт; 4) Бит; 5) Восемь бит.
- 4. Даны утверждения:
	- 1) Компилятор это программа копирования фрагментов файлов.
	- 2) Тактовая частота процессора определяет производительность компьютера.

3) Дисковод - это устройство обмена информацией между компьютерами по телефонным каналам.

5. Какие из устройств в списке используются для вывода информации: a) клавиатура; b) монитор; c) сканер; d) принтер; e) ксерокс. 1) a, d, c; 2) c, d, e; 3) a, c; 4) b, d; 5) c, e.

## ВАРИАНТ 5

- 1. Монитор. Виды мониторов и их основные характеристики.
- 2. Что такое IP- адрес компьютера?
- 3. Клавиатура. Назначение основных клавиш.
- 4. Сколько байт в 1 Гбайте?
- 5. Переведите в двоичную систему счисления число 4310
- 6. Переведите в десятичную систему счисления число  $1000010<sub>2</sub>$
- 7. Выполните тест:
	- 1. Из утверждений
		- а) Компакт-диск является долговременной памятью компьютера;
		- b) Сканер не является устройством ввода компьютера;
		- с) Триггер является основным элементом регистра;
		- d) Модем является устройством приема-передачи данных;
		- являются верными
		- 1) a,b,c; 2) b,c; 3) a,c,d; 4) b; 5) c.
	- 2. Из утверждений
		- а) Сетевая плата не является устройством приема-передачи данных;
		- b) Компакт-диск является оперативной памятью компьютера;
		- с) Гибкий магнитный диск является долговременной памятью компьютера;

d) В мониторах на жидких кристаллах отсутствует электромагнитное излучение; являются верными

1) a,b; 2) c,d; 3) a; 4) b; 5) b,c.

- 3. Из утверждений
	- а) Компьютер не может эксплуатироваться без CD-ROM;
	- b) Арифметико-логическое устройство не входит в состав процессора;
	- с) Кэш очень быстрая память малого объема;

d) Быстродействие компьютера измеряется количеством операций, выполняемых в секунду;

являются верными

1)  $a,b; 2) b,d; 3) a; 4) c,d; 5) b.$ 

4. Выберите правильные утверждения:

1) Компилятор - это программа копирования фрагментов файлов.

2) Тактовая частота процессора определяет производительность компьютера.

3) Дисковод - это устройство обмена информацией между компьютерами по телефонным каналам.

5. Устройство обмена информацией с другими компьютерами по телефонным каналам - это: 1) сканер; 2) модем; 3) дисковод; 4) плоттер; 5) стример.

### ВАРИАНТ 6

- 1. Какое количество бит информации содержится в 1 Гбайте?
- 2. Какие существуют виды персональных компьютеров и в чем их различие?
- 3. Сколько Мбайт содержит 1 Гбайт?
- 4. Какие существуют устройства ввода?
- 5. Переведите в двоичную систему счисления число  $35_{10}$
- 6. Переведите в десятичную систему счисления число  $1000001_2$
- 7. Выполните тест:
- 1. Из утверждений: Компьютер может эксплуатироваться без ...
	- а) процессора;
	- b) внутренней памяти;
	- с) принтера;
	- d) дисковой памяти;

являются верными

- $2)$  a, d;
- $3)$  c;
- $4)$  a;
- $5) b:$
- $6$ ) a, b.
- 2. Из утверждений
	- а) Накопители на компакт-дисках входят в состав внешней памяти компью-Tena:
	- b) На компакт-диске невозможно случайно стереть информацию;
	- с) При выключении компьютера содержимое оперативной памяти сохраняется:
	- d) Плоттер является устройством ввода данных.

являются верными

- 2)  $a, b, c$ ;
- $3)$  b. c:
- 4)  $a, b$ ;
- $5)$  c;
- $6)$  d.
- 3. Из утверждений
	- а) Терабайт является единицей измерения объема памяти;
	- b) Плоттер является устройством вывода;
	- с) Сканер это устройство управления периферийным оборудованием;
	- d) Аналоговые компьютеры обрабатывают данные в виде числовых двоичных кодов;

являются верными

- $2)$  a, d;
- $3)$  d;
- 4)  $a, b$ ;
- $5)$  c:
- $6)$  b, c.
- 4. Среди программ не являются инструментальными
	- а) Коммуникационные пакеты;
	- b) Табличные процессоры;
	- с) Отладчики;
	- d) Интегрированные среды разработки приложений;
- 5. Среди программ являются прикладными
	- а) Программы архивирования данных;
	- b) Игры;
	- с) Средства компьютерной графики и анимации;
	- d) Отлалчики:

#### **ВАРИАНТ 7**

- 1. Сколько Кбайт содержит 1 Мбайт?
- 2. Сколько байт содержит 1 Кбайт?
- 3. Какие существуют типы принтеров, какие принципы печати в них используются?
- 4. В каких единицах измеряется скорость передачи информации по каналам связи?
- 5. Переведите в двоичную систему счисления число 84<sub>10</sub>
- 6. Переведите в десятичную систему счисления число  $1101011_2$
- 7. Выполните тест:
- 1. Электронные схемы для управления внешними устройствами это:
	- 1) плоттеры;
	- 2) шифраторы;
	- 3) драйверы;
	- 4) контроллеры;
	- 5) сканеры.
- 2. Компакт-диск (CD) это:
	- 1) диск малого размера;
	- 2) магнитный диск с высокой плотностью записи информации;
	- 3) оптический лиск, информация с которого считывается лазерным лучом;
	- 4) диск после выполнения операции сжатия информации
	- 5) сменный магнитный диск малого размера.
- 3. Кнопочное устройство ввода символьной информации в компьютер это:
	- 6) джойстик;
	- $7)$  MbIIIIb:
	- 8) трэкбол;
	- 9) клавиатура;
	- 10) ни один из ответов не верен.
- 4. Файл это:
	- 1) имя, данное программе или данным, используемым в компьютере;
	- 2) именованная последовательность данных, размещенных на внешнем носителе
	- 3) команда операционной системы, обеспечивающая работу с данными;
	- 4) программа, помещенная в память и готовая к исполнению;
	- 5) данные, размещенные в памяти и используемые какой-либо программой.
- 5. Из утверждений

а) Сканер - это устройство, которое чертит графики, рисунки или диаграммы под управлением компьютера;

b) Информационные системы используются для обработки больших массивов данных;

с) Выборка программы из памяти осуществляется с помощью регистра команд;

d) Операционная система - эго часть системного блока;

являются верными

- $1)$  a:
- 2)  $a, d;$
- 3) b, c;
- $4)$  d:
- 5)  $a, b$ .

#### **ВАРИАНТ 8**

1. Что является устройством вывода звуковой информации? Их виды.

- 2. Принтеры. Виды принтеров.
- 3. Какие существуют устройства вывода информации?
- 4. Какое устройство компьютера выполняет обработку информации?
- 5. Переведите в двоичную систему счисления число 3310
- 6. Переведите в десятичную систему счисления число  $111000010_2$
- 7. Выполните тест:
- 1. Среди программ не являются инструментальными
	- а) Коммуникационные пакеты;
	- b) Табличные процессоры;
	- с) Отладчики:
		- d) Интегрированные среды разработки приложений;
- 2. Из утверждений
	- а) Накопители на компакт-дисках входят в состав внешней памяти компьютера;
	- b) На компакт-диске невозможно случайно стереть информацию;
	- с) При выключении компьютера содержимое оперативной памяти сохраняется:
	- d) Плоттер является устройством ввода данных.

являются верными

- 7)  $a, b, c$ ;
- $8)$  b, c;
- $9)$  a, b;
- $10<sub>o</sub>$
- $11)$  $\mathbf{d}$ .

 $\mathbf{c}$ ;

3. Устройство обмена информацией с другими компьютерами по телефонным каналам э $mo$ :

1) сканер; 2) модем; 3) дисковод; 4) плоттер; 5) стример.

4. Из утверждений

а) Компакт-диск является долговременной памятью компьютера;

- b) Сканер не является устройством ввода компьютера;
- с) Триггер является основным элементом регистра;
- d) Модем является устройством приема-передачи данных;

являются верными

1) a,b,c; 2) b,c; 3) a,c,d; 4) b; 5) c.

5. Устройство обмена информацией с другими компьютерами по телефонным каналам - $3mo$ :

- $1)$  сканер;
- 2) модем;
- 3) дисковод;
- 4) плоттер;
- 5) стример.

### ВАРИАНТ 9

- 1. Для чего нужна оперативная память?
- 2. Перечислите внешние устройства компьютера?
- 3. Что является единицей измерения количества информации?
- 4. Какое устройство компьютера выполняет обработку информации?
- 5. Переведите в двоичную систему счисления число 93 $_{10}$
- 6. Переведите в десятичную систему счисления число  $11011011_2$
- 7. Выполните тест:
- 1. Во время исполнения программа находится в:
	- 1) клавиатуре;
	- 2) процессоре;
- $3)$  буфере;
- 4) мониторе;
- 5) оперативной памяти.
- 2. Верно высказывание
	- 1) Принтер устройство ввода/вывода;
	- 2) CD-ROM устройство вывода;
	- 3) Компакт-диск устройство для хранения информации;
	- 4) Клавиатура устройство ввода/вывода;
	- 5) Монитор устройство ввода.
- 3. Манипулятор "мышь" это устройство:
	- 1) вывода;
	- 2) ввода;
	- 3) считывания информации;
	- 4) сканирования изображений;
	- 5) хранения информации.
- 4. Файл это:
	- 1) имя, данное программе или данным, используемым в компьютере;
	- 2) именованная последовательность данных, размещенных на внешнем носителе
	- 3) команда операционной системы, обеспечивающая работу с данными;
	- 4) программа, помещенная в память и готовая к исполнению;
	- 5) данные, размещенные в памяти и используемые какой-либо программой.

5. Из утверждений

а) Сканер - это устройство, которое чертит графики, рисунки или диаграммы под управлением компьютера:

b) Информационные системы используются для обработки больших массивов данных;

с) Выборка программы из памяти осуществляется с помощью регистра команд;

d) Операционная система - эго часть системного блока; являются верными

- 1) a;
	- $2)$  a, d;
	- 3) b, c;
	- $4)$  d:
	- 5)  $a, b$ .

### **BAPHAHT 10**

- 1. Для чего служит оперативная память компьютера?
- 2. Что является главной частью компьютера?
- 3. Клавиатура. Назначение основных клавиш.
- 4. Сколько байт в 1 Тбайте?
- 5. Переведите в двоичную систему счисления число 9310
- 6. Переведите в десятичную систему счисления число  $100100010_2$
- 7. Выполните тест:
- 1. Из утверждений
	- а) Компьютер не может эксплуатироваться без CD-ROM;
	- b) Арифметико-логическое устройство не входит в состав процессора;
	- с) Кэш очень быстрая память малого объема;

d) Быстродействие компьютера измеряется количеством операций, выполняемых в секунду;

- являются верными
- 1) a,b; 2) b,d; 3) a; 4) c,d; 5) b.
- 2. Элементарная единица измерения количества информации это:
- 1) Байт; 2) Кбайт; 3) Мбайт; 4) Бит; 5) Восемь бит.

3. Из утверждений

а) При выключении компьютера содержимое внешней памяти исчезает;

b) Сетевая плата является устройством приема-передачи данных;

с) Флоппи-диск является носителем информации;

d) Джойстик не является устройством ввода данных;

являются верными

 $1) b.c;$ 

 $2) b.c.d.$ 

 $3)$  d:

 $4) b.d:$  $5)$  c.d.

4. Даны утверждения:

1. Быстродействие - это параметр компьютера, характеризующий количество операций, выполняемых в секунду.

2. Компьютер, к которому подключен модем, называют выделенным сервером локальной сети.

3. Флоппи-диски - это устройства компьютера, обеспечивающие запись и считывание программ и данных с магнитных дисков.

Среди них верными являются только

 $1) 1;$ 

 $2) 2;$ 

 $3) 3:$ 

- 4)  $1, 2 \text{ u } 3$ ;
- 5)  $1 \text{ m } 2$ .

5. Комплекс аппаратных и программных средств, позволяющих компьютерам обмениваться данными, это:

- 1) шина;
- $2)$  сеть:
- 3) интерфейс;
- 4) схема;
- 5) инструментарий.

### Критерии оценки:

Работа выполнена полностью в электронном виде.

Содержит полный ответ на теоретический вопрос, содержит наглядные материалы по заланной теме.

Практическое задание выполнено полностью.

Работа оформлена в соответствии с требованиями.

### Контрольная работа №2. Системы счисления.

### Вариант 1

1. Перевести данное число из десятичной системы счисления в двоичную, восьмеричную и шестнадцатеричную системы счисления.

a)  $666_{(10)}$ ; 6)  $305_{(10)}$ ; B)  $153,25_{(10)}$ ;

 $\Gamma$ ) 162,25<sub>(10)</sub>;  $\pi$ ) 248,46<sub>(10)</sub>

2. Перевести данное число в десятичную систему счисления.

a)  $1100111011_{(2)}$ ; 6)  $10000000111_{(2)}$ ;

B) 10110101,1(2); r) 100000110,10101(2);

д) 671,24<sub>(8)</sub>; e) 41A, $6_{(16)}$ .

### Вариант 2

1. Перевести данное число из десятичной системы счисления в двоичную, восьмеричную и шестнадцатеричную системы счисления.

a)  $164_{(10)}$ ; 6)  $255_{(10)}$ ; B)  $712,25_{(10)}$ ;

г)  $670,25(10);$  д)  $11,89(10)$ 2. Перевести данное число в десятичную систему счисления. a)  $1001110011_{(2)}$ ; 6)  $1001000_{(2)}$ ; в)  $1111100111,01<sub>(2)</sub>;$ г)  $1010001100, 101101<sub>(2)</sub>;$ д) 413,41 $_{(8)}$ ; е) 118,8С $_{(16)}$ .

#### **Вариант 3**

1. Перевести данное число из десятичной системы счисления в двоичную, восьмеричную и шестнадцатеричную системы счисления.

а) 273<sub>(10)</sub>; б) 661<sub>(10)</sub>; в) 156,25<sub>(10)</sub>;

г) 797,5<sub>(10)</sub>; д) 53,74<sub>(10)</sub>

2. Перевести данное число в десятичную систему счисления.

a)  $1100000000_{(2)}$ ; 6)  $1101011111_{(2)}$ ;

в) 1011001101,00011 $_{(2)}$ ;

г) 1011110100,011 $_{(2)}$ ; д) 1017,2 $_{(8)}$ ;

e)  $111,B<sub>(16)</sub>$ .

#### **Вариант 4**

1. Перевести данное число из десятичной системы счисления в двоичную, восьмеричную и шестнадцатеричную системы счисления.

а)  $105(10)$ ; б)  $358(10)$ ; в)  $377.5(10)$ ;

г) 247,25 $(10)$ ; д) 87,27 $(10)$ 

2. Перевести данное число в десятичную систему счисления.

a)  $1100001001_{(2)}$ ; 6)  $1100100101_{(2)}$ ;

в) 1111110110,01 $_{(2)}$ ; г) 11001100,011 $_{(2)}$ ;

д)  $112,04(8)$ ; е) 334, $A_{(16)}$ .

### **Вариант 5**

1. Перевести данное число из десятичной системы счисления в двоичную, восьмеричную и шестнадцатеричную системы счисления.

а) 500 $(10)$ ; б) 675 $(10)$ ; в) 810,25 $(10)$ ;

г) 1017,25 $(10)$ ; д) 123,72 $(10)$ 

2. Перевести данное число в десятичную систему счисления.

a)  $1101010001_{(2)}$ ; 6)  $100011100_{(2)}$ ; в)  $1101110001, 011011_{(2)}$ ;

г) 110011000,111001<sub>(2)</sub>; д) 1347,17<sub>(8)</sub>;

e)  $155,6C_{(16)}$ .

#### **Вариант 6**

1. Перевести данное число из десятичной системы счисления в двоичную, восьмеричную и шестнадцатеричную системы счисления.

а) 218<sub>(10)</sub>; б) 808<sub>(10)</sub>; в) 176,25<sub>(10)</sub>;

г) 284,25<sub>(10)</sub>; д) 253,04<sub>(10)</sub>

2. Перевести данное число в десятичную систему счисления.

a)  $111000100_{(2)}$ ; 6)  $1011001101_{(2)}$ ;

в) 10110011,01 $_{(2)}$ ; г) 10101111111,011 $_{(2)}$ ; д) 1665,3 $_{(8)}$ ; е) FA,7 $_{(16)}$ .

#### **Вариант 7**

1. Перевести данное число из десятичной системы счисления в двоичную, восьмеричную и шестнадцатеричную системы счисления.

а) 306 $(10)$ ; б) 467 $(10)$ ; в) 218,5 $(10)$ ;

г)  $667,25(10)$ ; д)  $318,87(10)$ 

2. Перевести данное число в десятичную систему счисления.

a)  $1111000111_{(2)}$ ; 6)  $11010101_{(2)}$ ;

в)  $1001111010,010001<sub>(2)</sub>;$ 

г) 1000001111,01 $_{(2)}$ ; д) 465,3 $_{(8)}$ ;

e)  $252,38(16)$ .

### **Вариант 8**

1. Перевести данное число из десятичной системы счисления в двоичную, восьмеричную и шестнадцатеричную системы счисления.

а) 167 $(10)$ ; б) 113 $(10)$ ; в) 607,5 $(10)$ ;

г)  $828,25(10)$ ; д)  $314,71(10)$ 

2. Перевести данное число в десятичную систему счисления.

a)  $110010001_{(2)}$ ; 6)  $10010000_{(2)}$ ;

в) 1110011100,111 $\alpha$ ;

г) 1010111010,1110111<sub>(2)</sub>; д) 704,6<sub>(8)</sub>;

е) 367,38(16).

#### **Вариант 9**

1. Перевести данное число из десятичной системы счисления в двоичную, восьмеричную и шестнадцатеричную системы счисления.

а) 342 $(10)$ ; б) 374 $(10)$ ; в) 164,25 $(10)$ ;

г) 520,375(10); д) 97,14(10).

2. Перевести данное число в десятичную систему счисления.

a)  $1000110110_{(2)}$ ; 6)  $111100001_{(2)}$ ;

в) 1110010100,1011001 $_{(2)}$ ;

г) 1000000110,00101 $_{(2)}$ ; д) 666,16 $_{(8)}$ ;

е) 1C7,68(16).

#### **Вариант 10**

1. Перевести данное число из десятичной системы счисления в двоичную, восьмеричную и шестнадцатеричную системы счисления.

а) 524 $(10)$ ; б) 222 $(10)$ ; в) 579,5 $(10)$ ;

г)  $847,625(10)$ ; д)  $53,35(10)$ .

2. Перевести данное число в десятичную систему счисления.

a)  $10111111_{(2)}$ ; 6)  $1111100110_{(2)}$ ;

в) 10011000,1101011 $\alpha$ ;

г) 1110001101,1001<sub>(2)</sub>; д) 140,22<sub>(8)</sub>;

е) 1DE,54(16).

#### **Контрольная работа №3. Системное программное обеспечение. ВАРИАНТ 1.**

- 1. Как формируется имя файла?
- 2. Используя символы \* и ? запишите шаблон поиска следующей группы файлов и папок:
	- a. Все файлы на диске С:
	- b. Все файлы на диске B: с расширением .doc, .bmp
	- c. Все файлы на диске D: с именем file
	- d. Все файлы на диске E: имена, которых состоят из трех букв
- 3. Как вызвать Контекстное меню в операционной системе Windows?
- 4. На рисунке представлен фрагмент файловой структуры. Записать полный путь к каталогу «system».

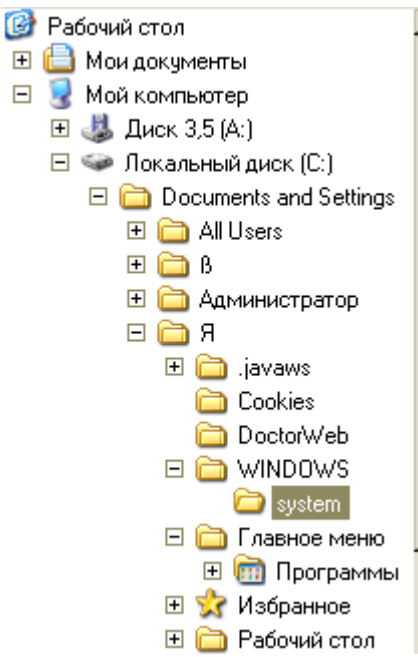

- 5. Дайте понятие файловой системе. Основные операции над файлами.
- 6. Используя символы \* и ? запишите шаблон поиска следующей группы файлов и папок:
	- a. Все файлы на диске С: с именем .doc
	- b. Все файлы на диске B: с расширением .txt, .exe
	- c. Все файлы на диске D:
	- d. Все файлы на диске А: имена, которых начинаются с n и содержат 1 или 2 символа
- 7. Что такое 1 бит?
- 8. Как вызвать Главное меню Windows XP?
- 9. Что произойдет если на данном этапе использования программы «Проводник» пользователь нажмет на клавишу Enter?

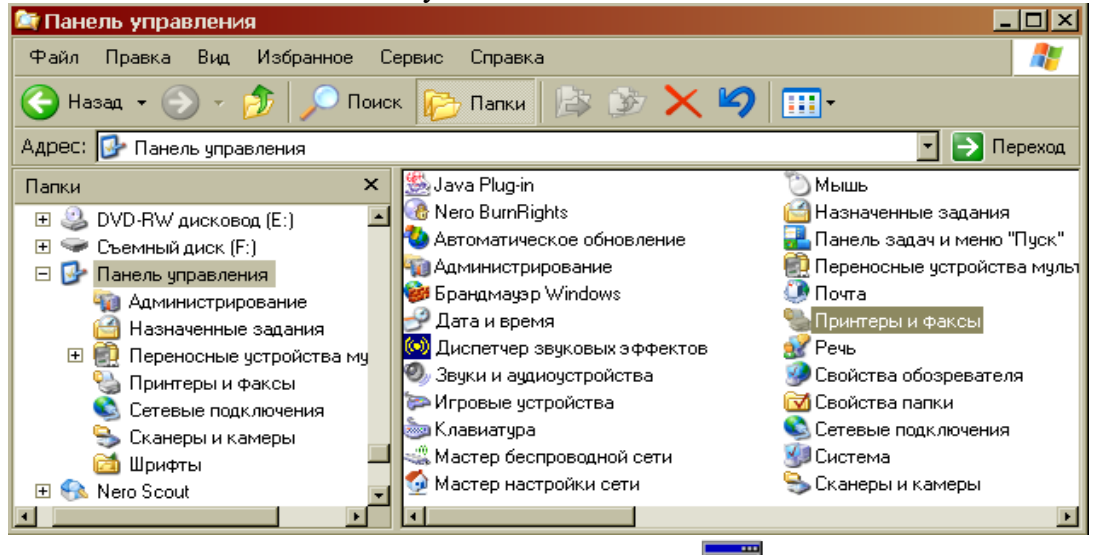

- 10. Какому типу файлов соответствует значок  $\Box$ ?
- 11. Какую операцию на приведенном рисунке выполняет пользователь:

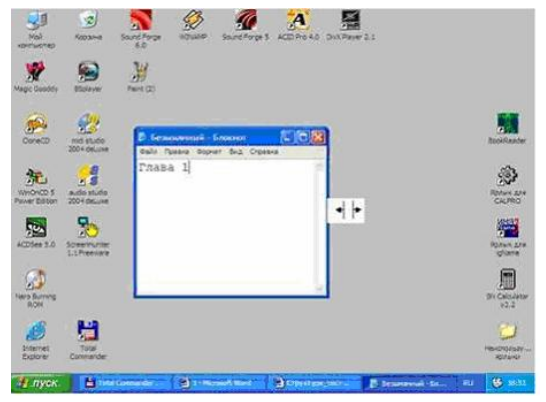

12. Что означает адрес [http://www.rambler.ru?](http://www.rambler.ru/)

### **ВАРИАНТ 2.**

- 1. Дайте понятие операционной системы. Ее основные функции.
- 2. Используя символы \* и ? запишите шаблон поиска следующей группы файлов и папок:
	- a. Все файлы на диске А: с именем trk
	- b. Все файлы на диске C: с расширением .bmp, у которых имя состоит из трех символов
	- c. Все файлы на диске D:
	- d. Все файлы на диске D: имена, которых начинаются с p и состоят из четырех символов
- 3. Для чего предназначена «Корзина» в ОС Windows?
- 4. Сколько ярлыков видно в правом окне обозревателя:

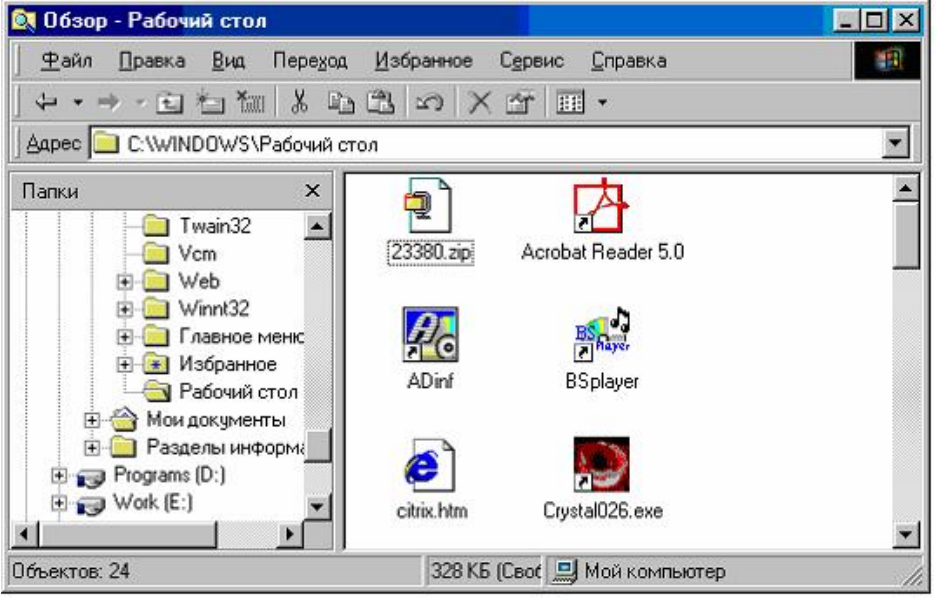

- 5. Какой комбинацией клавиш можно вызвать диспетчер задач Windows?
- 6. Какие из этих папок не имеют вложенных папок:
	- ⊟ Мои докчменты ACD FotoAngelo  $\Box$  CyberLink Nero Home **EI** NeroVision STDUViewer **1** Запись Nero **В Мои видеозаписи** 田 <mark>de</mark> Моя мчзыка
- 7. Какие могут быть расширения у текстовых файлов?
- 8. Как вызвать Контекстное меню?

9. Какие из данных пиктограмм НЕ является ярлыком:

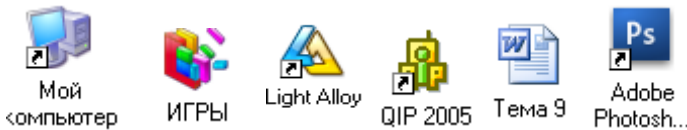

- 10. Как осуществить закрытие окна?
- 11. Что такое ярлык?
- 12. Что произойдет если на данном этапе использования программы «Проводник» пользователь нажмет на клавишу Enter?

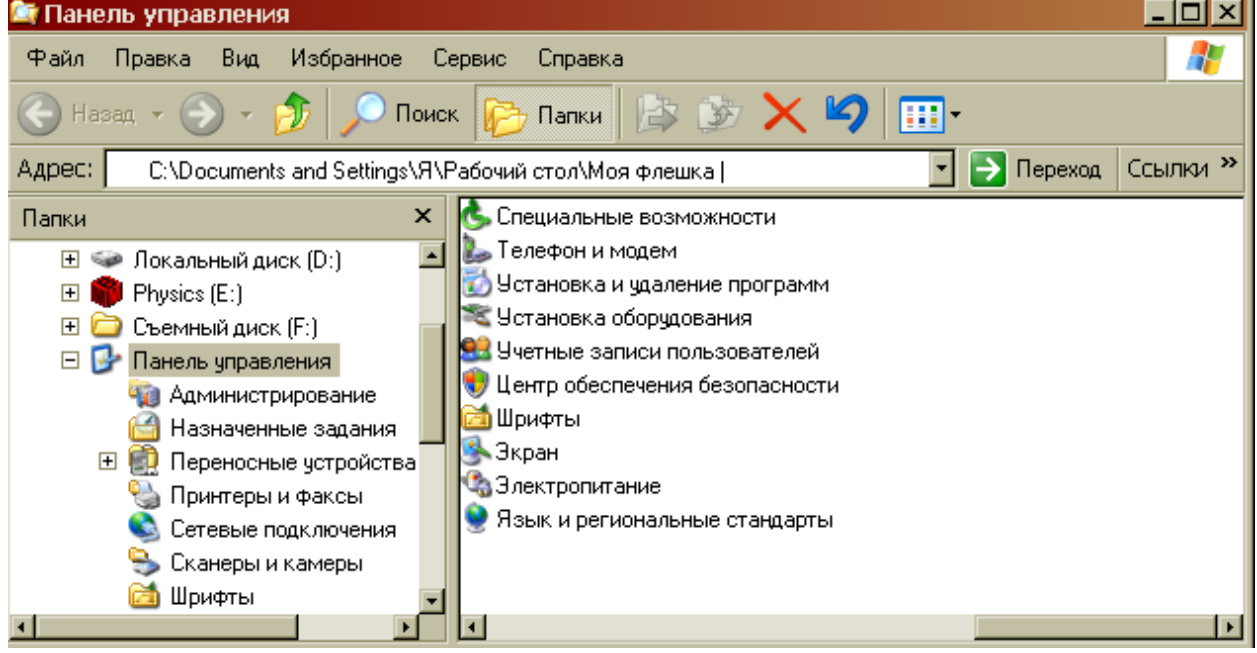

### **ВАРИАНТ 3.**

- 1. Что такое расширение файла?
- 2. В каком меню в приложениях Windows находится команда «Шрифт»?
- 3. Какое окно активно?

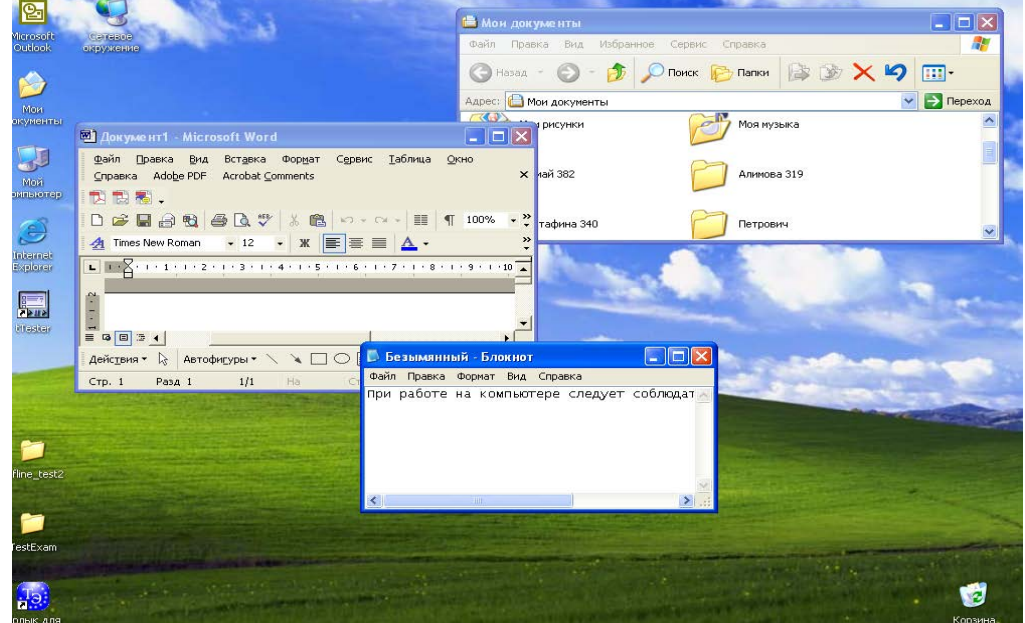

4. На рисунке представлен фрагмент файловой структуры. Записать полный путь к каталогу «Программы».

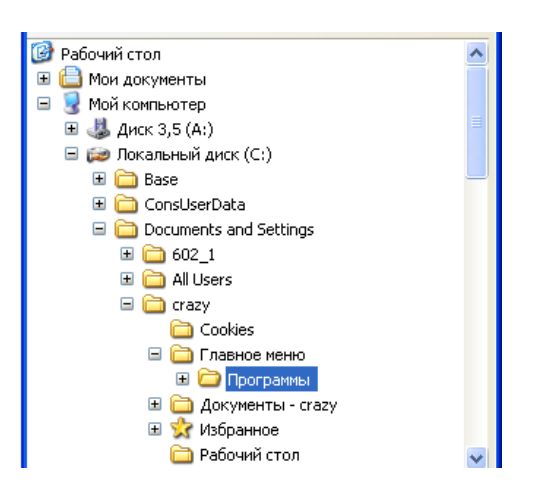

5. По какой кнопке панели инструментов надо щелкнуть, чтобы выделенный файл удалить?

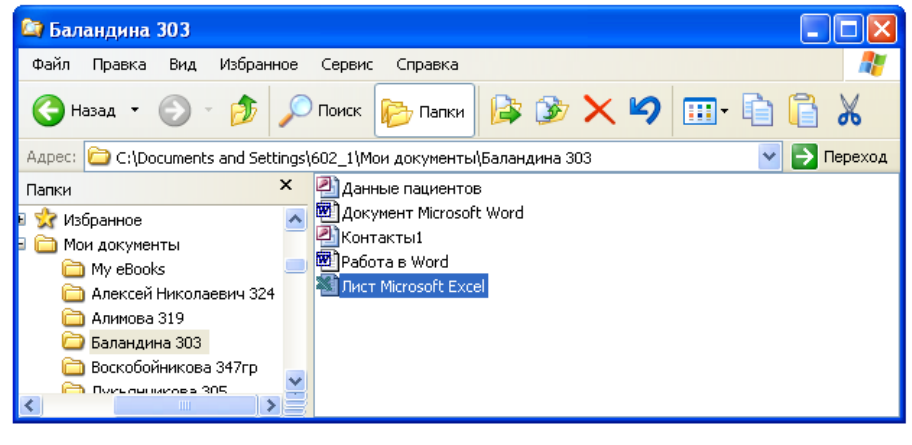

- 6. Какому типу файлов соответствует значок
- 7. Используя символы \* и ? запишите шаблон поиска следующей группы файлов и папок:
	- a. Все файлы на диске D:
	- b. Все файлы на диске А: с именем .trk
	- c. Все файлы на диске С: имена которых состоят из пяти символов
	- d. Все файлы на диске С: с именами из 4 букв и с расширением .txt
- 8. Все ли файлы при их удалении попадают в корзину операционной системы Windows?
- 9. Как изменить вид значка любой папки (напишите поэтапные действия)?
- 10. Если с рабочего стола удалить ярлык, будет ли этот объект удален с компьютера?
- 11. Какая из данных пиктограмм является ярлыком:

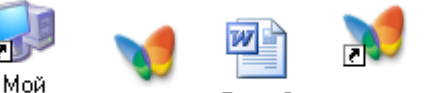

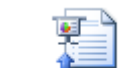

компьютер МУЗЫКА Тема 9 **MY3bIKA** Reflections

12. На рисунке представлен фрагмент файловой структуры. Записать полный путь к папке Video.

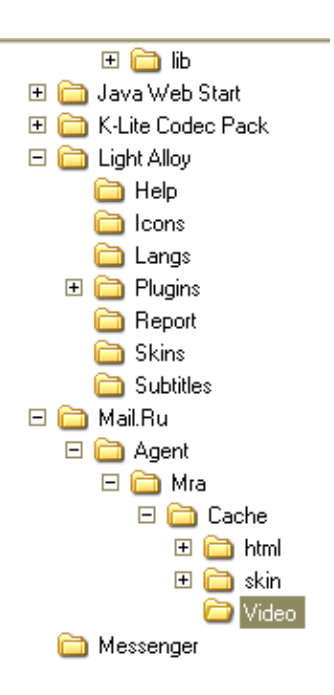

### **ВАРИАНТ 4.**

- 1. Дайте понятие каталога, пути к файлу.
- 2. Что такое «буфер обмена»? Как отправить объект в буфер обмена?
- 3. Как можно узнать имя персонального компьютера?
- 4. Используя символы \* и ? запишите шаблон поиска следующей группы файлов и папок:
	- a. Все файлы на диске С:
	- b. Все файлы на диске B: с расширением .bmp
	- c. Все файлы на диске D: имена которых состоят из трех символов
	- d. Все файлы на диске С: с именами из 4 букв и с расширением .txt
- 6. Какое меню открыто на рисунке:

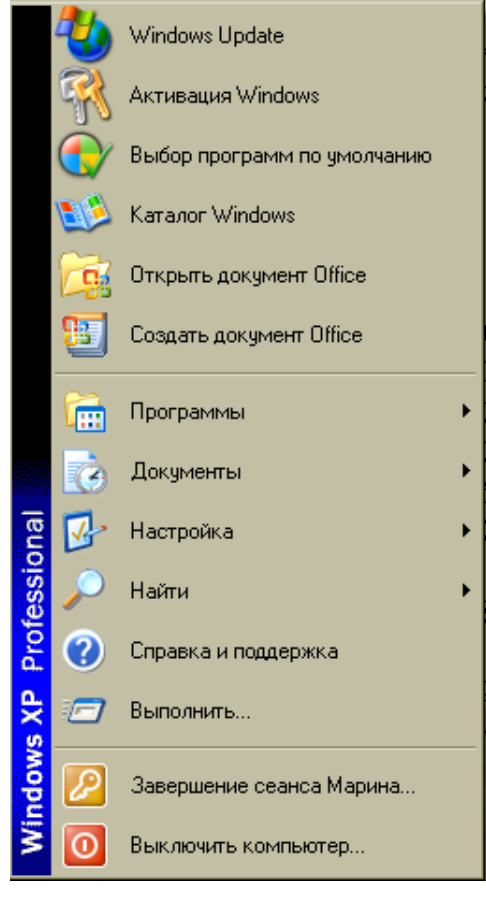

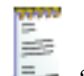

- 7. Каким расширением обладает данный файл  $\frac{1}{2}$ ?
- 8. На рисунке представлен фрагмент файловой структуры. Записать полный путь к папке html.

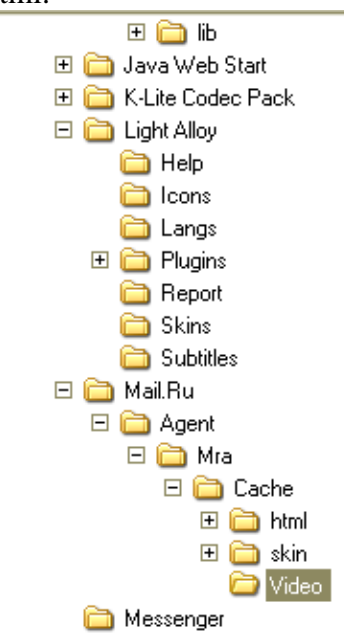

- 10. Как изменить вид значка ярлыка (напишите поэтапные действия)?
- 11. Как восстановить удаленный объект из корзины?
- 12. Для чего нужны браузеры? Виды браузеров.

### **ВАРИАНТ 5**

- 1. Используя символы \* и ? запишите шаблон поиска следующей группы файлов и папок:
	- a. Все файлы на диске С:
	- b. Все файлы на диске B: с расширением .doc, .bmp
	- c. Все файлы на диске D: с именем file
	- d. Все файлы на диске D: имена, которых состоят из трех букв
- 2. Как найти требуемый файл в операционной системе Windows?
- 3. Ярлык и его назначение.
- 4. Какие из этих папок не имеют вложенных папок?

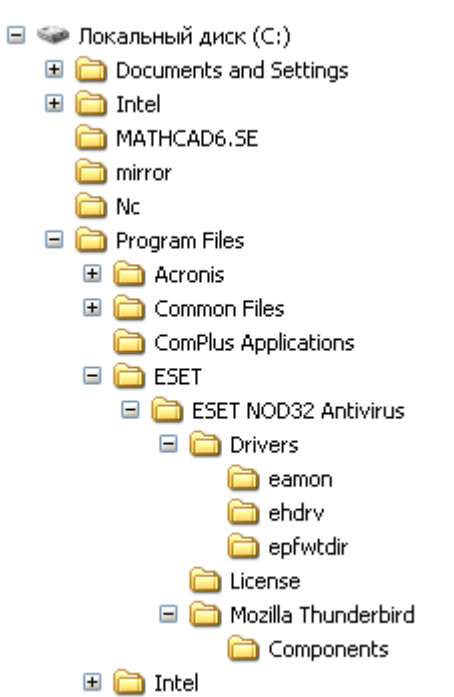

5. На рисунке представлен фрагмент файловой структуры. Запишите полный путь к папке

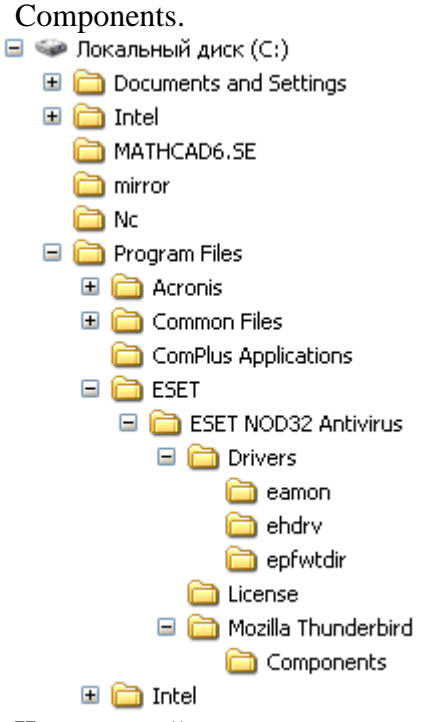

6. Что произойдет, если на данном этапе использования программы «Проводник» пользователь нажмет на клавишу Enter?

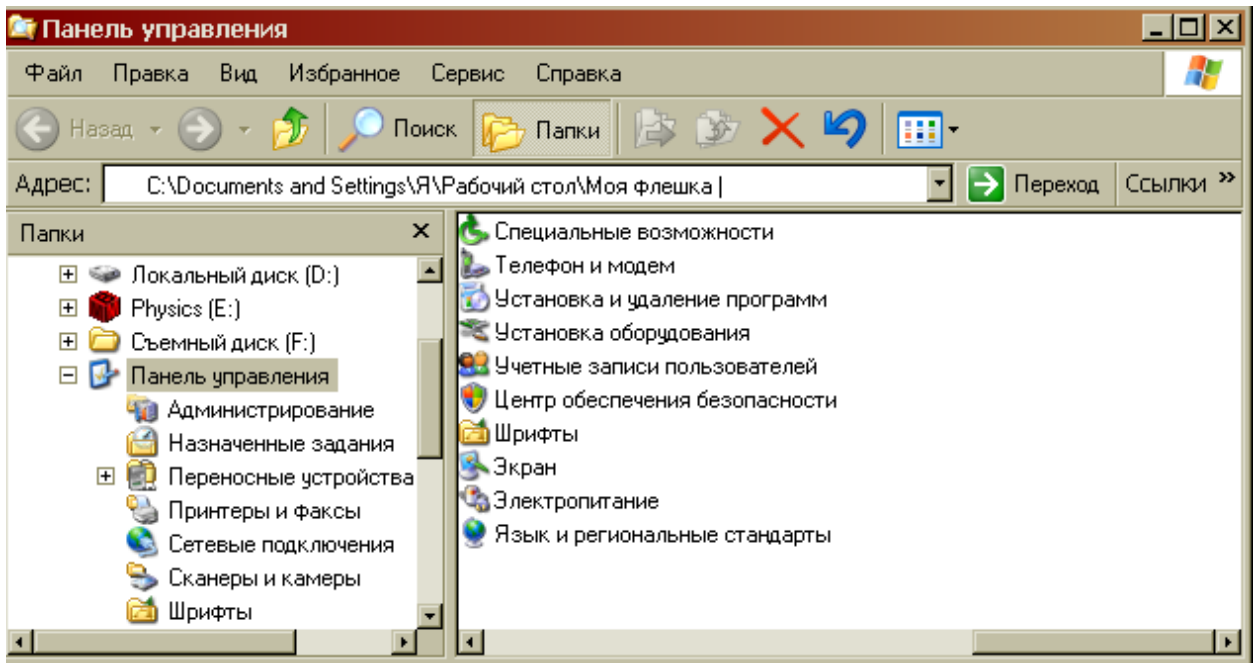

7. В чем состоит отличие и сходство между CD и DVD дисками?

- 8. Как создать ярлык для документа?
- 9. От чего зависит содержание контекстного меню?
- 10. Какое окно активно?

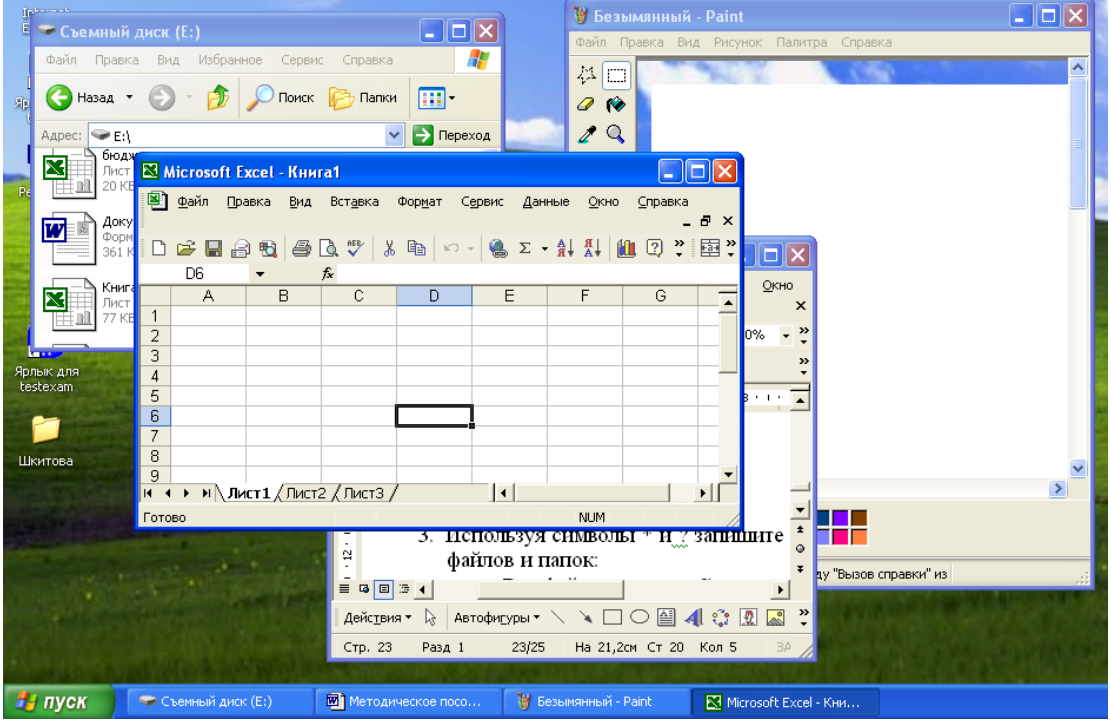

- 11. Как узнать объем любой папки?
- 12. Сколько несет информации сообщение, если оно уменьшило неопределенность в два раза?

### **ВАРИАНТ 6**

- 1. Используя символы \* и ? запишите шаблон поиска следующей группы файлов и папок:
	- a. Все файлы на диске С:
	- a. Все файлы на диске B: с расширением .bmp
	- b. Все файлы на диске D: имена которых состоят из трех символов
	- c. Все файлы на диске С: с именами из 4 букв и с расширением .txt
- 2. На рисунке представлен фрагмент файловой структуры. Запишите полный путь к папке bin.

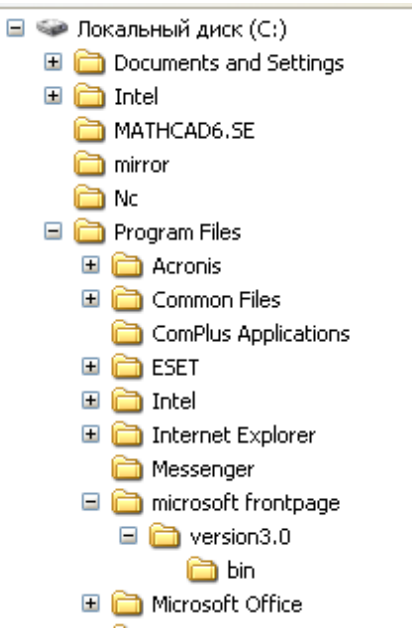

- 3. Как перенести папку из одного каталога в другой?
- 4. Чем различаются и для чего необходимы значки и ярлыки?
- 5. Что произойдет если на данном этапе использования программы «Проводник» пользователь нажмет на клавишу Enter?

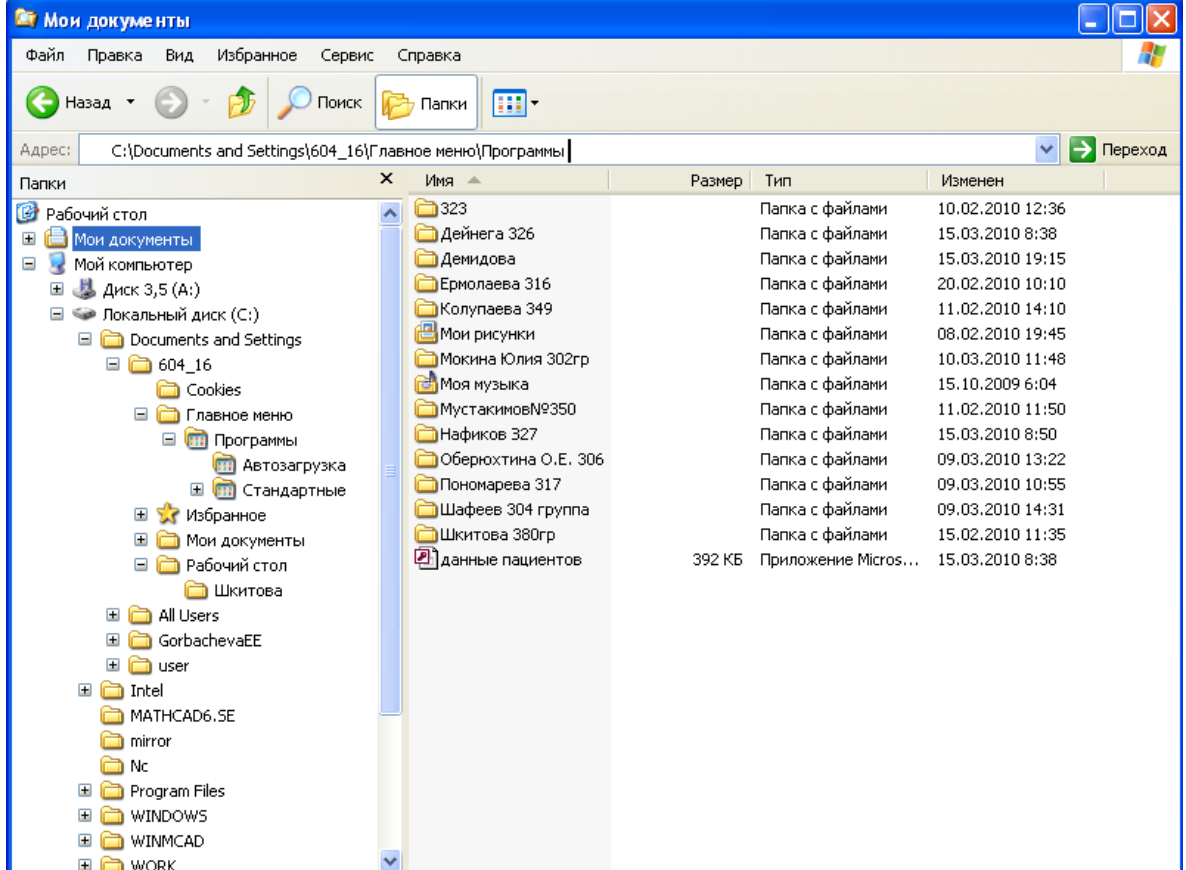

6. Что произойдет, если пользователь нажмет на кнопку «Найти»?

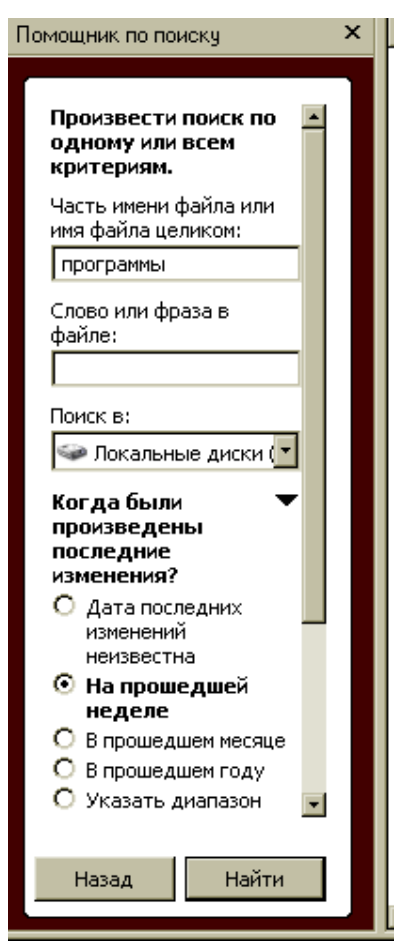

- 7. Что такое пиктограмма?
- 8. Что произойдет после щелчка по этой кнопке?

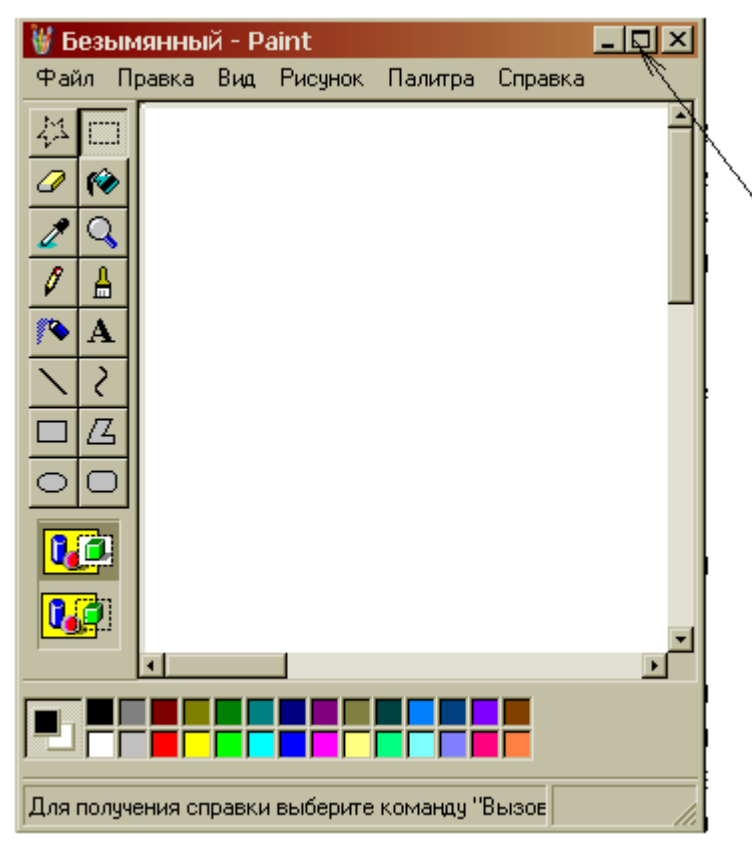

- 9. Используя символы \* и ? запишите шаблон поиска следующей группы файлов и папок:
	- a. Все файлы на диске А: с именем trk
- b. Все файлы на диске C: с расширением .bmp, у которых имя состоит из трех символов
- c. Все файлы на диске D:
- d. Все файлы на диске D: имена, которых начинаются с p и состоят из четырех символов
- 10. Какая из данных пиктограмм НЕ является ярлыком:

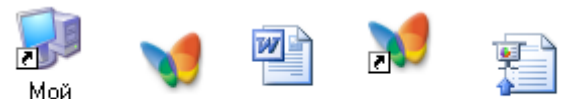

компьютер МУЗЫКА Тема 9 **МУЗЫКА** Reflections

- 11. Как выйти на главное меню Windows?
- 12. Как удалить объект без возможности его восстановления?

### **ВАРИАНТ 7**

- 1. Используя символы \* и ? запишите шаблон поиска следующей группы файлов и папок:
	- a. Все файлы на диске С:
	- b. Все файлы на диске А: с именем filel
	- c. Все файлы на диске D: c расширением .exe, имена которых состоят из трех символов и начинаются с буквы d
	- d. Все файлы на диске С: с именами из 4 букв и с расширением .txt
- 2. Какая программа позволяет производить резервное копирование данных?
- 3. Что произойдет если на данном этапе использования программы «Проводник» пользователь нажмет на клавишу Enter?

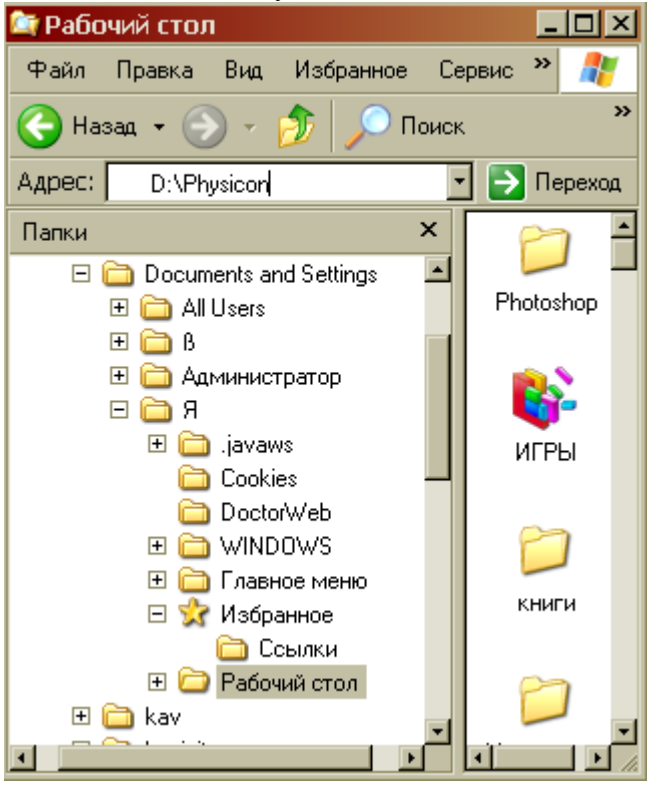

### **ВАРИАНТ 8**

- 1. Дайте понятие операционная система. Ее основные функции.
- 2. Как подключить необходимую панель инструментов? Как ее отключить?
- 3. Можно ли восстановить документ, удаленный в Корзину? Как это сделать?
- 4. Какие из представленных папок не имеют вложенных папок?

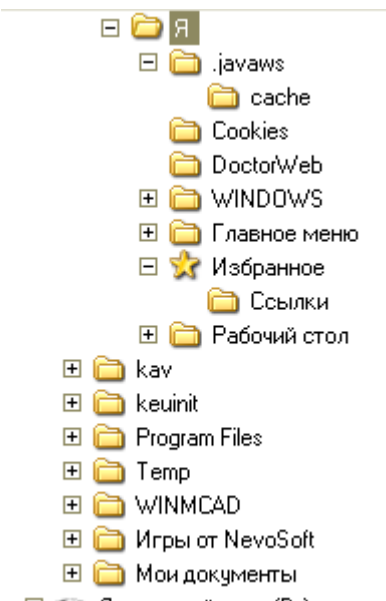

- **FLORE CONSTRANT CONSTRANT FOR SUBARK FOR SUBARK**<br>5. Используя символы \* и ? запишите шаблон поиска следующей группы файлов и папок:
	- 1. Все файлы на диске С:
		- 2. Все файлы на диске B: с расширением .doc, .bmp
		- 3. Все файлы на диске D: с именем file
	- 4. Все файлы на диске D: имена, которых состоят из трех букв
- 6. Сколько ярлыков находится в правом окне обозревателя:

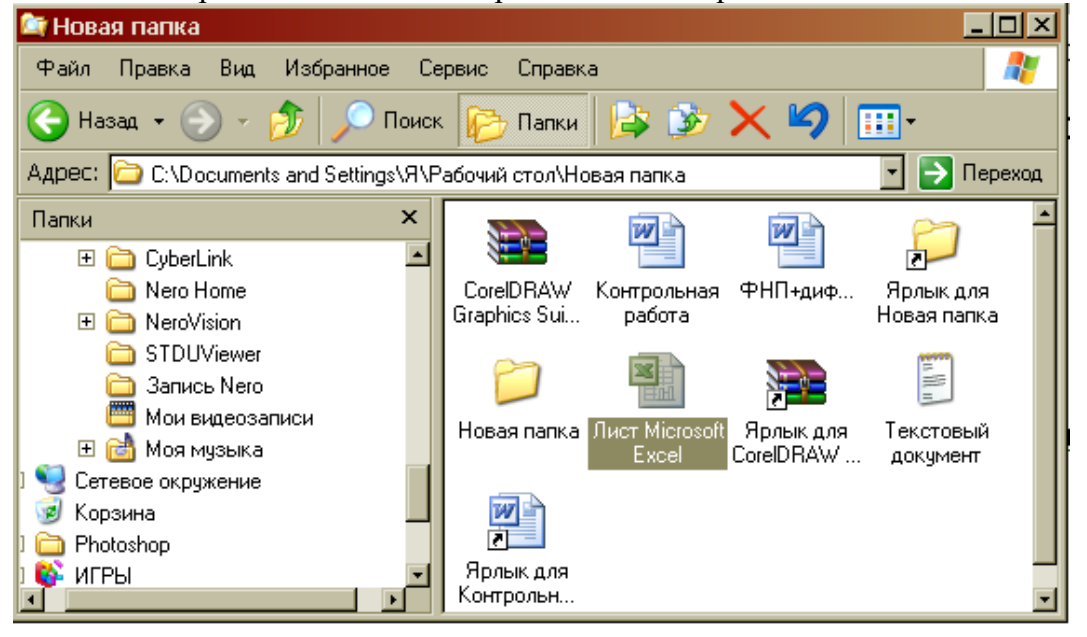

- 7. Что такое ядро операционной системы?
- 8. Переведите в двоичную систему счисления число 44<sub>10</sub>
- 9. Переведите в десятичную систему счисления число  $10010<sub>2</sub>$

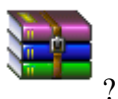

- 10. Какому типу файлов соответствует значок ?
- 11. Используя символы \* и ? запишите шаблон поиска следующей группы файлов и папок:
- a. Все файлы на диске С: с именем .doc
- b. Все файлы на диске B: с расширением .txt, .exe
- c. Все файлы на диске D:
- d. Все файлы на диске А: имена, которых начинаются с n и содержат 1 или 2 символа
- 12. Какие из данных пиктограмм НЕ являются ярлыками?

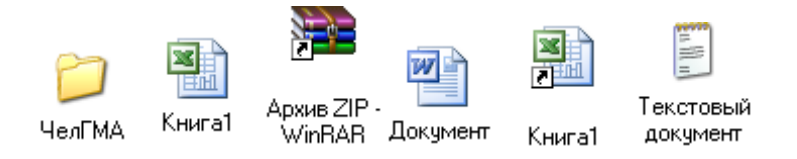

## **ВАРИАНТ 9**

- 1. Какие файлы имеют расширение .html?
- 2. Какую операцию на приведенном рисунке выполняет пользователь:

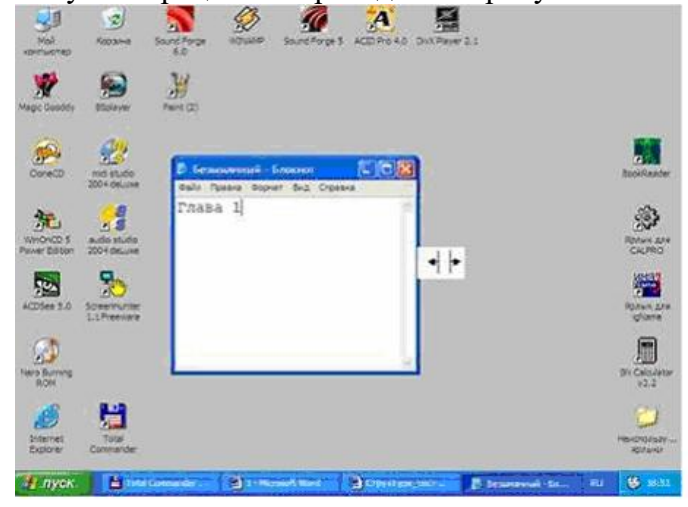

3. На рисунке представлен фрагмент файловой структуры. Записать полный путь к каталогу «system».

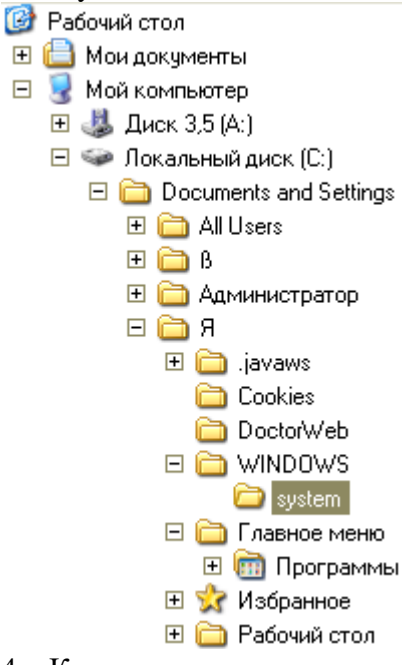

- 4. Как можно осуществить закрытие окна?
- 5. Как формируется адрес электронной почты?
- 6. Какое расширение имеют архивные файлы?
- 7. По какой кнопке панели инструментов надо щелкнуть, чтобы выделенный файл попал в буфер обмена?

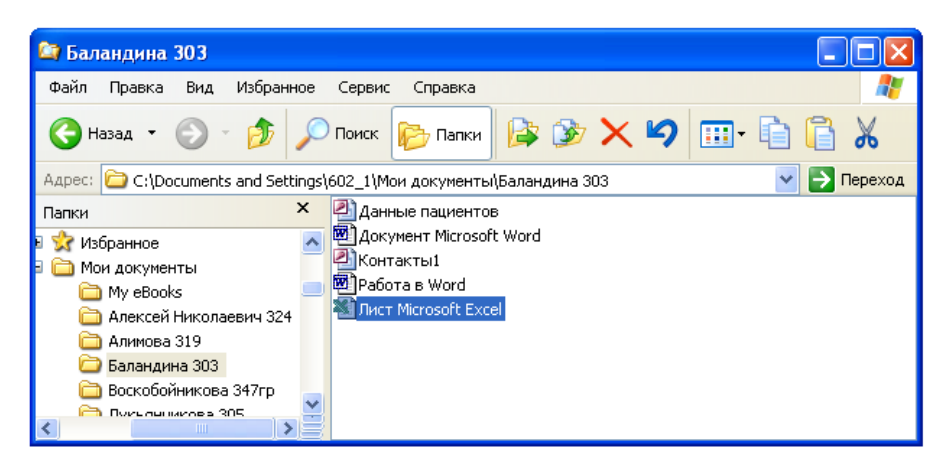

- 8. Как узнать количество свободного места на диске?
- 9. Используя символы \* и ? запишите шаблон поиска следующей группы файлов и папок:
	- a. Все файлы на диске С:
	- b. Все файлы на диске А: с именем file
	- c. Все файлы на диске D: c расширением .exe, имена которых состоят из трех символов и начинаются с буквы d
	- d. Все файлы на диске С: с именами из 4 букв и с расширением .txt
- 10. Как выделить группу объектов?
- 11. Как выйти на главное меню Windows?
- 12. На рисунке представлен фрагмент файловой структуры. Запишите полный путь к папке bin.

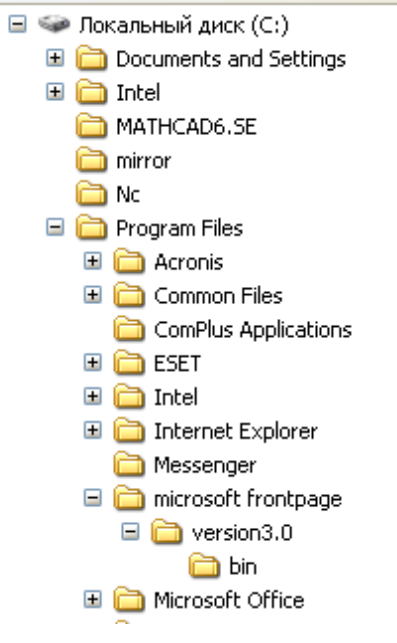

### **ВАРИАНТ 10**

1. Какое окно активно?

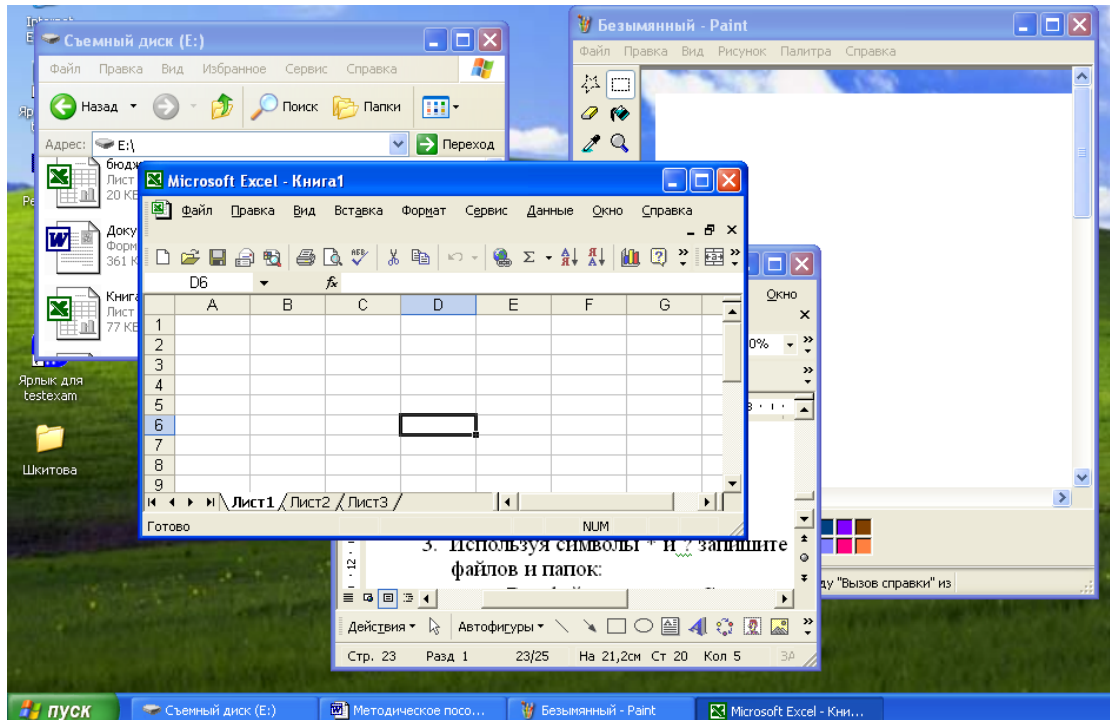

- 2. Используя символы \* и ? запишите шаблон поиска следующей группы файлов и папок:
	- a. Все файлы на диске С:
	- b. Все файлы на диске B: с расширением .doc, .bmp
	- c. Все файлы на диске D: с именем file
	- d. Все файлы на диске D: имена, которых состоят из трех букв
- 3. Как задается путь к файлу?
- 4. Дайте понятие операционной системы. Ее основные функции.
- 5. Используя символы \* и ? запишите шаблон поиска следующей группы файлов и папок:
	- a. Все файлы на диске А: с именем trk
	- b. Все файлы на диске C: с расширением .bmp, у которых имя состоит из трех символов
	- c. Все файлы на диске D:
	- d. Все файлы на диске D: имена, которых начинаются с p и состоят из четырех символов
- 6. Для чего предназначена «Корзина» в ОС Windows?
- 7. Каковы основные этапы загрузки операционной системы?
- 8. Какой комбинацией клавиш можно вызвать диспетчер задач Windows?
- 9. Какие из этих папок не имеют вложенных папок:
	- ⊟ Мои докчменты
		- ACD FotoAngelo
		- □ □ CyberLink
			- Nero Home
		- **El a** NeroVision
			- STDUViewer
			- **3апись Nero**
			- **В Мои видеозаписи**
		- 田 dog музыка
- 10. Какие могут быть расширения у текстовых файлов?
- 11. Как вызвать Контекстное меню?
- 12. Какие из данных пиктограмм НЕ является ярлыком:

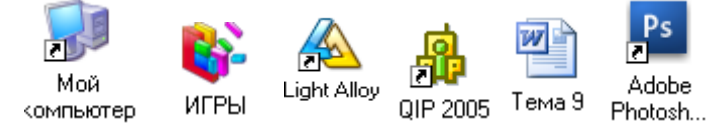

### *Критерии оценки*:

Работа выполнена полностью в электронном виде.

Содержит полный ответ на теоретический вопрос, содержит наглядные материалы по заданной теме.

Практическое задание выполнено полностью.

Работа оформлена в соответствии с требованиями.

### **Контрольная работа №4. Прикладное программное обеспечение. ВАРИАНТ 1.**

1. Какую операцию на приведенном рисунке собирается выполнить пользователь?

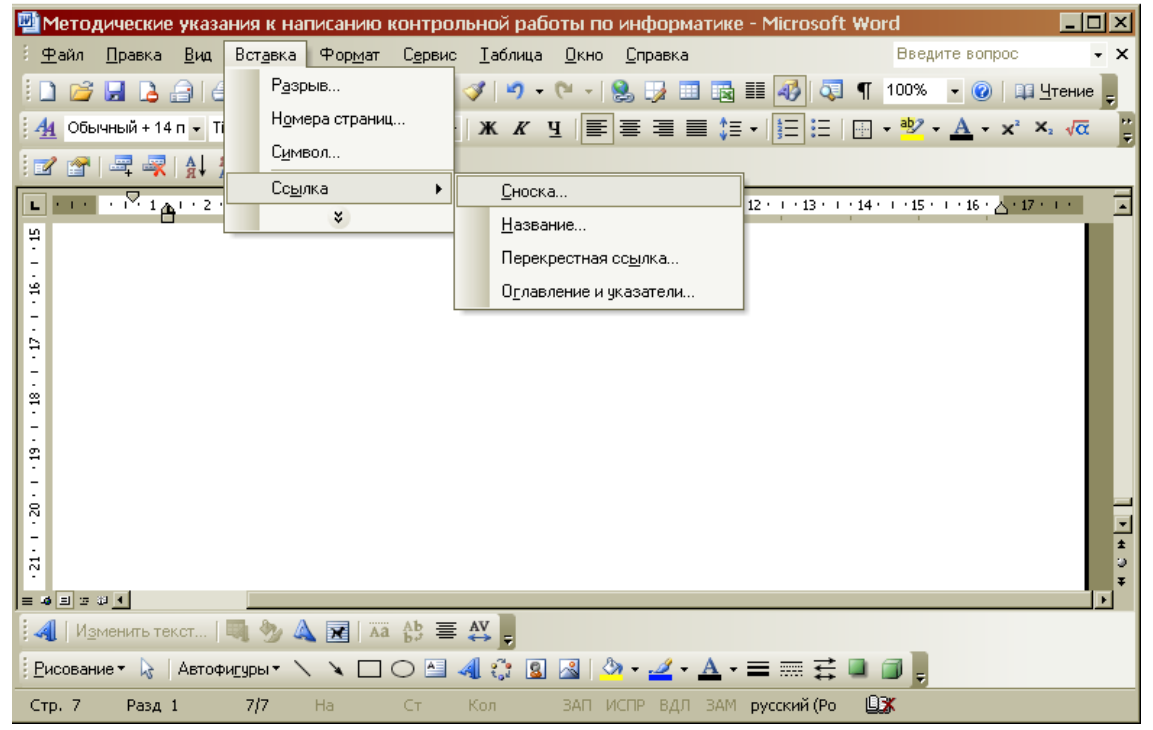

- 2. Какому типу файлов соответствует значок
- 3. Какой комбинацией клавиш можно осуществлять переход между окнами?
- 4. Какая клавиша клавиатуры используется для ввода команды?
- 5. Что позволяет сделать кнопка  $\Sigma$  в программе Excel?
- 6. Что означает запись в ячейке А1?

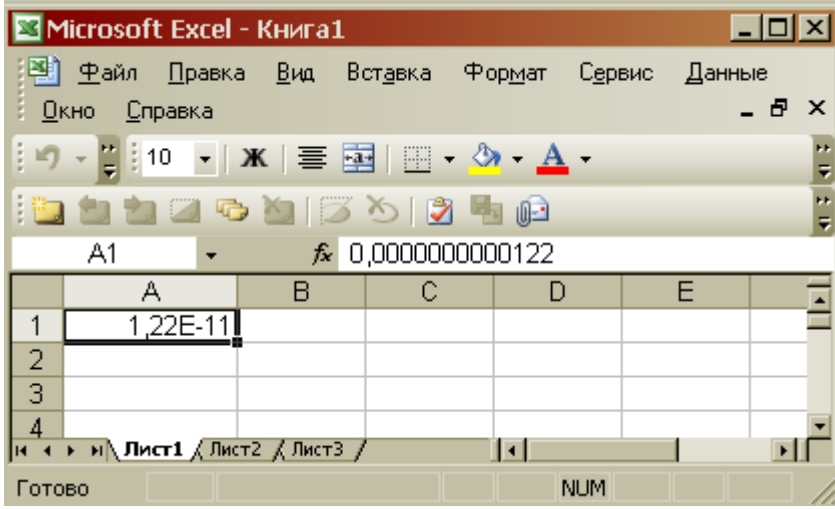

- 7. Какую команду позволяет выполнить кнопка <sup>f\*</sup> в программе Excel?
- 8. Какой знак применяется для обозначения абсолютной ссылки в MS Excel?
- 9. Объясните, что означает формула «=(B8-B9)\*3», введенная в ячейку B10?
- 10. На рисунке представлен интерфейс окна MS Excel. Заполните прямоугольники.

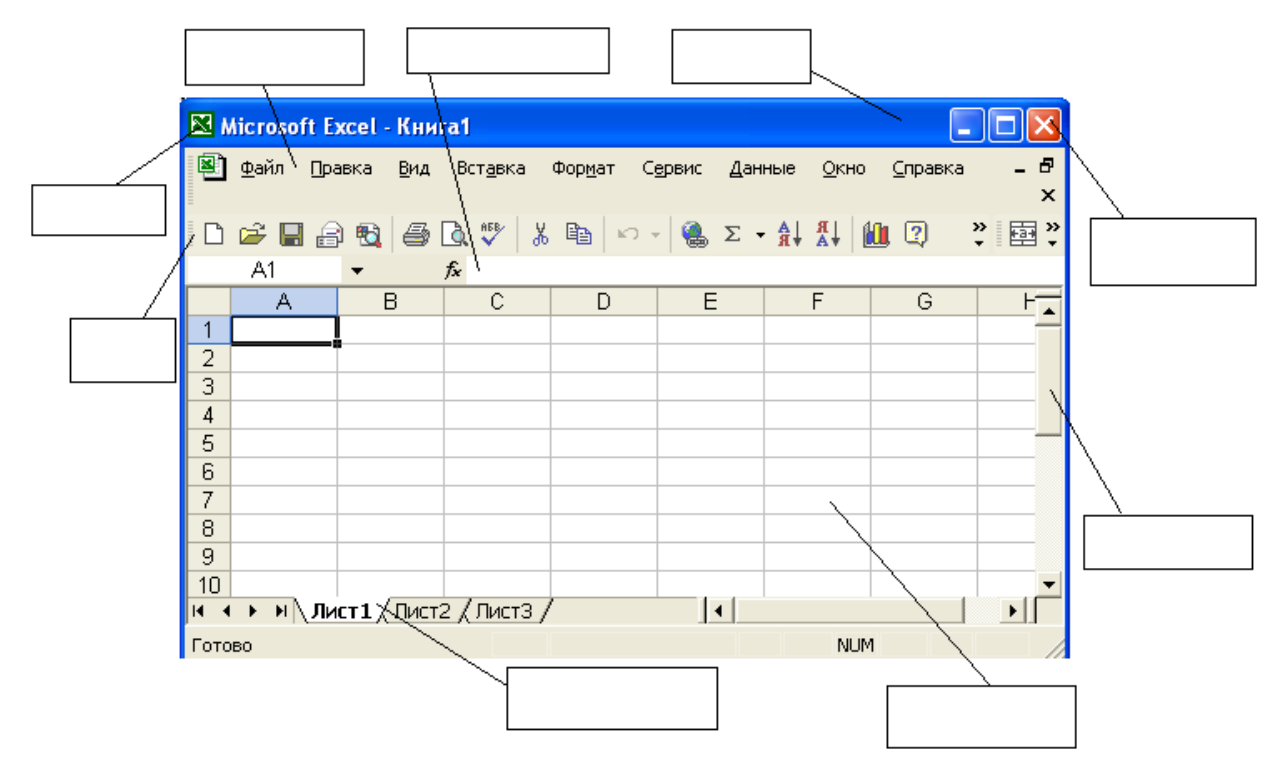

#### **ВАРИАНТ 2.**

1. Какую функцию выполняет кнопка sqrt:

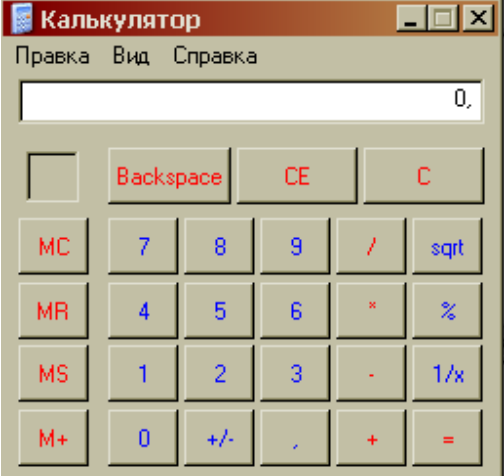

- 2. С чего начинается ввод формулы в программе Excel?
- 3. Какому типу файлов соответствует значок

4. Какая функция выбрана на предложенном рисунке? Для чего используют эту функцию?Выберите функцию:

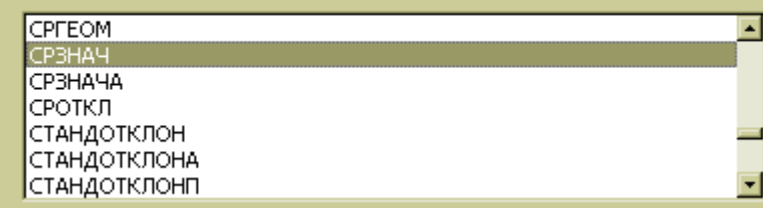

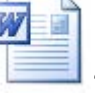

- 5. Что произойдет после нажатия кнопки
- 6. Что позволяет сделать кнопка **ВИР** в программе Excel?
- 7. Что означает запись в ячейке А1?

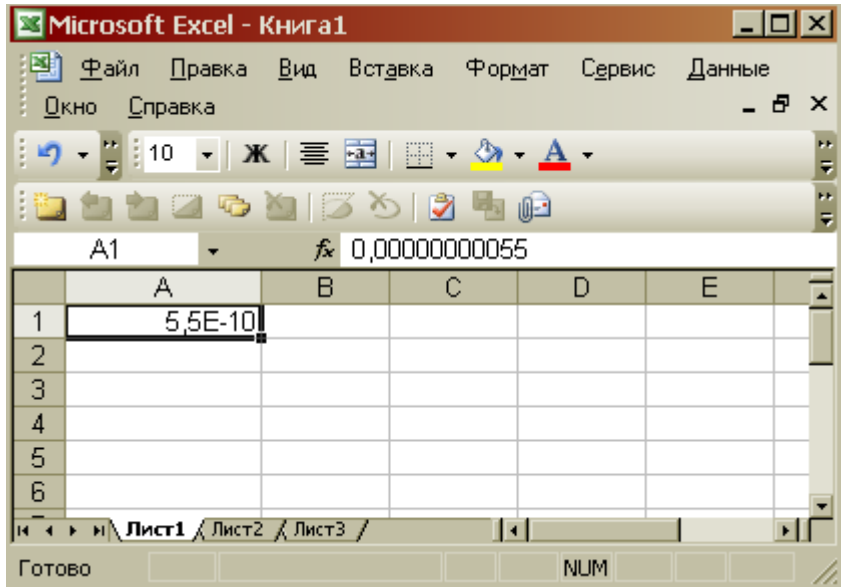

8. Какая комбинация клавиш позволяет выделить все объекты?

9. Какую команду позволяет выполнить кнопка  $f_*$  в программе Excel?

10. Для чего нужны отчеты в базах данных?

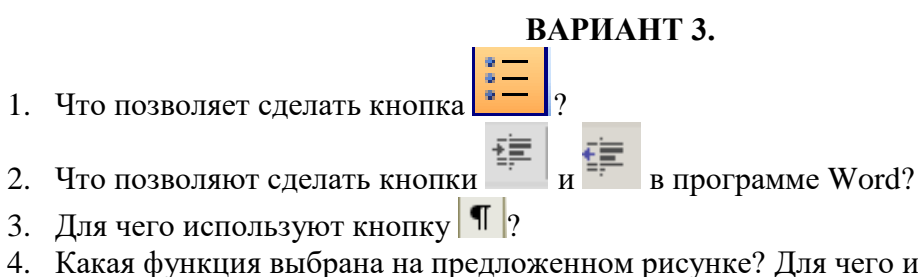

4. Какая функция выбрана на предложенном рисунке? Для чего используют эту функцию?<br>Выберите функцию:

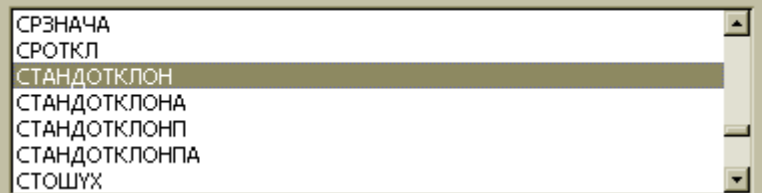

5. Какую операцию на приведенном рисунке совершает пользователь?

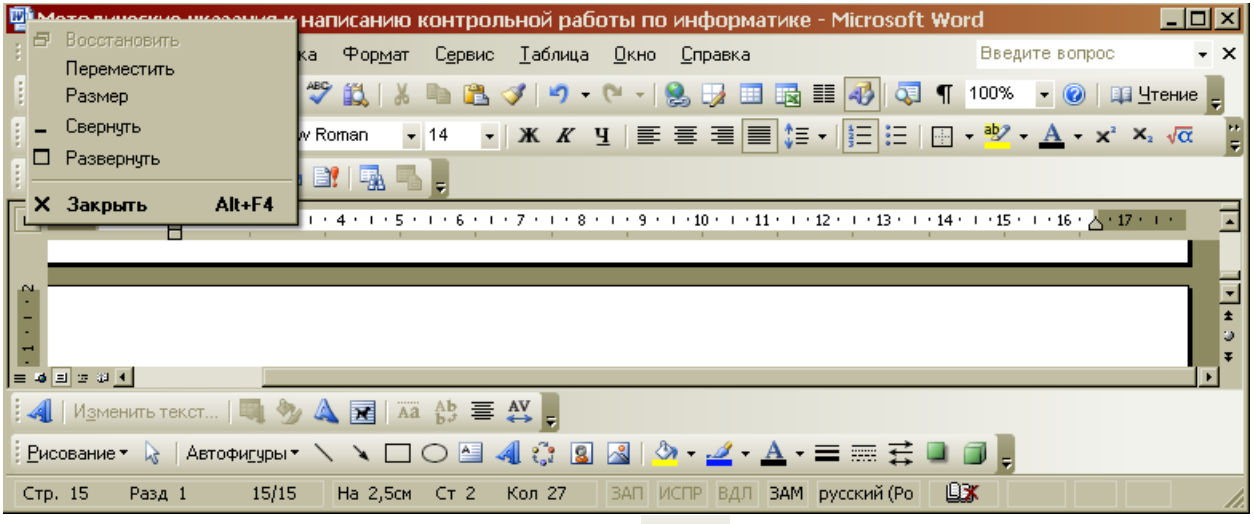

 $\overline{\mathcal{L}}$ 

- 6. Для чего предназначена данная кнопка
- 7. Какую функцию выполняет кнопка sqrt:

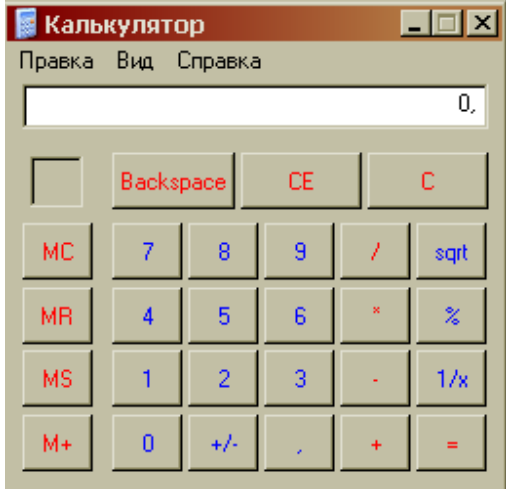

8. Какую операцию на приведенном рисунке выполняет пользователь?

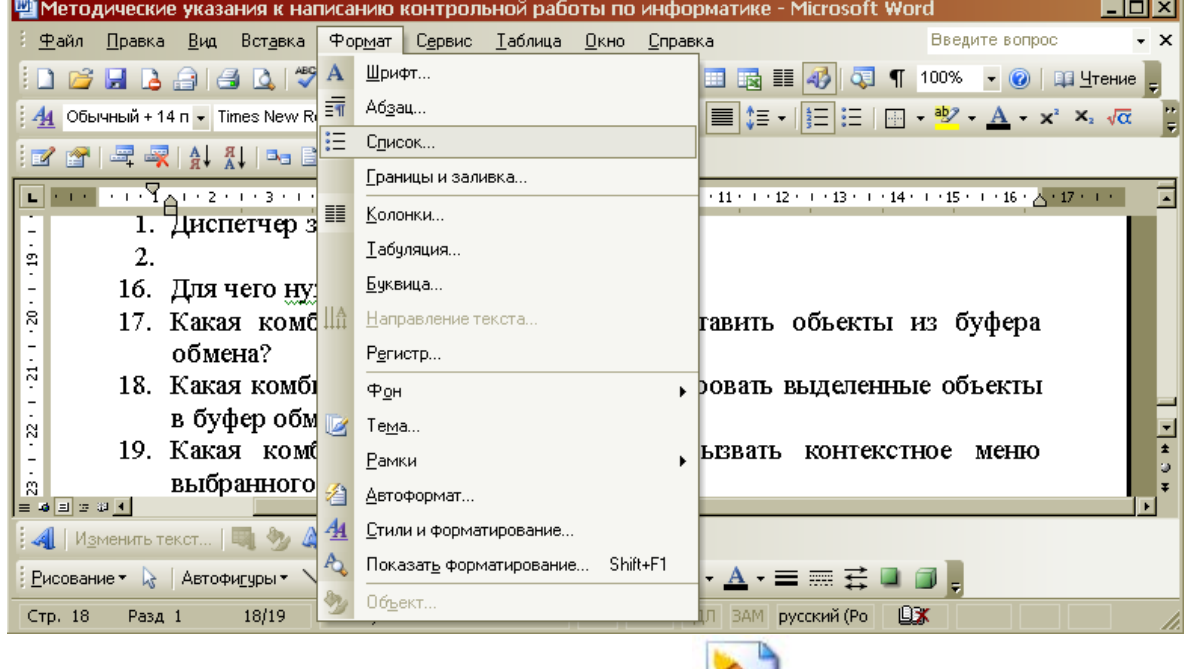

9. Какому типу файлов соответствует значок ?

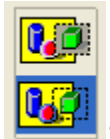

### 10.В чем отличие кнопок ?

### **ВАРИАНТ 4.**

1. Что означает запись в ячейке А1?

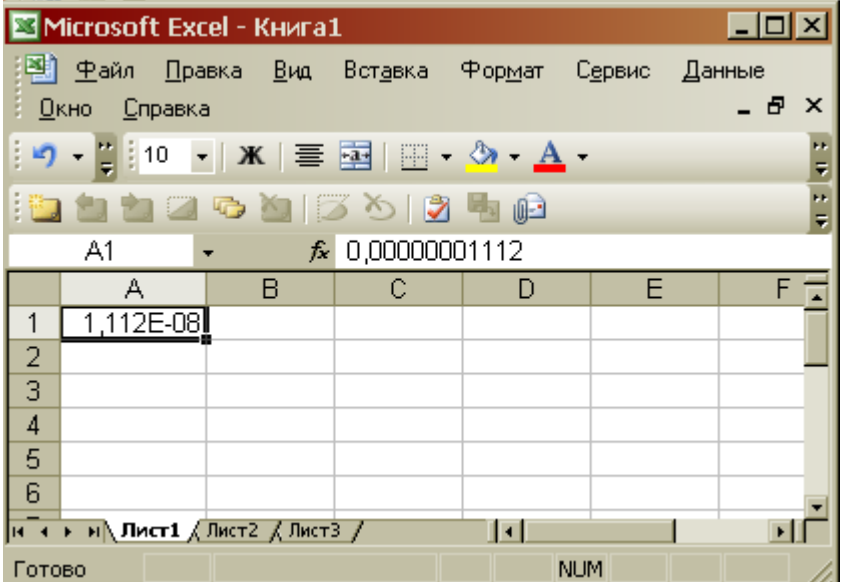

- 2. Какими способами можно сохранить документ в приложениях Windows?
- 3. Что позволяет сделать кнопка  $\Box$   $\Box$   $\bullet$  в программе Excel?
- 4. Какому типу файлов соответствует значок
- 5. В ячейку F13 ввели формулу =F12/\$B\$4. Затем эту формулу скопировали в ячейку F16. Какая формула содержится в ячейке F16?
- 6. Для чего предназначена кнопка  $\left| 4 \right|$ ?
- 7. Какое действие осуществляет кнопка  $f_*$  в программе Excel?
- 8. Что произойдет, если пользователь на данном этапе работы нажмет на кнопку Enter?

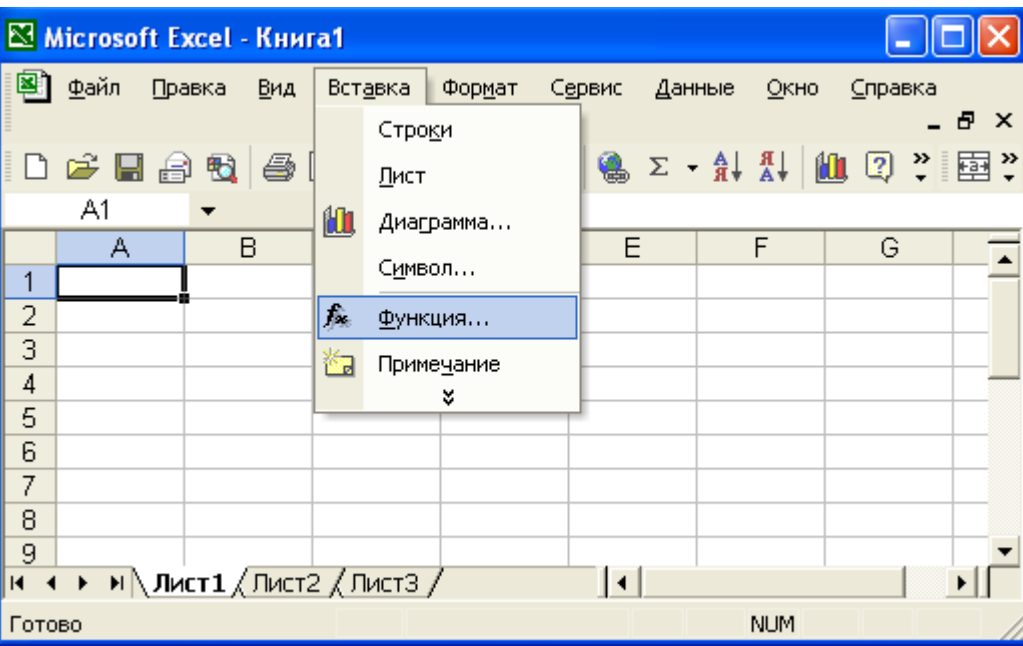

- 9. В ячейку D2 ввели формулу =B2\*C2\*\$B\$6. Затем эту формулу скопировали в ячейку D8. Какая формула содержится в ячейке D8?
- $10.$  Какое назначение кнопки  $\frac{1}{2}$

## **ВАРИАНТ 5.**

- 1. Чем отличается в базах данных ключевое поле, от остальных полей?
- 2. В ячейку D2 ввели формулу =\$A5+B\$5. Затем эту формулу скопировали в ячейку D4. Какая формула содержится в ячейке D4?
- 3. Как вызвать редактор формул в программе Word?
- 4. Для чего предназначена кнопка  $\blacksquare$ ?
- 5. Какому типу файлов соответствует значок ?
- 6. Какие ячейки в электронных таблицах называются основными, а какие производными?
- 7. На рисунке представлен набор инструментов графического редактора Paint. Напишите
	- назначение каждой кнопки.<br> $\Box \otimes \Box \blacksquare \blacktriangle \blacktriangle \sim \Box \Box$
- 8. Какому типу файлов соответствует значок
- 9. Как называется панель инструментов, предложенная на рисунке? Напишите назначение каждой кнопки.

|Действия |  $\backslash$  || Автофи<u>г</u>уры ヽヽロ〇旦◀| ☆ QQ|| ◇ -<u>ノ - A</u> - ☰ ||| || || || || ||

10. Какие существуют форматы текстовых файлов, чем они отличаются?

### **ВАРИАНТ 6.**

- 1. В чем разница между командами Сохранить и Сохранить как?
- 2. В ячейку B7 ввели формулу =(A6+A7)\*\$D\$4. Затем эту формулу скопировали в ячейку F7. Какая формула содержится в ячейке F7?
- 3. Каким образом в программе Word можно сделать цветную границу таблицы?
- 4. Какое назначение имеет кнопка  $\mathbb{S}$  на панели инструментов?

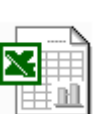

### 5. Что произойдет, если пользователь два раза нажмет Enter?

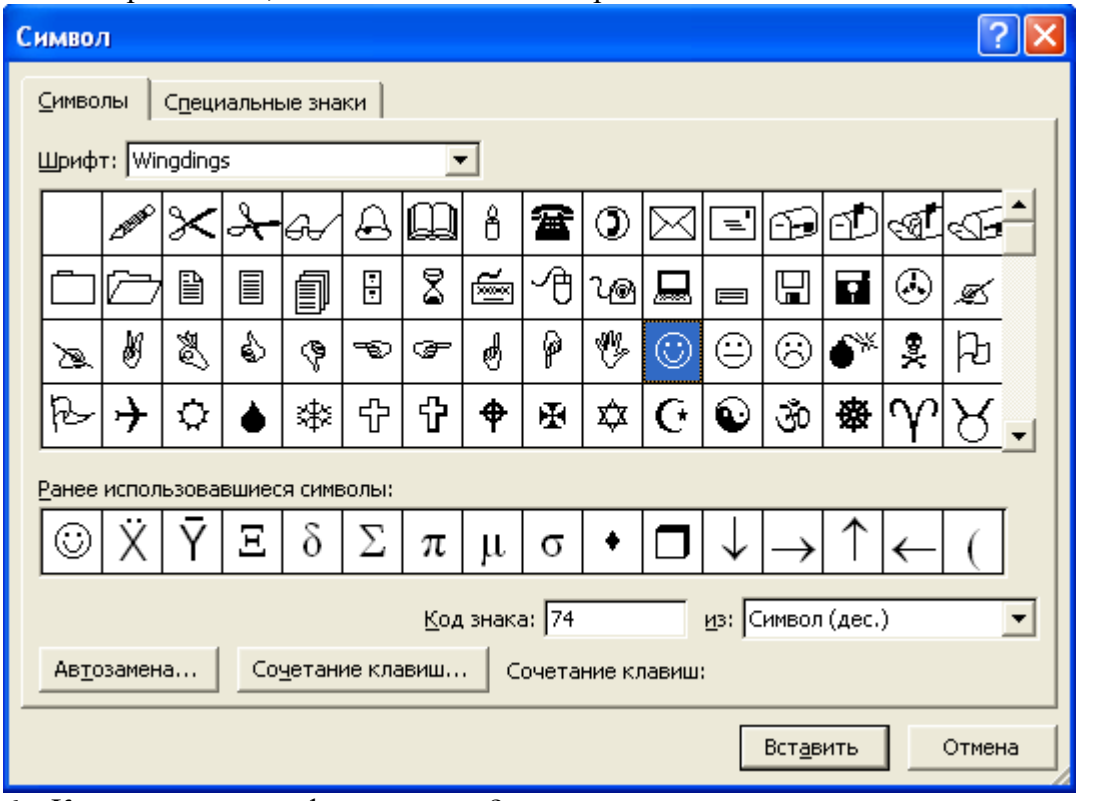

- 6. Как изменить шрифт документа?
- 7. Какое назначение имеют кнопки  $\Box \boxminus \Box$  на панели инструментов Таблицы и границы?
- 8. Для чего предназначена кнопка  $\mathbb{A}^{\downarrow}$ ?
- 9. Какой формат числа применяют для отображения стоимости товара в накладной? Количества товара? Курса доллара? День рождения знакомых? Порядковых номеров в списке?
- 10. На рисунке представлены панели инструментов графического редактора Paint и графического редактора MS Word. Какой из них является векторным редактором, а какой растровым?

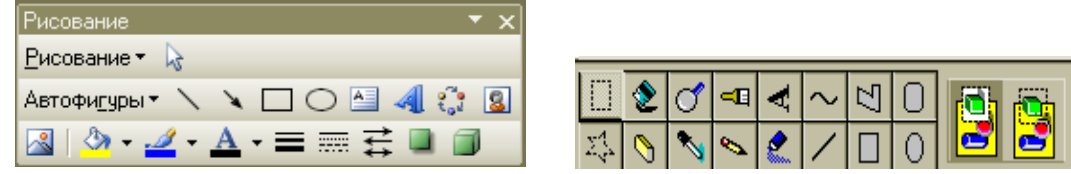

# **ВАРИАНТ 7.**

- 1. Какое назначение имеет кнопка **не вы** на панели инструментов «Таблицы и границы» программы Word?
- 2. Каким образом можно скопировать выделенные объекты?
- 3. Как указать адрес диапазона ячеек в программе Excel?
- 4. Какая функция используется для расчета числового значения в ячейки С2?
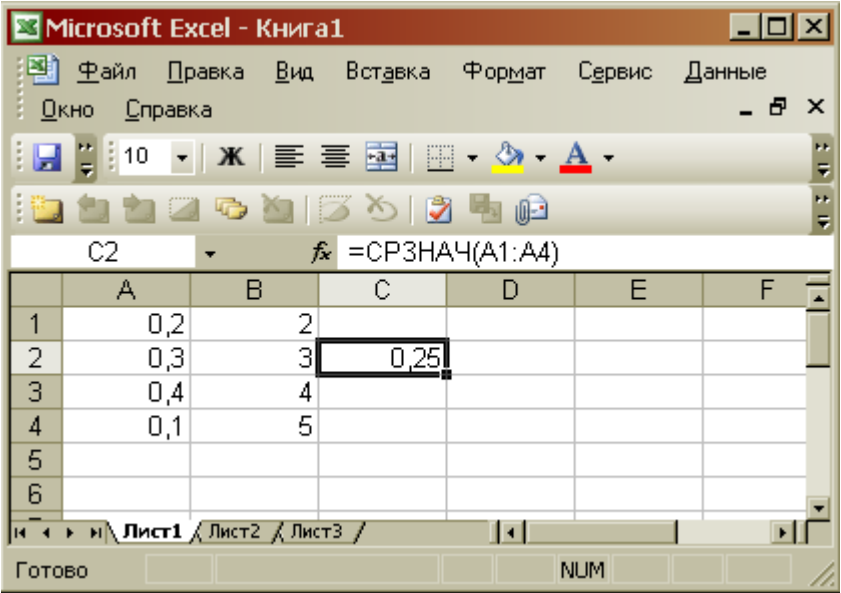

5. В ячейку B7 ввели формулу =(A6+A7)\*\$D\$4. Затем эту формулу скопировали в ячейку F7. Какая формула содержится в ячейке F7?

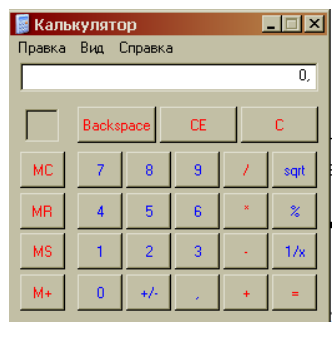

- 6. Можно ли на этом калькуляторе рассчитать значение  $\ln 2$   $\frac{m}{2}$   $\frac{m}{2}$   $\frac{m}{2}$   $\frac{m}{2}$   $\frac{m}{2}$   $\frac{m}{2}$   $\frac{m}{2}$   $\frac{m}{2}$   $\frac{m}{2}$   $\frac{m}{2}$ нельзя, то что необходимо сделать?
- 7. На рисунке представлен интерфейс окна MS Word. Заполните прямоугольники.

Me тодическое пособие к контр раб - Microsoft Word Tox файл Правка Вид Вставка Формат Сервис Даблица Окно Справка  $\times$ **1 <del>d B B</del> B Q V** X & B <mark>d O · · · · 8 B □ I 0 E Q 1 · · · · ·</mark>  $\bullet$  14  $\bullet$  X K Y E E E E E E E E A  $\bullet$ 4 Times New Roman ×  $\sqrt{1+\sum_{i=1}^{n}(-1)^{i}(-1)^{i}(-1)^{i}(-2)^{i}(-1)^{i}(-3)^{i}(-1)^{i}(-5)^{i}(-1)^{i}(-5)^{i}(-1)^{i}(-5)^{i}(-5)^{i}(-1)^{i}(-5)^{i}(-5)^{i}(-5)^{i}(-5)^{i}(-5)^{i}(-5)^{i}(-5)^{i}(-5)^{i}(-5)^{i}(-5)^{i}(-5)^{i}(-5)^{i}(-5)^{i}(-5)^{i}(-5)^{i}(-5)^{i}(-5)^{i}(-5)^{i}(-5)^{i}(-5)^{i}(-5$  $-1.1 - 1.1$  $\frac{1}{1}$ 1 . 4 . 1 . 3 . 1 . 2  $\circ$ 草原国語(1) Aèğc<u>t</u>ems • ☆ LABTO\$MEYPbi • \ ヽ □ ○ 囶 4| ☆ 図 図 <mark>☆ - ◢ - △ -</mark> 三 三 三 目  $\ddot{\cdot}$ Стр. 28 Разд 1 28/28 На 20,1см Ст 33 Кол 1 ВАП ИСПР ВДЛ ВАМ русский (Ро  $\mathbb{Q}$ 

- 8. Какое назначение имеет кнопка на панели инструментов?
- 9. Каким расширением обладает данный файл  $=$  ?
- 10. Какое действие позволяет сделать кнопка  $f_{\ast}$  в программе Excel?

# **ВАРИАНТ 8.**

1. Как сформировать автоматически оглавление текста?

Схема документа

Эскизы

Сноски Разметка

**Колонтитулы** 

Во весь экран

Масштаб...

- 2. В ячейку А3 ввели формулу =A1+A2+\$С\$1. Затем эту формулу скопировали в ячейку В3. Какая формула содержится в ячейке В3?
- 3. Для чего используют данную кнопку  $\P$ ?

Q€

IE

目

O

្ថិ

 $\frac{1}{21}$ 

**BODDE** 

 $\mathcal{A}$  | Изменить те

Висование ▼ 2

4. Какое меню открыто, и что произойдет, если нажать на кнопку «Enter»? Meтодическое пособие к контр раб - Microsoft Word  $|I|$ × Файл Правка Вид Вставка Формат Сервис Таблица Окно Справка E 目 **Обычный** id Biblia B.  $\overline{\phantom{a}}$ 国 Веб-документ u<br>W Times New Roman  $X_2$   $\sqrt{\alpha}$ ΫΞ T Разметка страницы <u>ie'a' Fi</u> Режим чтения 睴  $\overline{R_{10}}$  $1 + 7 + 1 + 8 + 1 + 9 + 1 + 10 + 1 + 11 + 1 + 12$ L 冒 **Структура** ę Область задач Сtrl+F1  $-0.01 - 0.01 - 0.01 - 0.01$ ИГРЫ Панели инструментов  $\checkmark$ <u>Линейка</u>

еню

юл

 $\equiv \frac{AV}{\Leftrightarrow}$ 

книги

±

- 14083-4-An<br>W Стр. 31 Разд 1 31/35 На 27,8см Ст 27 Кол 5 ЗАП ИСПР ВДЛ ЗАМ
- 5. На рисунке представлен интерфейс окна MS Excel. Заполните прямоугольники.

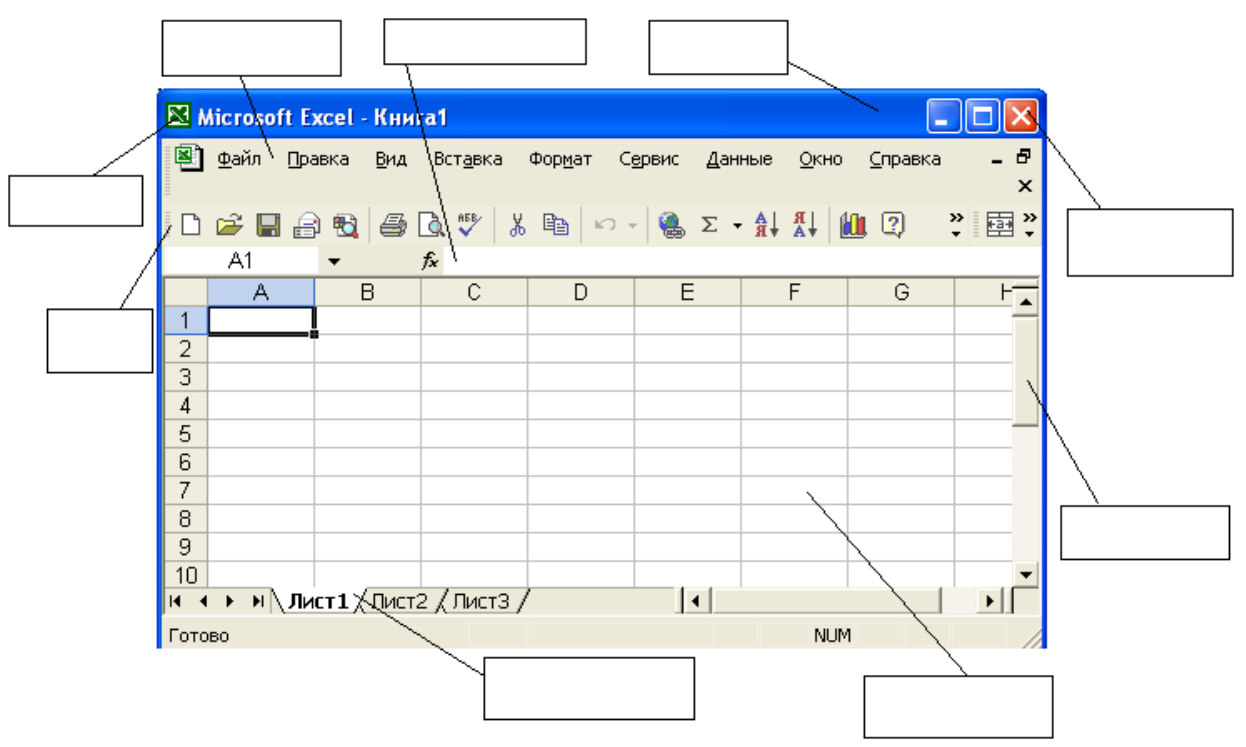

- 6. В ячейку D2 ввели формулу =B2\*C2\*\$B\$6. Затем эту формулу скопировали в ячейку D8. Какая формула содержится в ячейке D8?
- 7. Как открыть панель инструментов «Рисование»?
- 8. Каково назначение кнопки на панели инструментов?
- 9. Назначение кнопки  $\left|\mathbf{\Psi}\right|_2$
- 10. Для чего служат запросы в Access?

#### **ВАРИАНТ 9.**

- 1. Какими способами можно создавать таблицы в программе Access?
- 2. Что произойдет, если на жать на кнопку «Enter»?

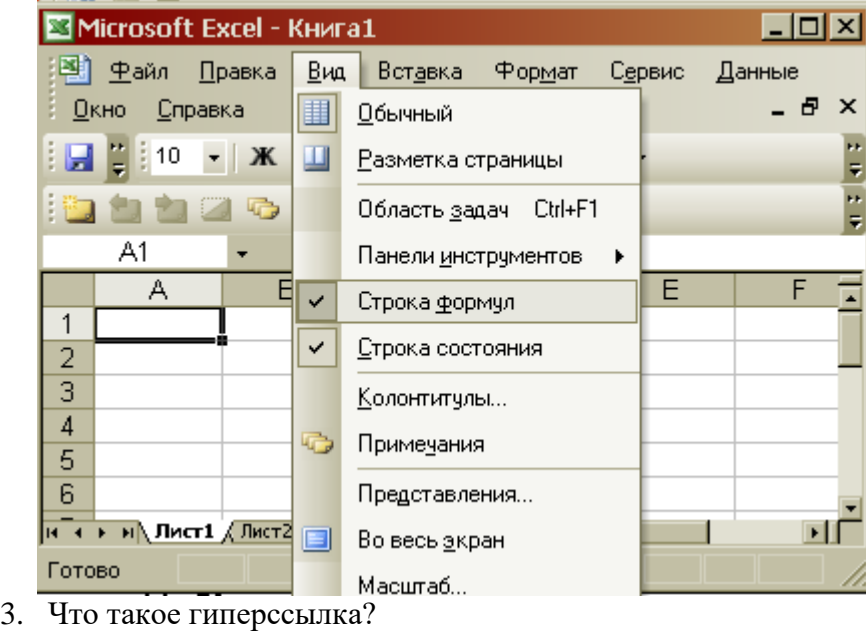

- 
- 4. Для чего предназначены кнопки  $\left| \begin{matrix} \kappa \end{matrix} \right|$  ;  $\left| \begin{matrix} K \end{matrix} \right|$   $\equiv$   $\frac{1}{2}$
- 5. Объясните, что означает формула «=G5+G7», введенная в ячейку G9?
- 6. Что означает запись в ячейки A1?

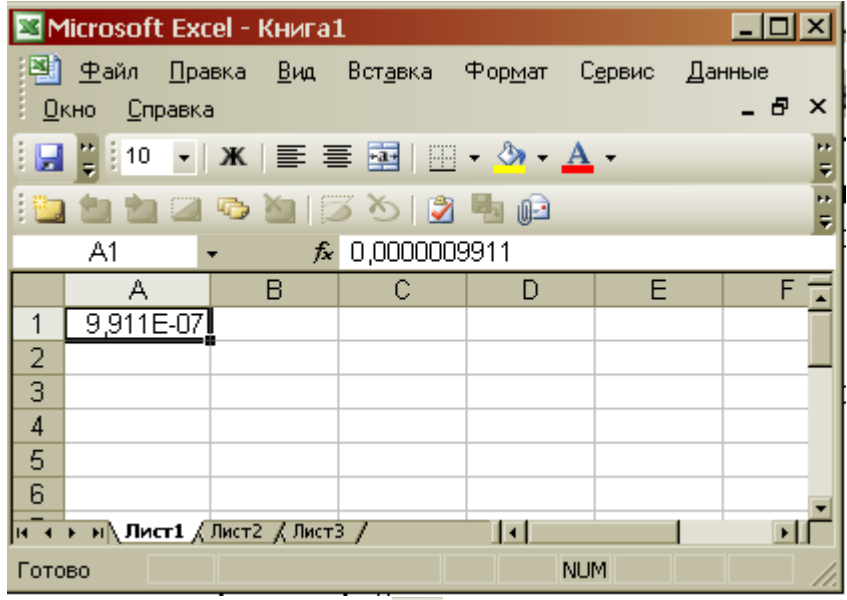

- 7. Каково назначение кнопки
- 8. Для чего используют формы в базах данных?
- 9. Что произойдет, если пользователь два раза нажмет Enter?

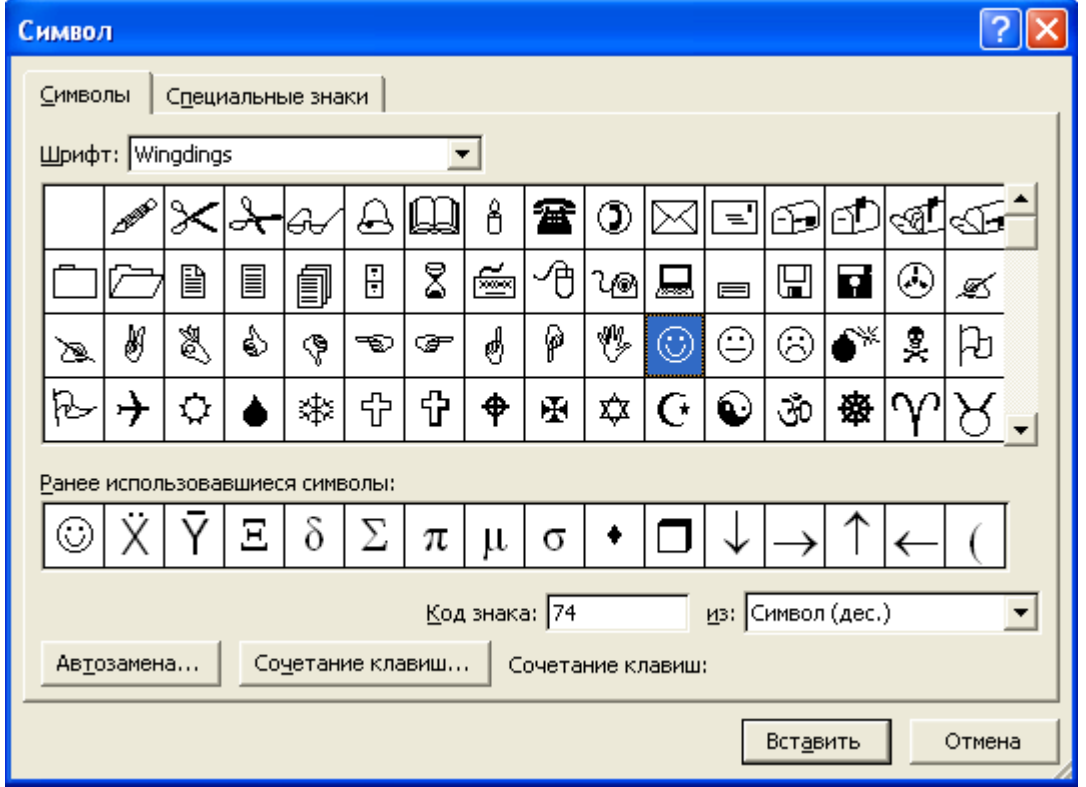

10. На рисунке представлен интерфейс окна MS Word. Заполните прямоугольники.

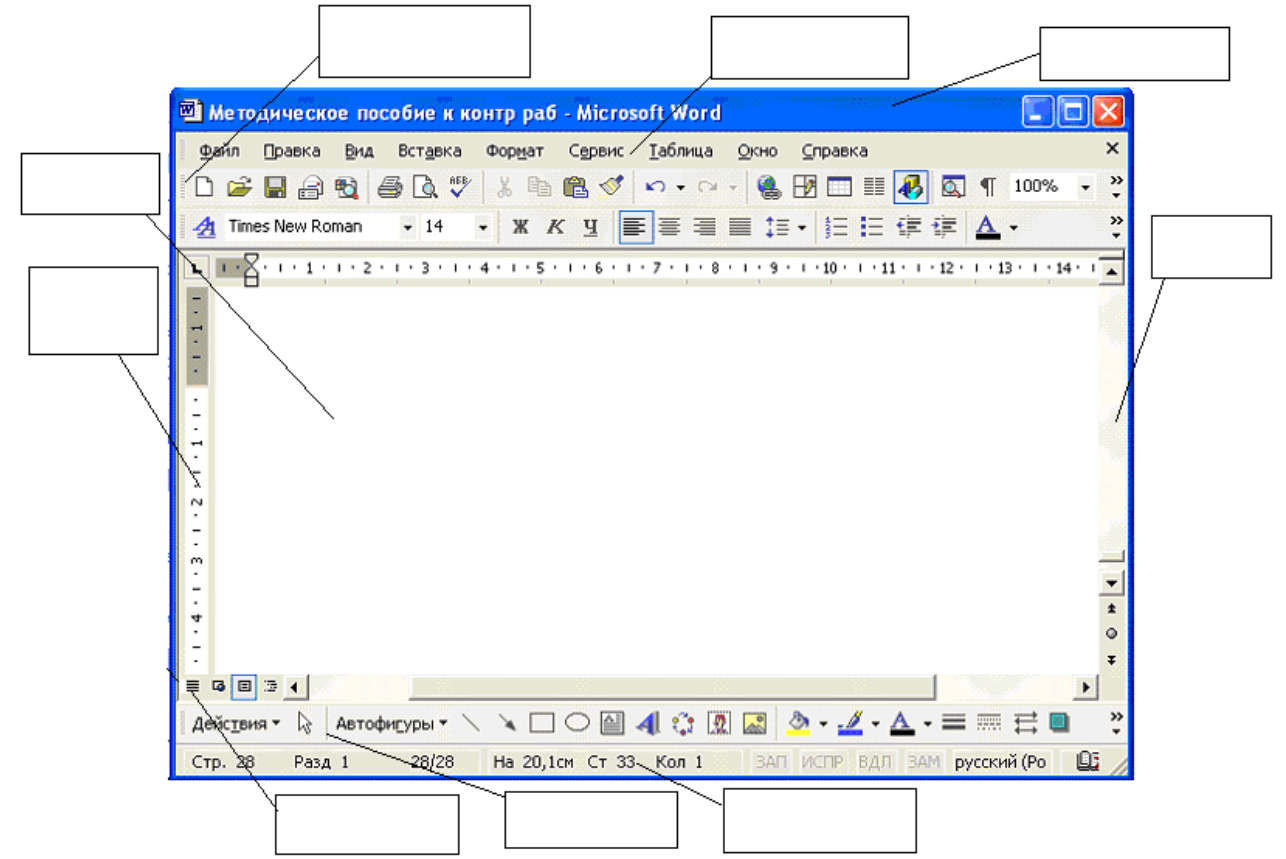

# **ВАРИАНТ 10.**

1. Как называется панель инструментов, предложенная на рисунке? Напишите назначение каждой кнопки.

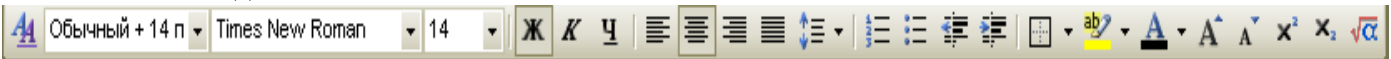

2. Какую операцию на приведенном рисунке выполняет пользователь?

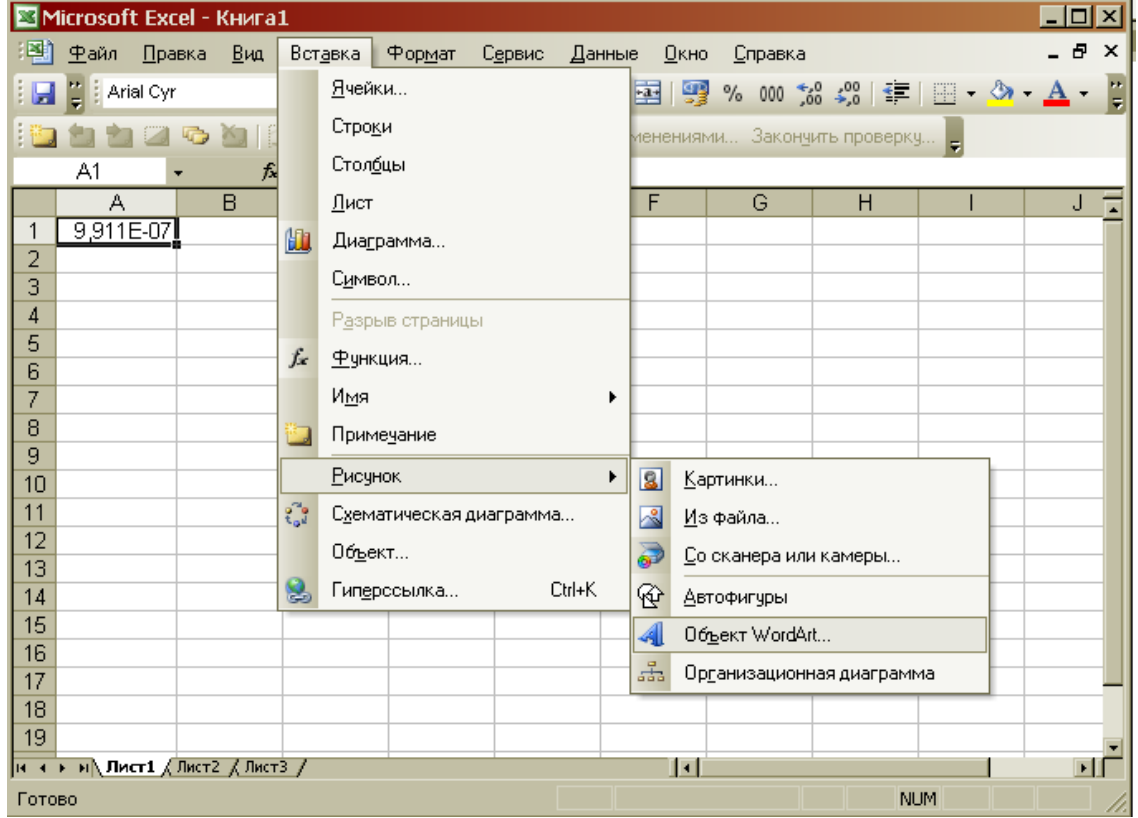

- 3. Как работает режим автофильтрации в программе Excel?
- 4. Какое назначение имеет кнопка  $\mathbf{F}_{\mathbf{B}}$  в программе Word?
- 5. Какое назначение имеет кнопка  $\frac{A}{A}$ ?
- 6. На рисунке представлен интерфейс окна MS PowerPoint. Заполните прямоугольники.

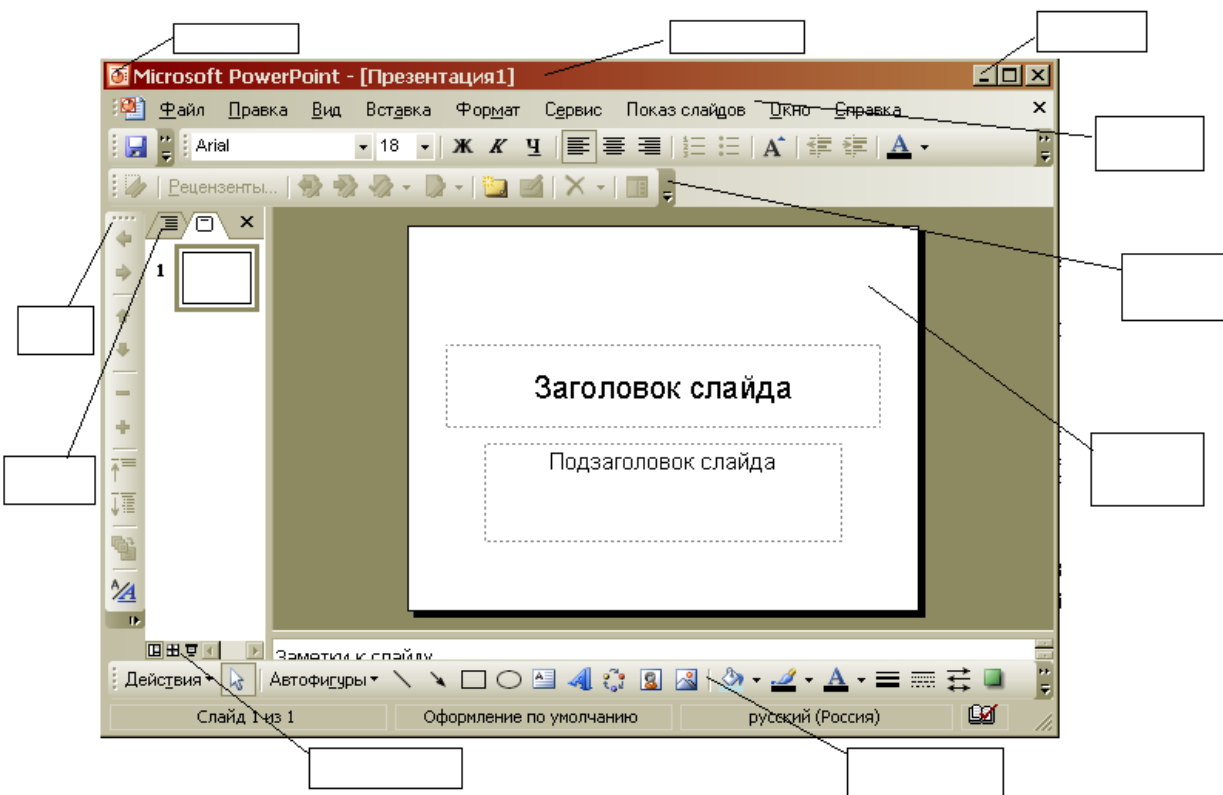

- 7. Перечислите категории функций, используемых в электронных таблицах.
- 8. В чем отличие относительных ссылок от абсолютных в программе Excel?
- 9. Назначение кнопки  $|\P|_?$
- 10. Для чего служат запросы в Access?

#### *Критерии оценки*:

Работа выполнена полностью в электронном виде.

Содержит полный ответ на теоретический вопрос, содержит наглядные материалы по заданной теме.

Практическое задание выполнено полностью.

Работа оформлена в соответствии с требованиями.

#### **Контрольная работа №5. Языки и системы программирования.**

*Задание*.

#### ВАРИАНТ 1.

1. При каких начальных значениях переменных алгоритм закончит работу

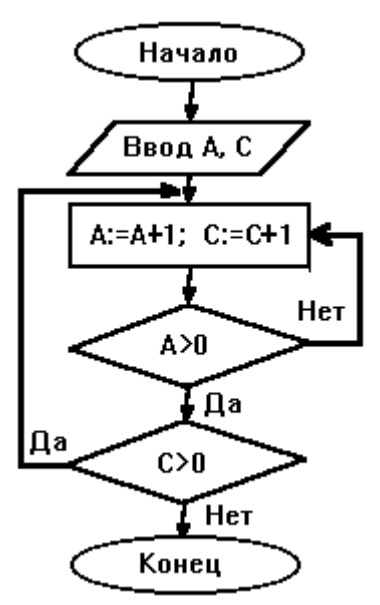

2. Определить выходные значения переменных А и С после выполнения алгоритма

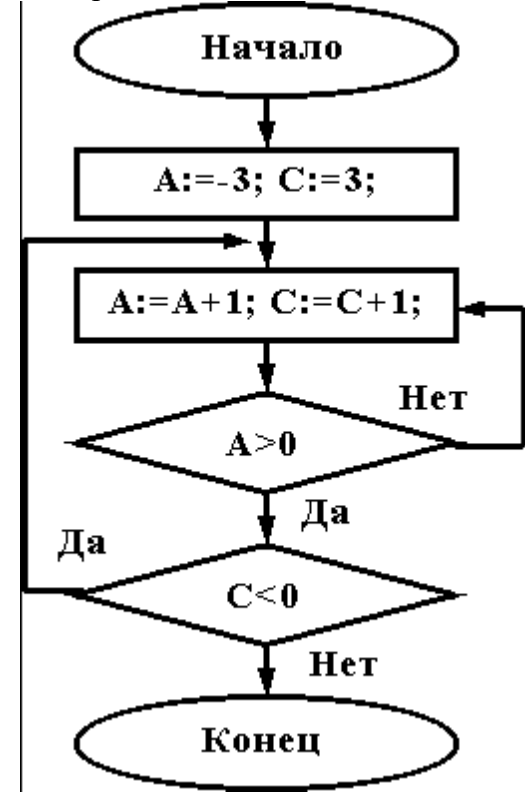

3. Укажите, какие из приведенных схем алгоритмов могут быть отнесены к основным (типовым) структурным схемам и укажите почему:

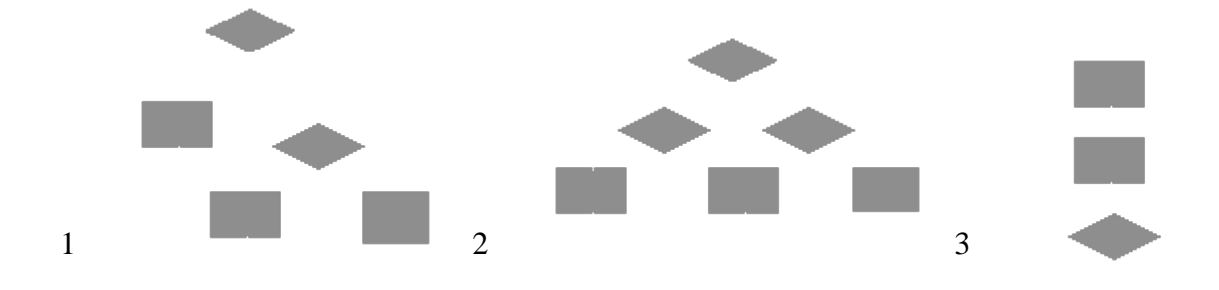

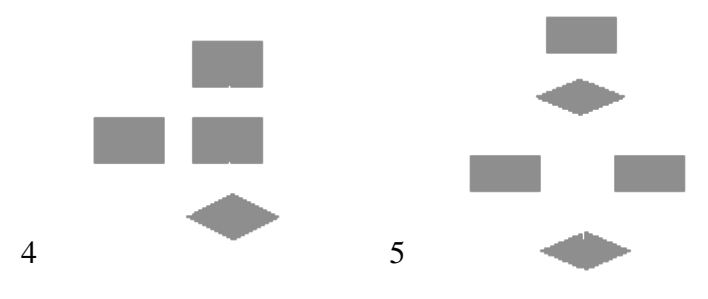

4. Чему равно вычисленное по блок-схеме значение переменной F для входных данных 1,1,3

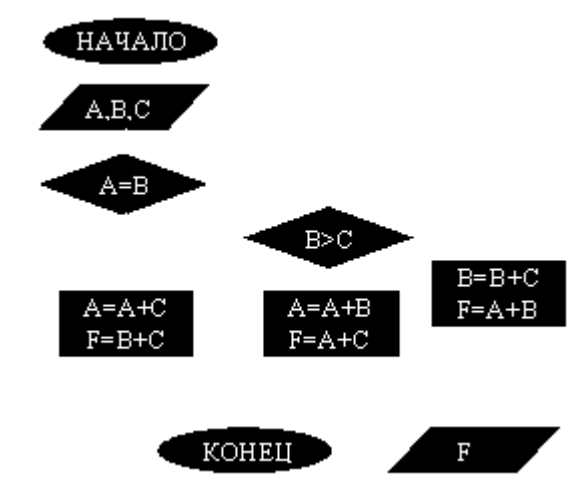

#### ВАРИАНТ 2.

При каких начальных значениях переменных алгоритм закончит работу

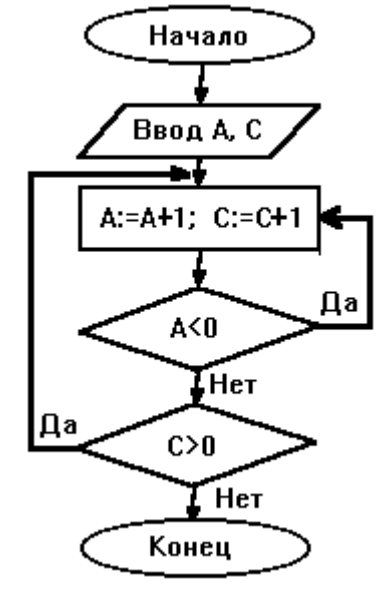

2. Определить выходные значения переменных А и С после выполнения алгоритма

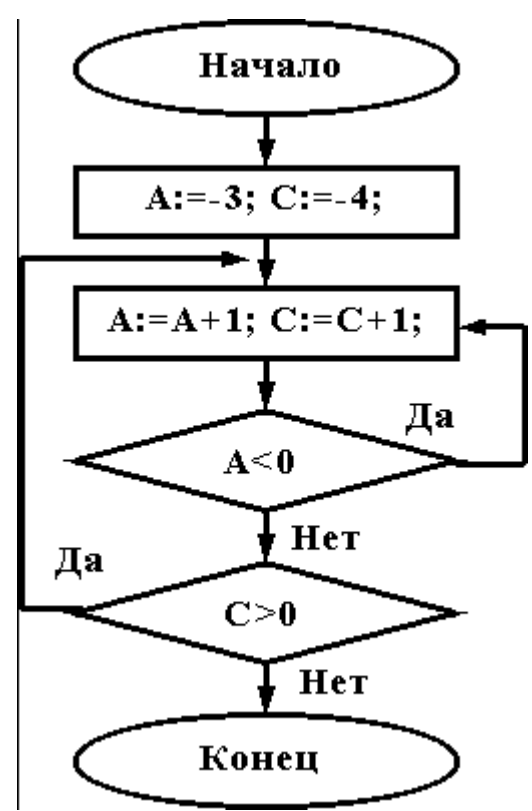

3. Дана схема алгоритма. Укажите, какой из приведенных ниже программ она описывается.

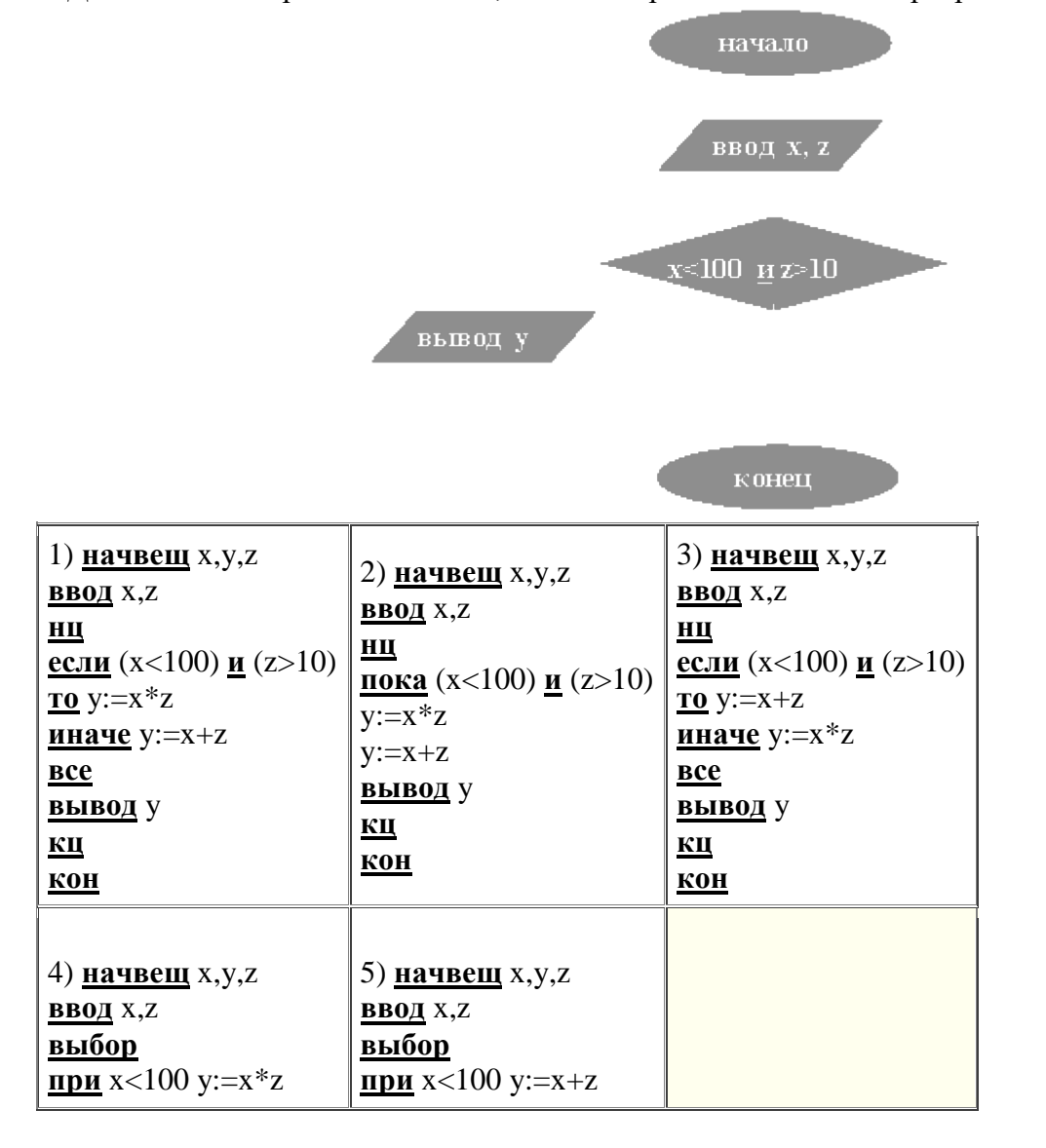

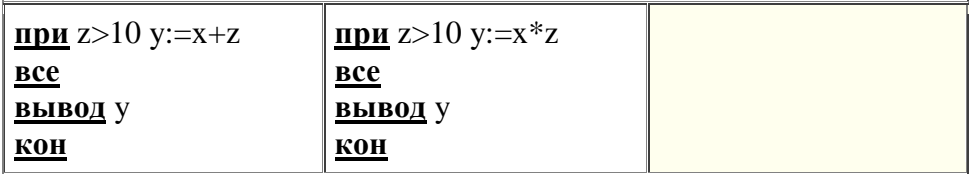

4. Чему равно вычисленное по блок-схеме значение переменной F для входных данных 3,3,1

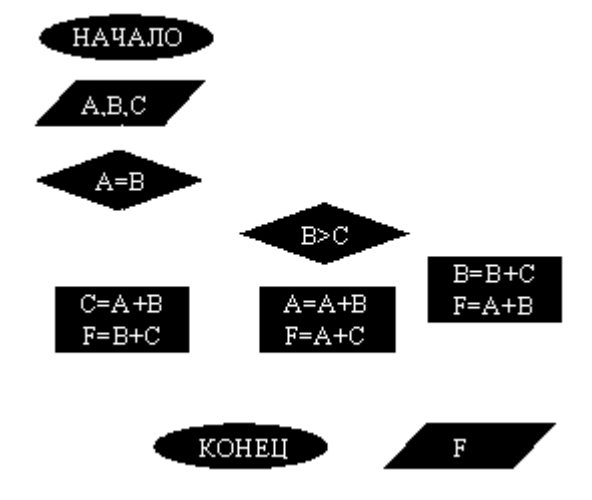

# ВАРИАНТ 3.

При каких начальных значениях переменных алгоритм закончит работу

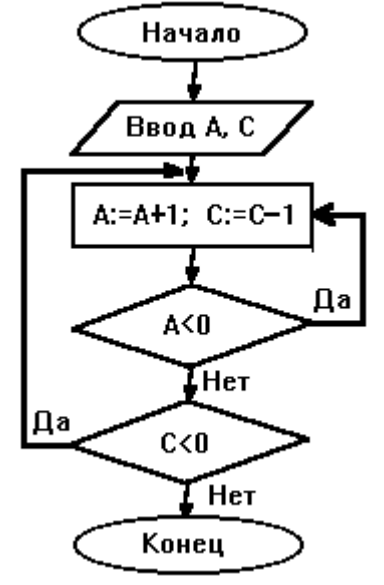

2. Определить выходные значения переменных А и С после выполнения алгоритма

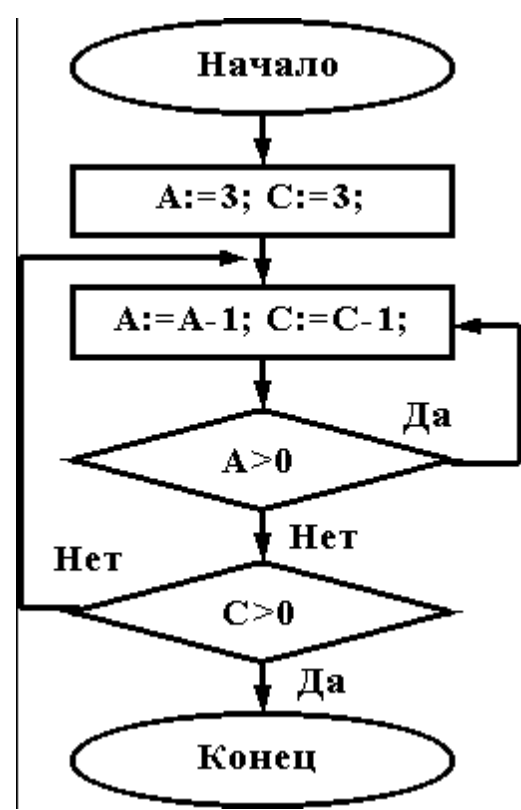

3. Укажите, какой программой описывается приведенная схема алгоритма. Почему?

| 1) <u>начвещ</u> x,y,z<br><b>ВВОД</b> X,Z<br><u>нц</u><br><u>если</u> (x<100) <u>и</u> (z>10)<br>$\underline{\mathbf{TO}}$ y:=x*z<br>иначе $y:=x+z$<br><b>BCe</b><br><b>вывод</b> у<br><u>кц</u><br>KOH | 2) <u>начвещ</u> x,y,z<br><b>ВВОД</b> Х, Z<br>НЦ<br><u>noka</u> (x<100) $\underline{\mathbf{u}}$ (z>10)<br>$y:=x+z$<br>$y:=x * z$<br><b>вывод</b> у<br><u>кц</u><br>KOH | 3) <u>начвещ</u> x,y,z<br><b>ВВОД</b> Х, Z<br>Ш<br><u>если</u> (x<100) <u>и</u> (z>10)<br>$\underline{\mathbf{TO}}$ y:= $x \cdot z$<br>иначе $y:=x+z$<br><b>BCC</b><br><b>вывод</b> у<br><u>кц</u><br><b>КОН</b> |
|----------------------------------------------------------------------------------------------------|----------------------------------------------------------------------------------------------------|----------------------------------------------------------------------------------------------------|
| 4) <u>начвещ</u> x,y,z<br><b>ВВОД</b> Х, Z<br><u>выбор</u><br>при $x < 100$ y:= $x \cdot z$<br>$\frac{\pi p}{\pi}$ z>10 y:=x+z<br><b>BCC</b><br><b>вывод</b> у<br>кон                                   | начало<br>ввод x, z<br>х<100 и г>10                                                                                                    |                                                                                                    |
| 5) <u>начвещ</u> x,y,z<br><b>ВВОД</b> Х, Z<br><u>выбор</u><br><u>при</u> x<100 y:=x+z<br>при $z>10$ y: = $x \cdot z$<br><b>BCC</b><br><b>вывод</b> у<br><b>КОН</b>                                      | вьше од у<br>К ОНЕЦ                                                                                                    |                                                                                                    |

4. Чему равно вычисленное по блок-схеме значение переменной F для входных данных 1,1,4

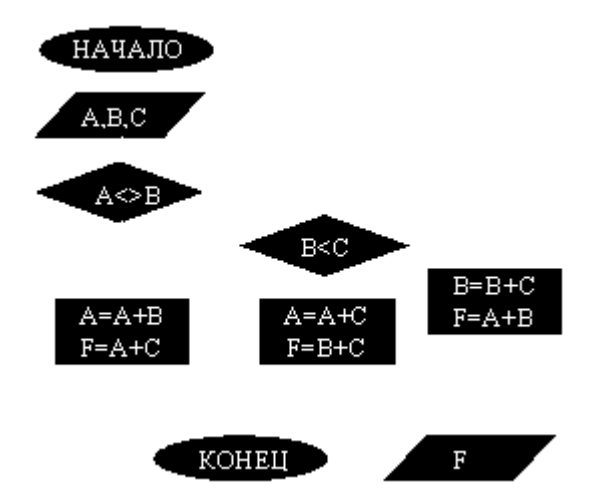

ВАРИАНТ 4. При каких начальных значениях переменных алгоритм закончит работу

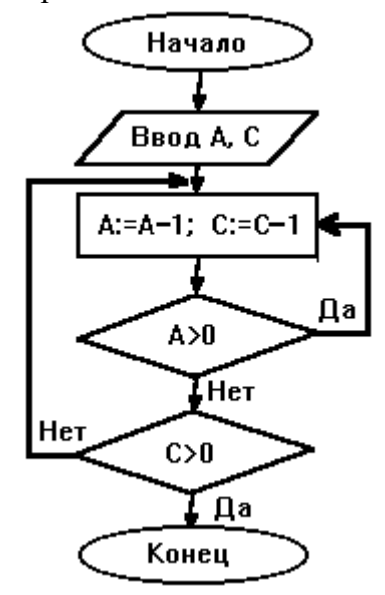

2. Определить выходные значения переменных A и C после выполнения алгоритма

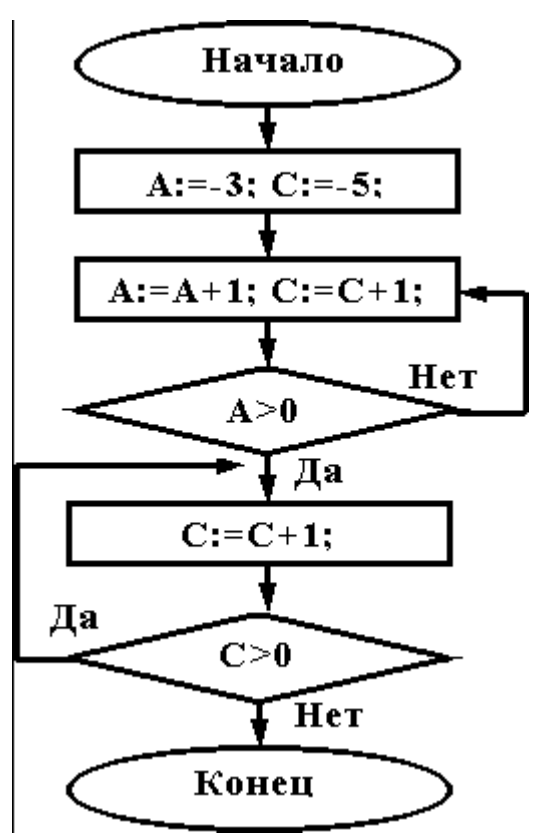

3. При каких значениях x, y, z команда выполнится 2 раза?

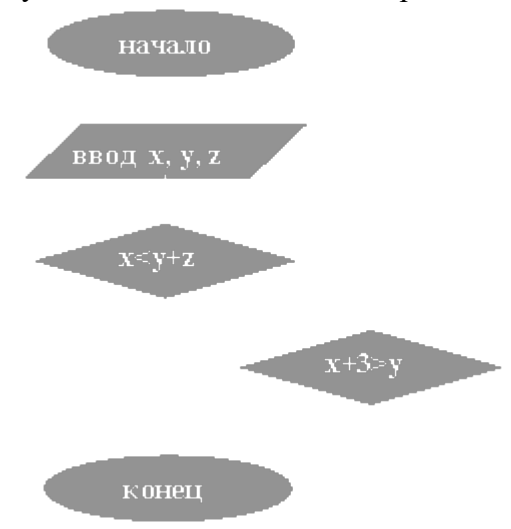

4.Чему равно вычисленное по блок-схеме значение переменной F для входных данных **1,1,4**

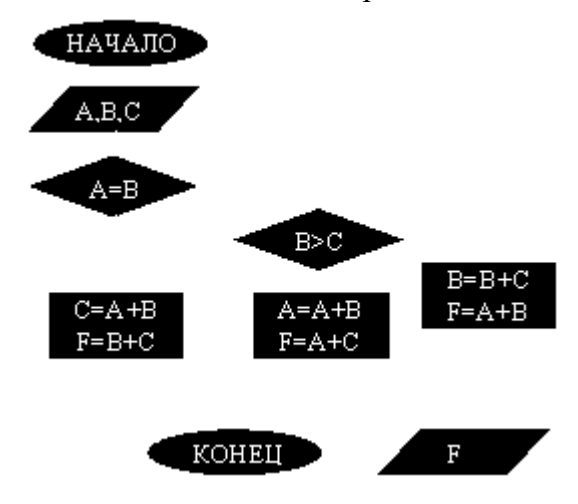

## ВАРИАНТ 5.

При каких начальных значениях переменных алгоритм закончит работу

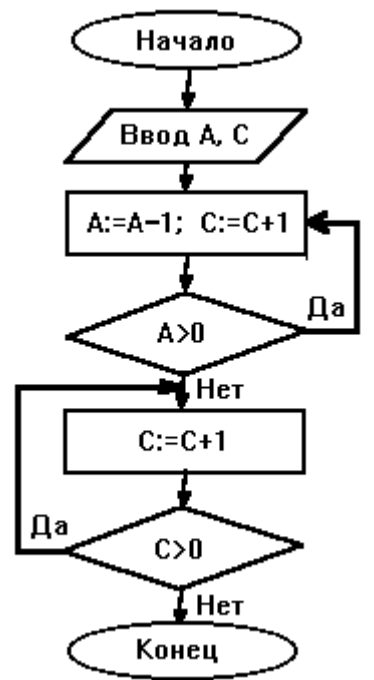

2. Определить выходные значения переменных А и С после выполнения алгоритма

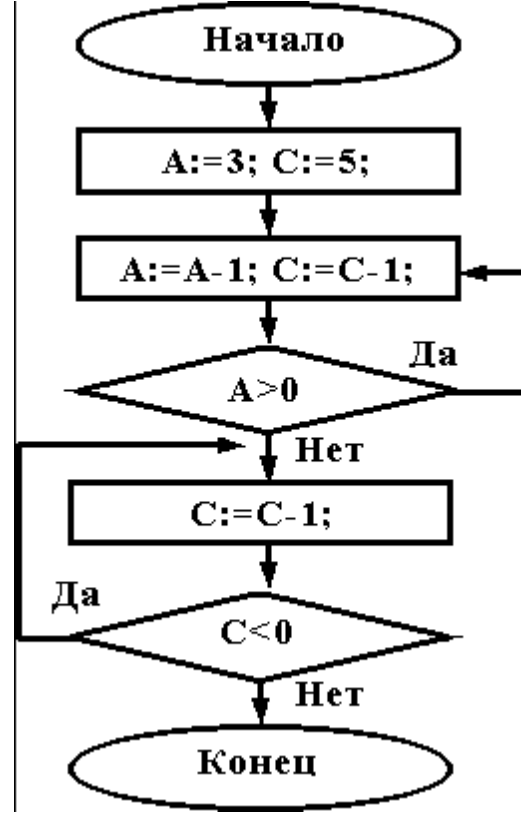

3. Укажите, какие из приведенных схем алгоритмов могут быть отнесены к основным (типовым) структурным схемам и укажите почему:

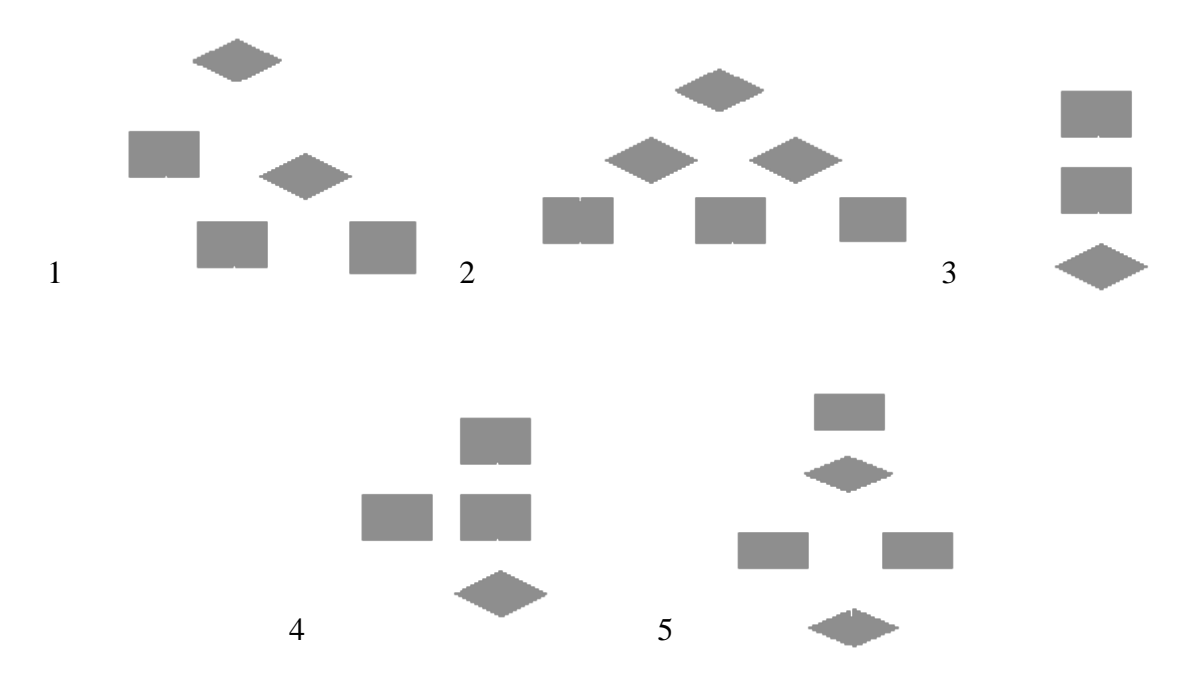

4. Чему равно вычисленное по блок-схеме значение переменной F для входных данных 1,2,6

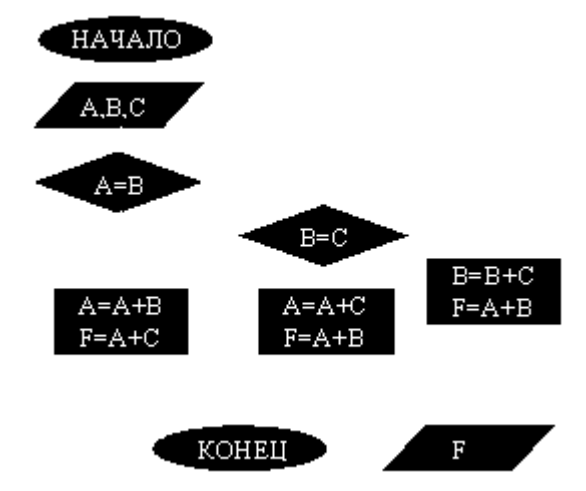

ВАРИАНТ 6.

При каких начальных значениях переменных алгоритм закончит работу

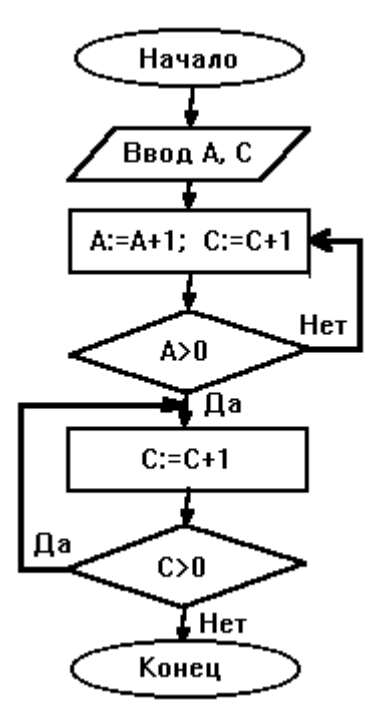

2. Определить выходные значения переменных A и C после выполнения алгоритма

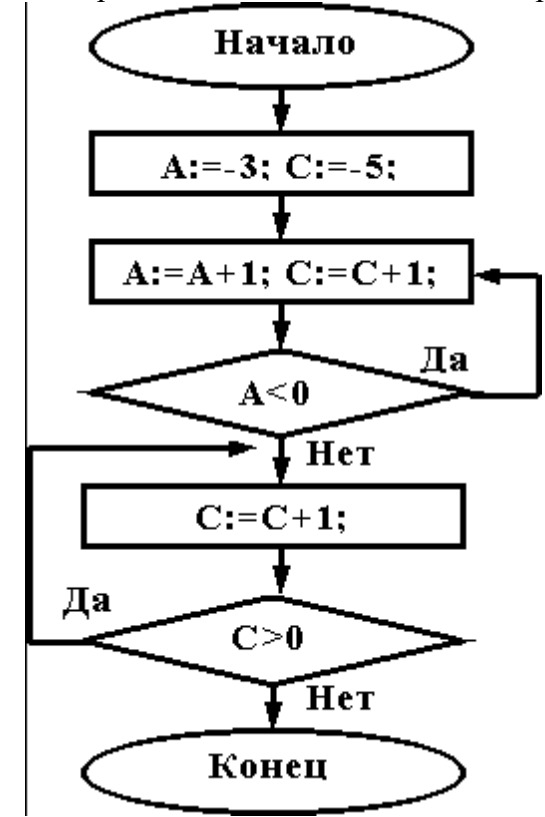

. Дана схема алгоритма. Укажите, какой из приведенных ниже программ она описывается.

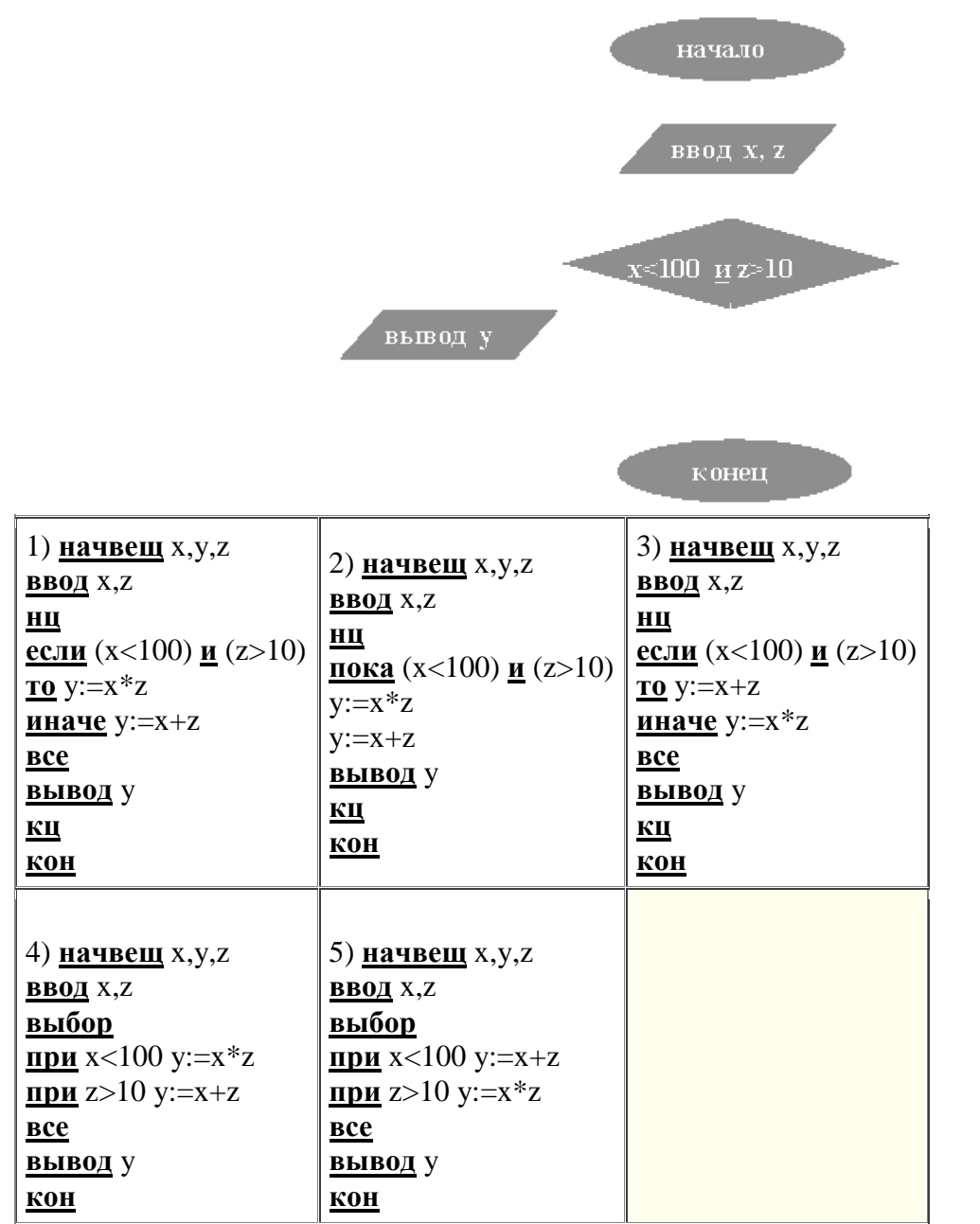

4. Чему равно вычисленное по блок-схеме значение переменной  $F$  для входных данных 1,2,6

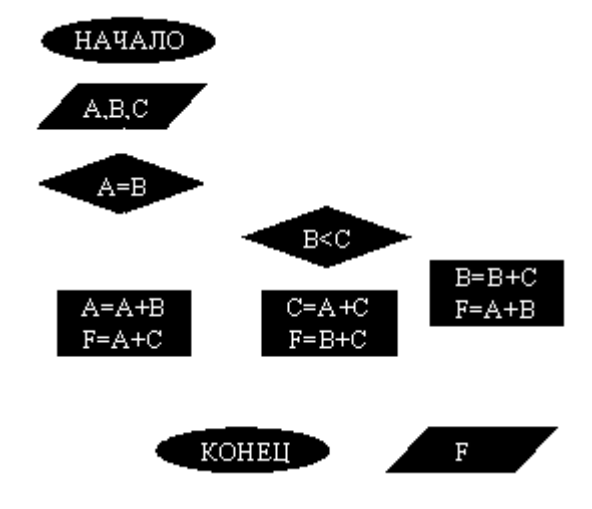

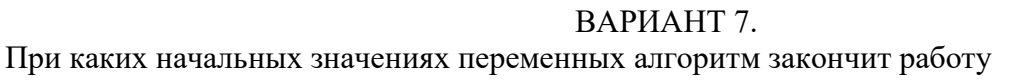

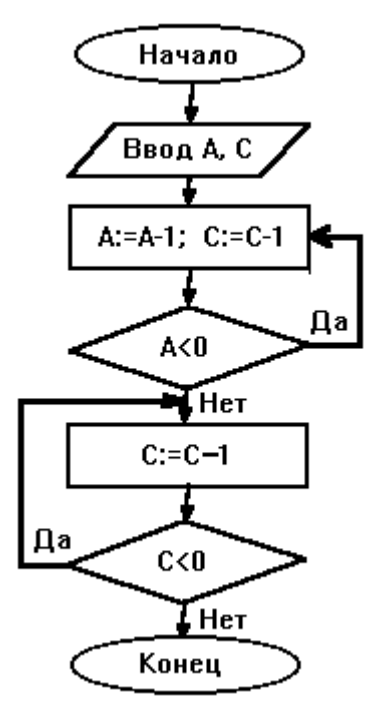

2. Определить выходные значения переменных А и С после выполнения алгоритма

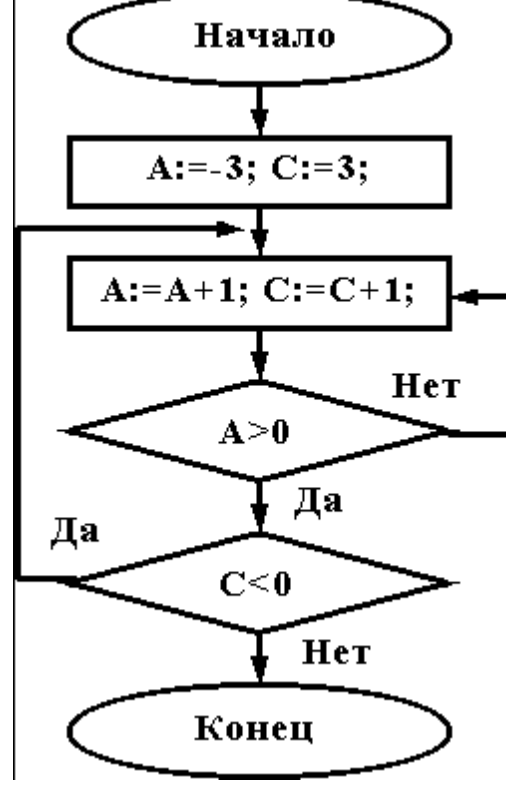

3. Укажите, какой программой описывается приведенная схема алгоритма. Почему?

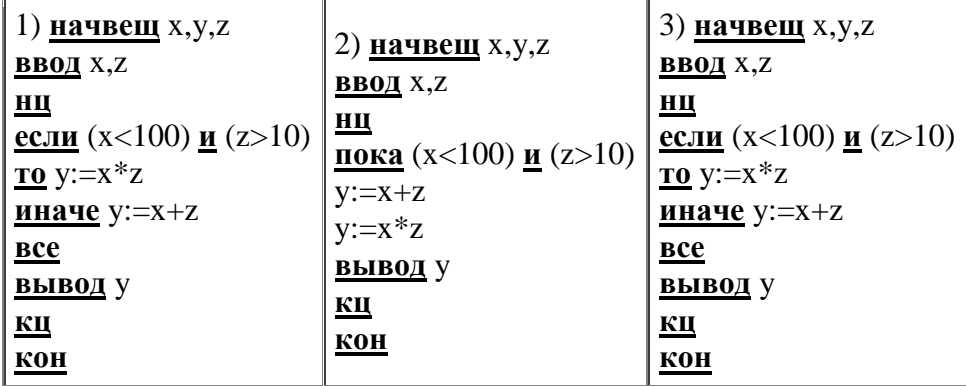

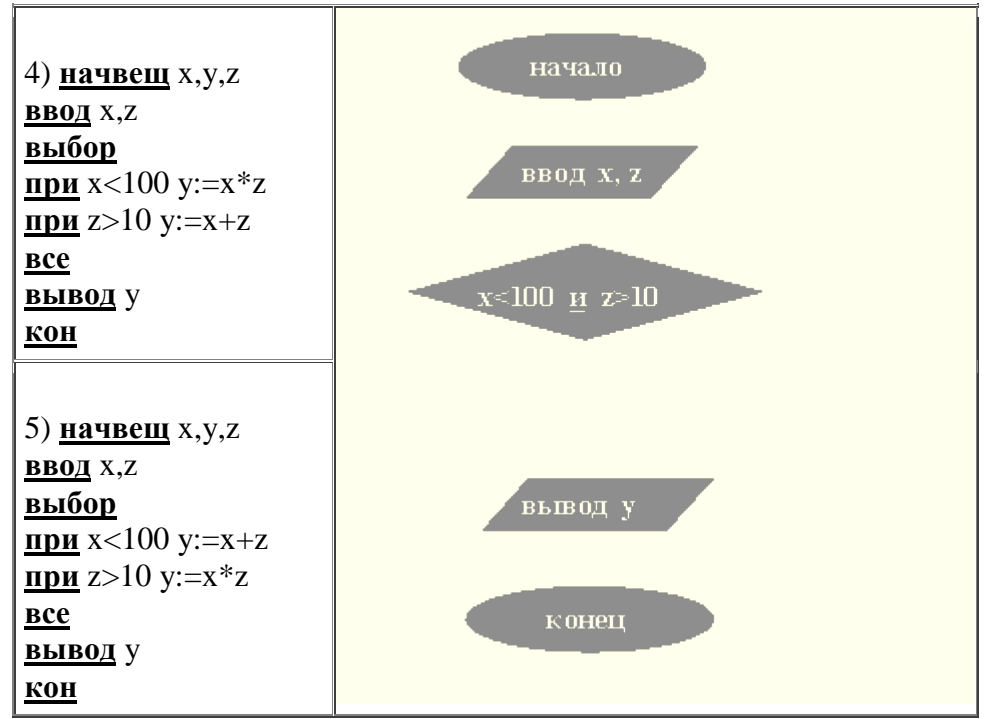

4. Чему равно вычисленное по блок-схеме значение переменной F для входных данных 2,2,3

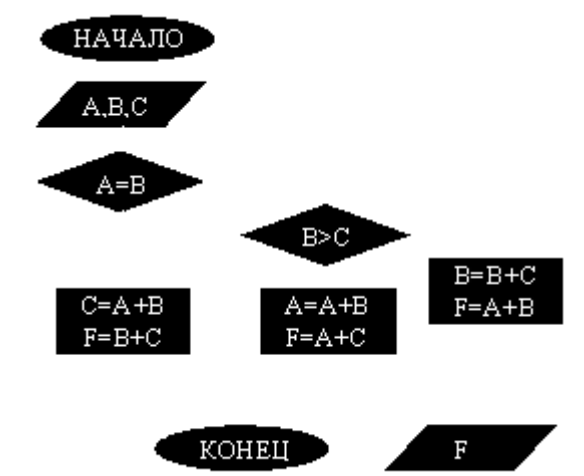

#### ВАРИАНТ 8.

При каких начальных значениях переменных алгоритм закончит работу

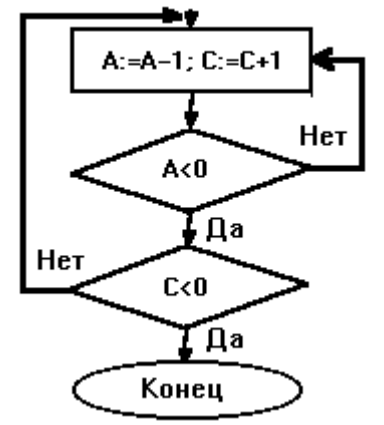

2. Определить выходные значения переменных А и С после выполнения алгоритма

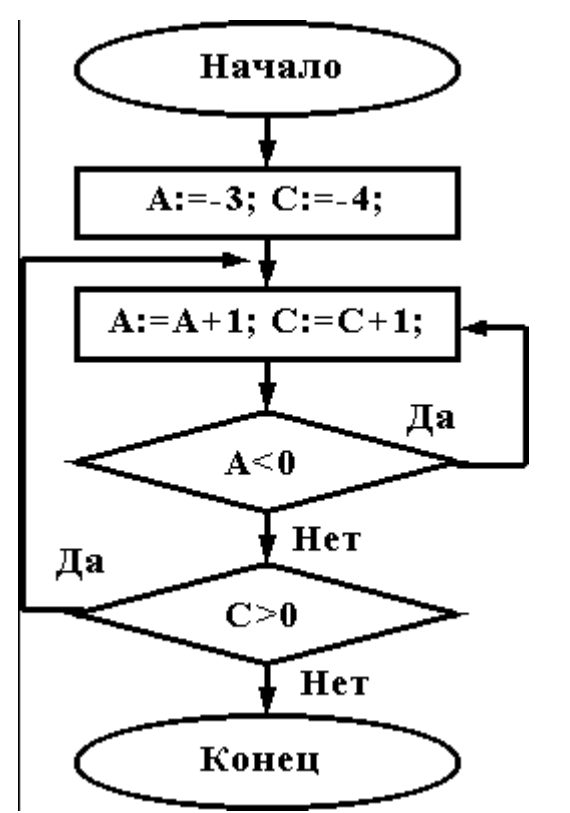

3. При каких значениях x, y, z команда выполнится 2 раза?

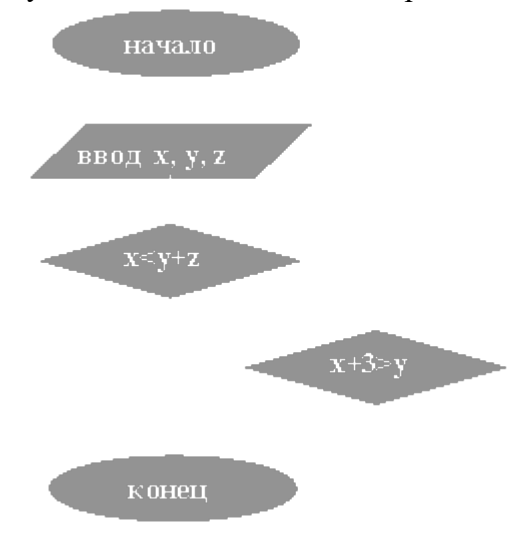

4.Чему равно вычисленное по блок-схеме значение переменной F для входных данных **1,1,3**

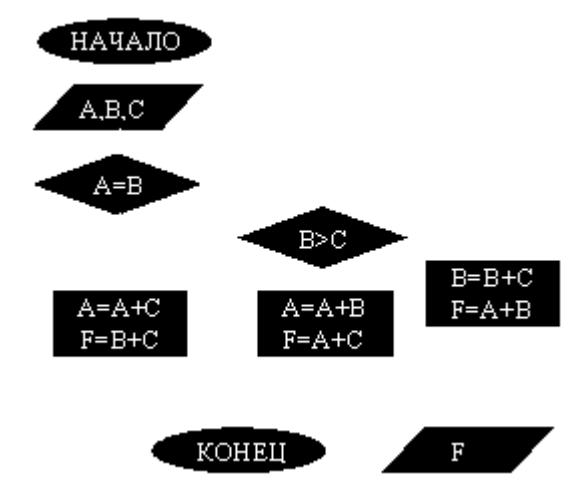

#### ВАРИАНТ 9.

При каких начальных значениях переменных алгоритм закончит работу

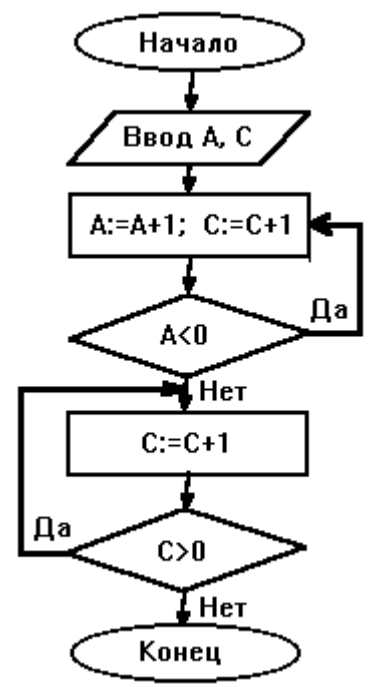

2. Определить выходные значения переменных А и С после выполнения алгоритма

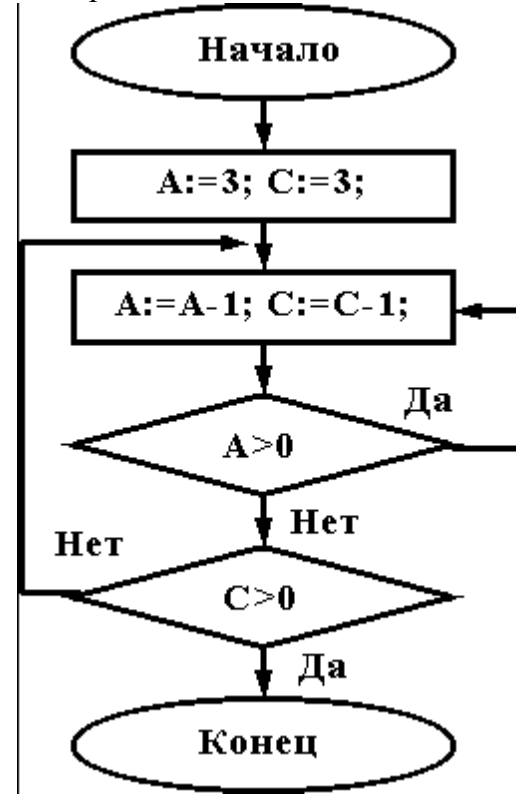

3. Укажите, какие из приведенных схем алгоритмов могут быть отнесены к основным (типовым) структурным схемам и укажите почему:

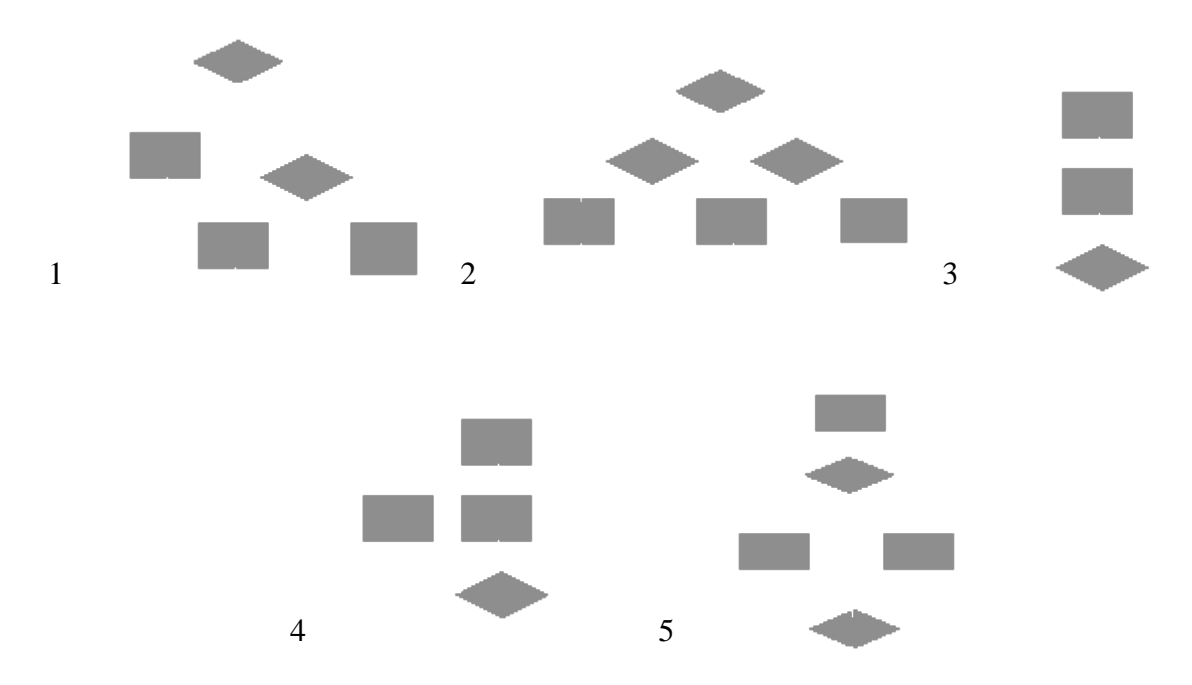

4. Чему равно вычисленное по блок-схеме значение переменной F для входных данных 3,3,1

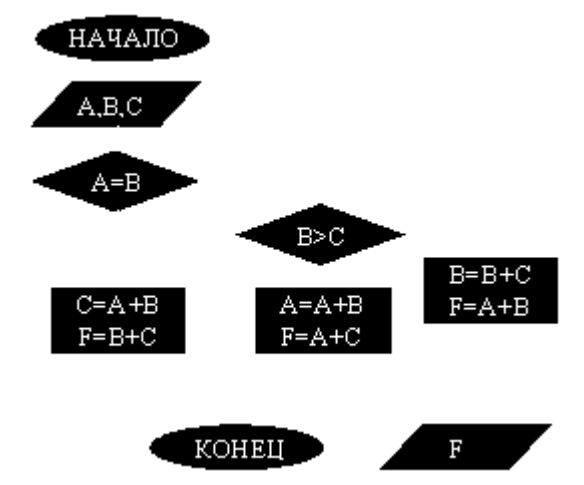

#### ВАРИАНТ 10.

При каких начальных значениях переменных алгоритм закончит работу

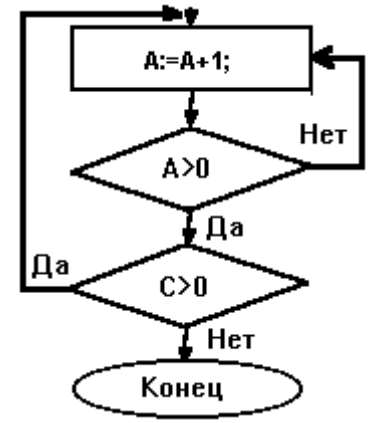

2. Определить выходные значения переменных А и С после выполнения алгоритма

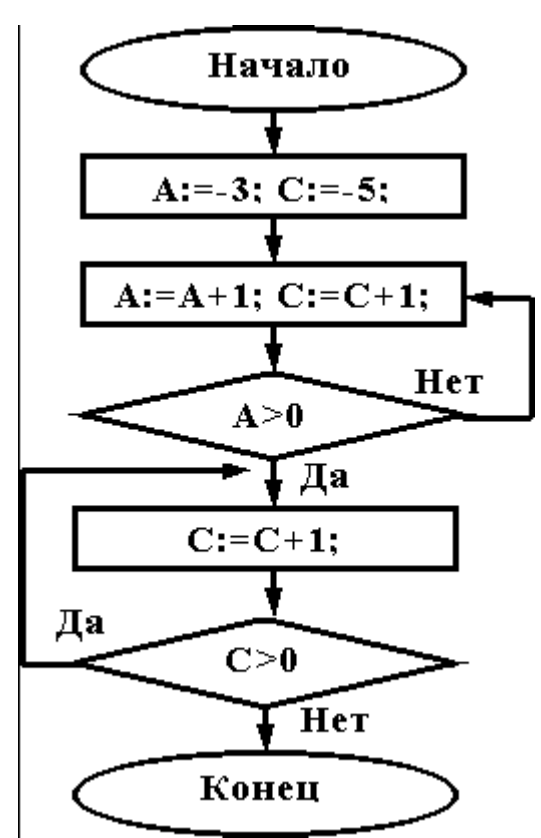

3. Дана схема алгоритма. Укажите, какой из приведенных ниже программ она описывается.

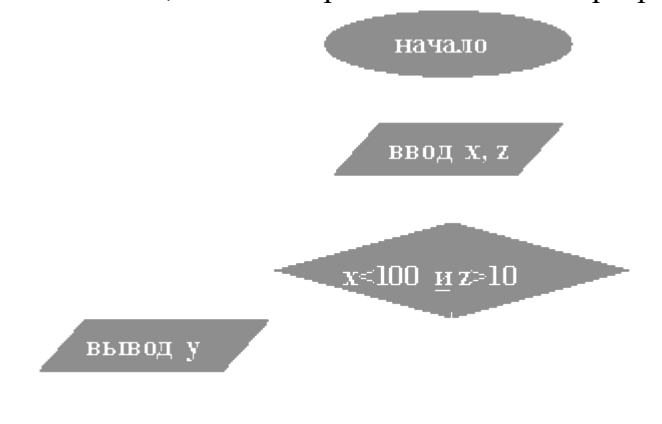

конец

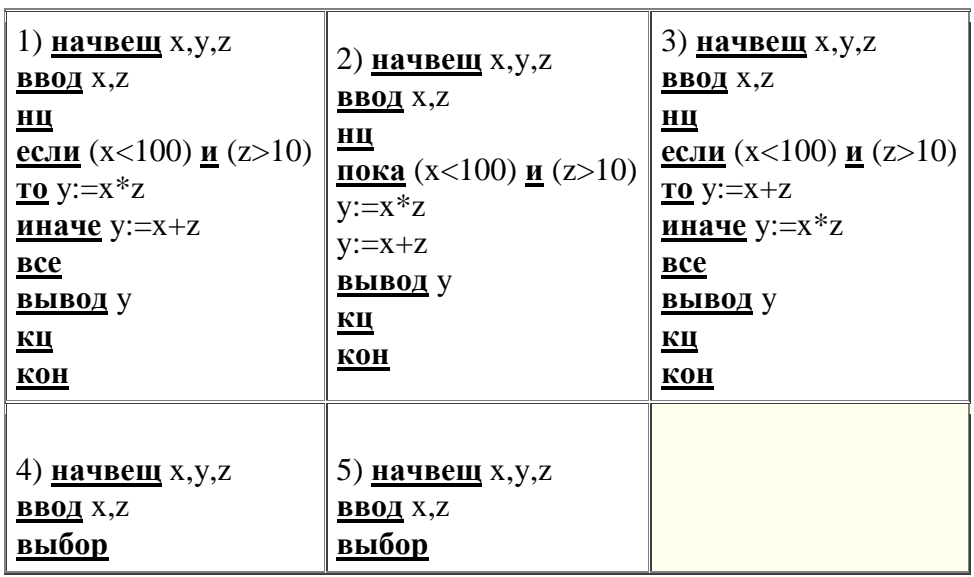

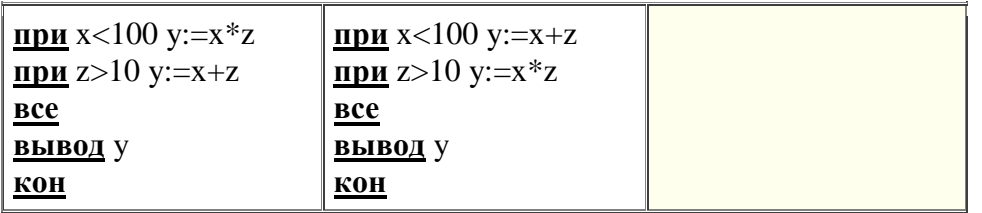

4. Чему равно вычисленное по блок-схеме значение переменной F для входных данных 1,1,4

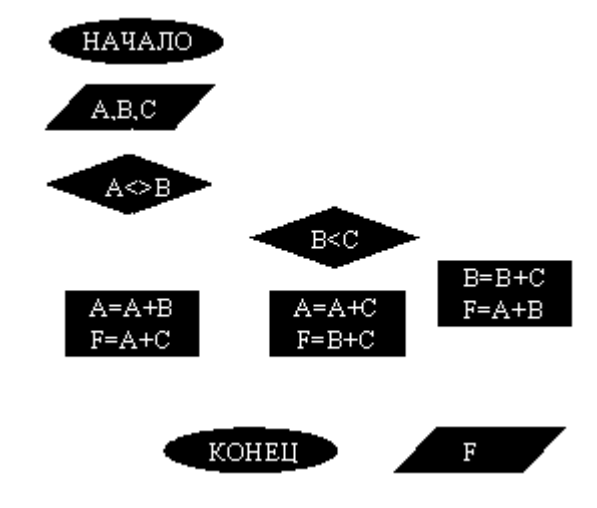

#### Критерии оценки:

Работа выполнена полностью в электронном виде.

Содержит полный ответ на теоретический вопрос, содержит наглядные материалы по заданной теме.

Практическое задание выполнено полностью.

Работа оформлена в соответствии с требованиями.

## Тестовая часть для Контрольных работ №6-7

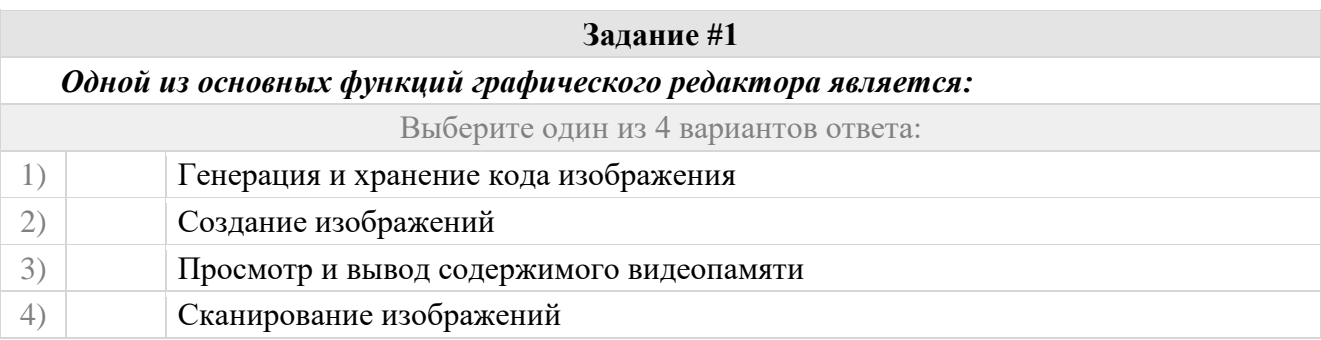

#### Залание #2

Качество изображения определяется количеством точек, из которых оно складывается и это называется:

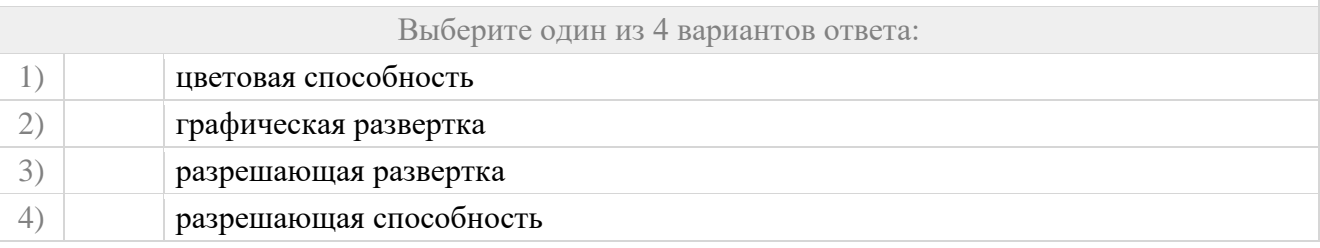

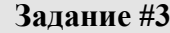

# *Цветовое изображение на экране формируется за счет смешивания следующих базовых цветов:*

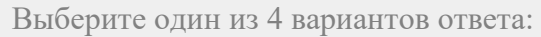

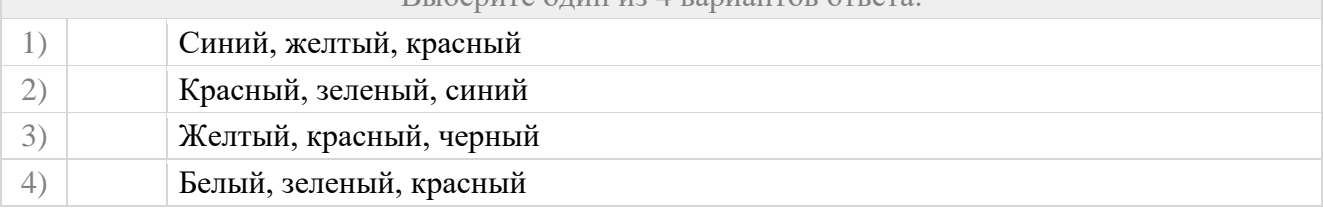

#### **Задание #4**

#### *Видеоадаптер - это:*

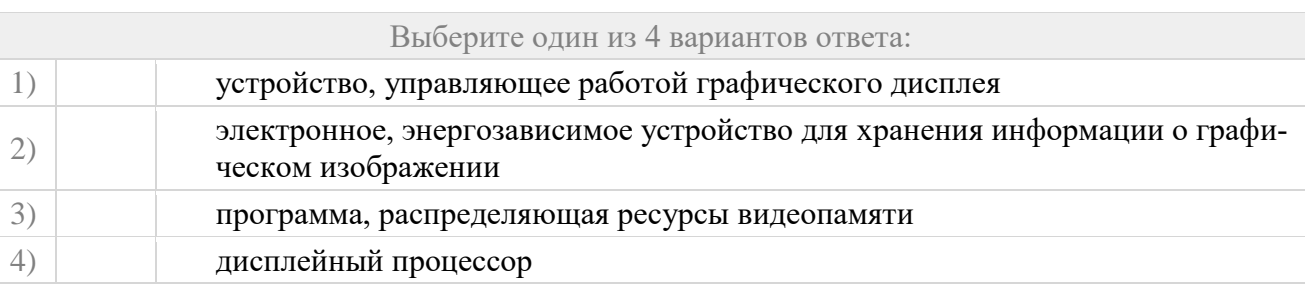

### **Задание #5**

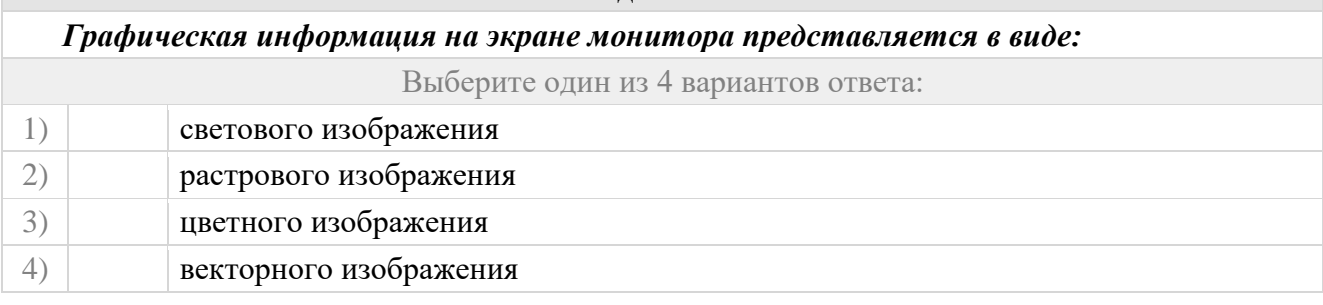

#### **Задание #6**

*Графическое изображение, представленное в памяти компьютера в виде последовательности уравнений линий, называется:*

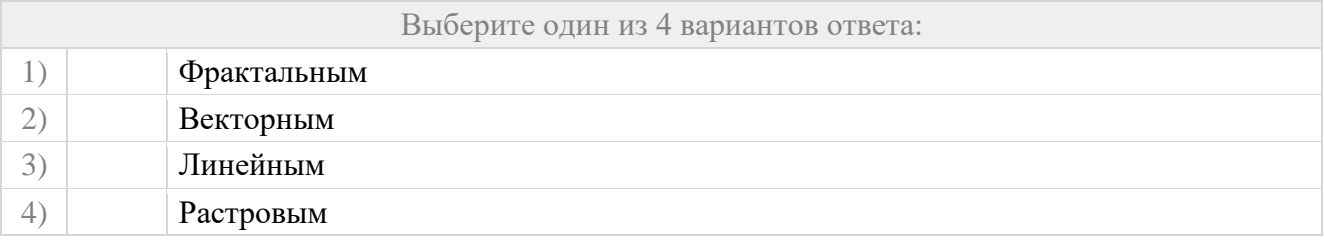

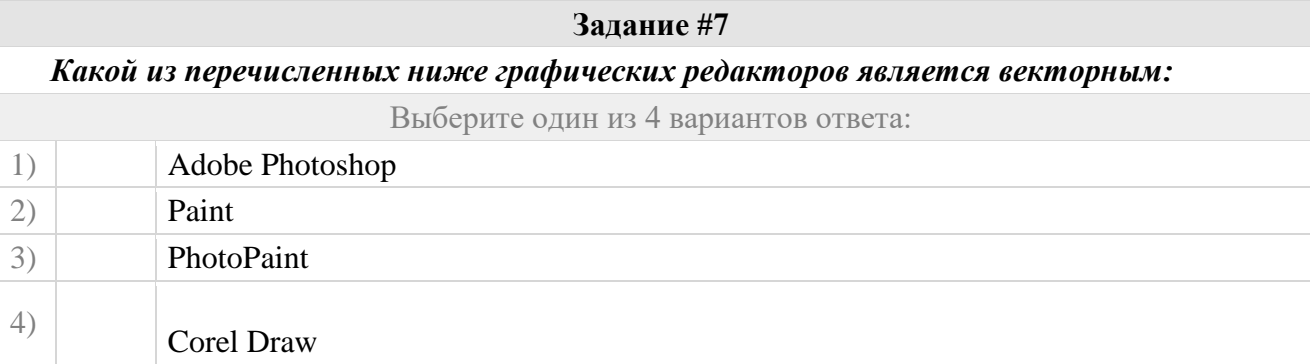

# **Задание #8**

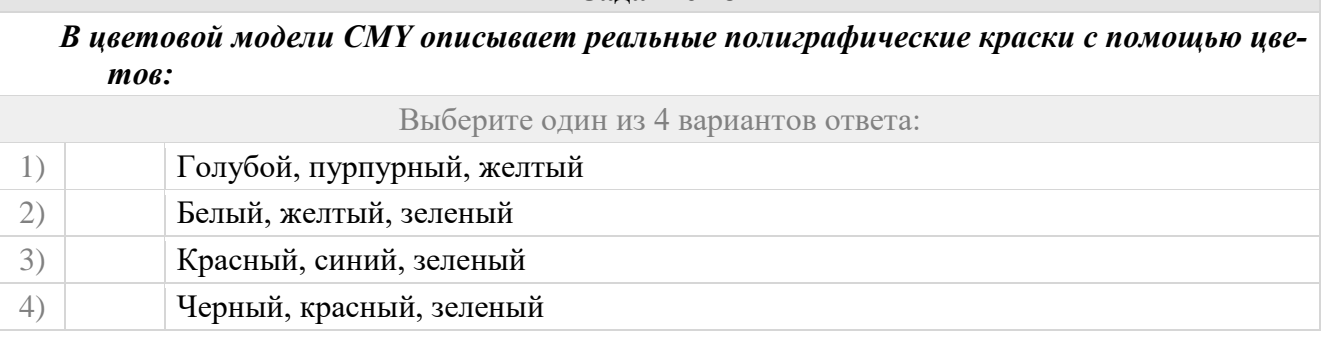

## **Задание #9**

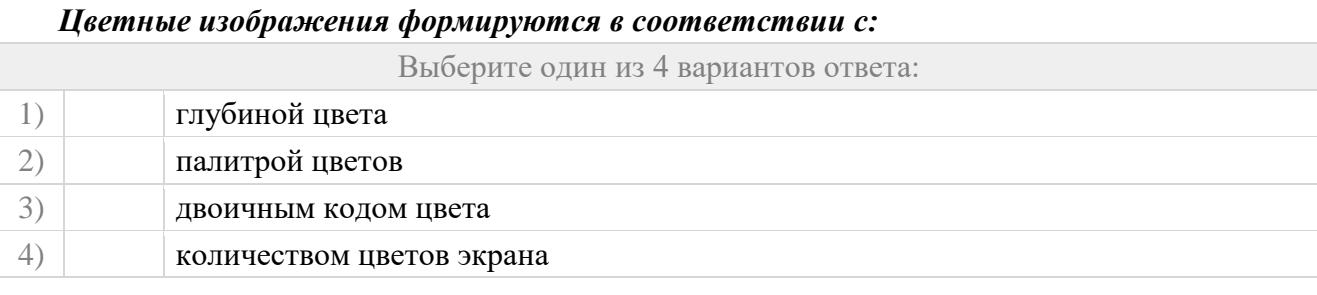

## **Задание #10**

*Диапазон цветов, который может быть воспроизведен каким-либо способом – называется:*

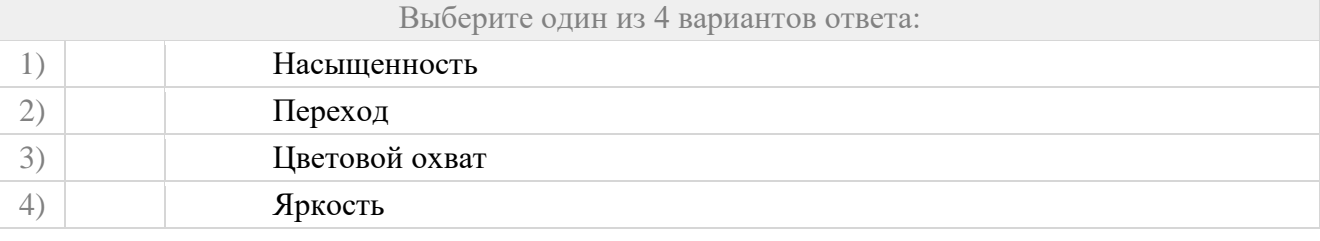

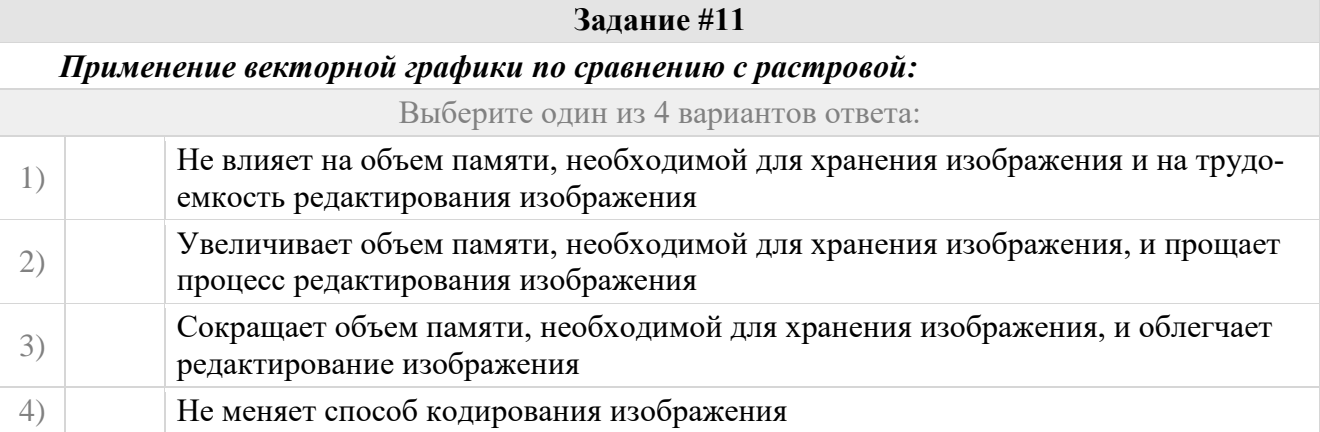

# **Задание #12**

*Все современные компьютерные видеодисплеи способны отображать информацию только:*

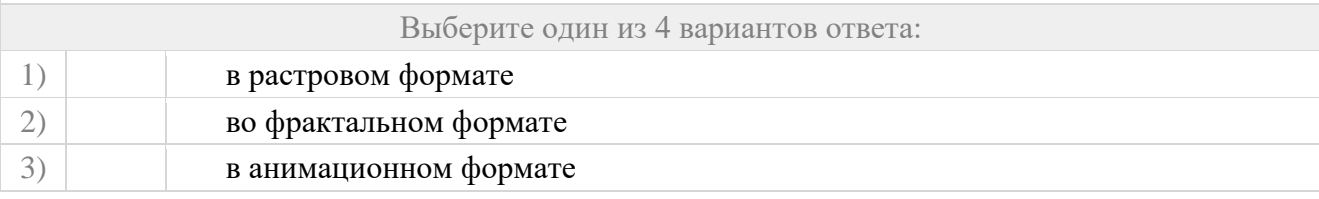

# Залание #13

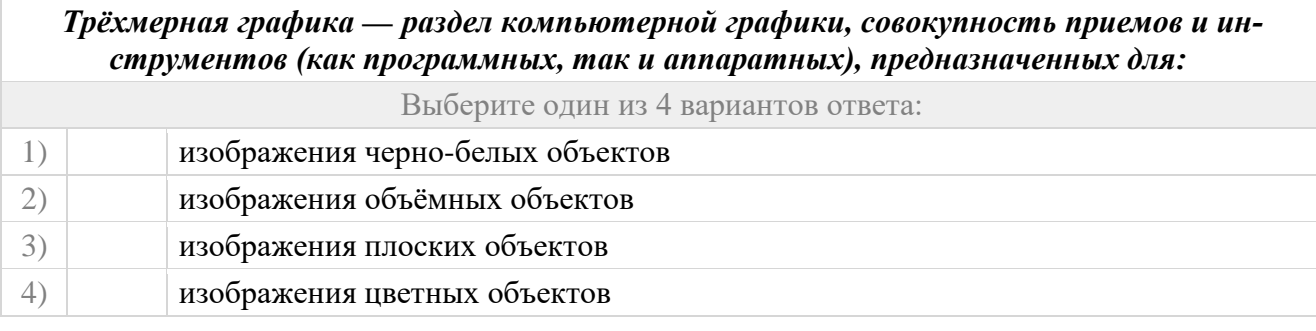

## Задание #14

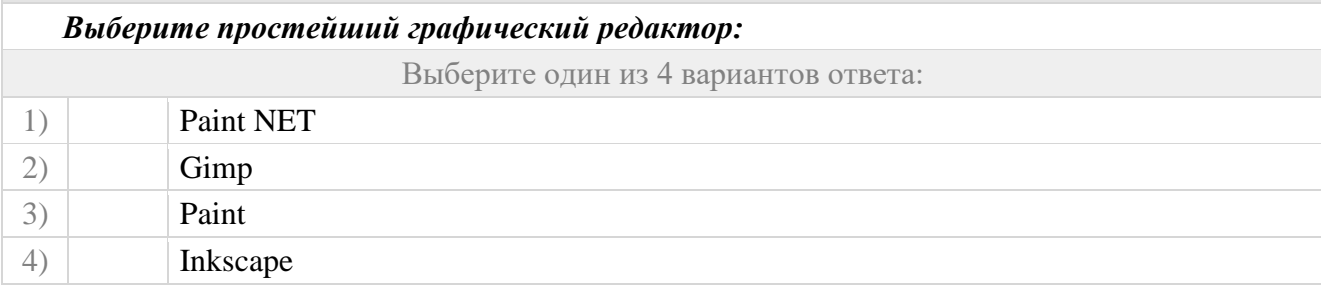

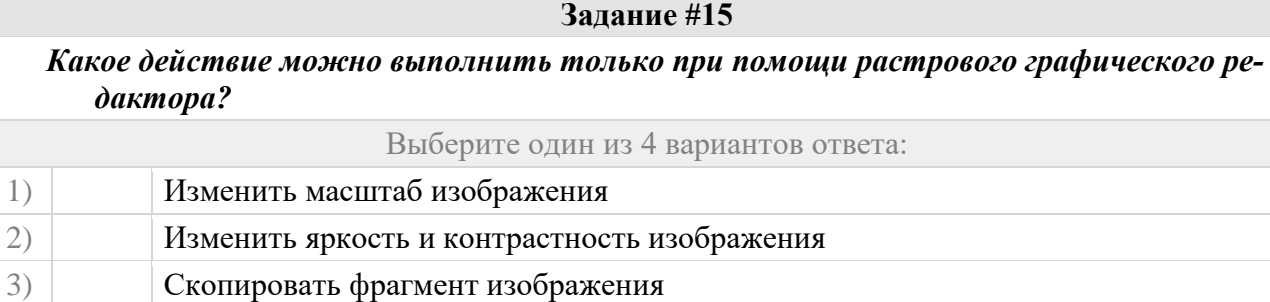

#### $4)$ Повернуть изображение на заданное число градусов

# Задание #16

Графическое изображение, представленное в памяти компьютера в виде описания совокупности точек с указанием их координат и оттенка цвета, называется:

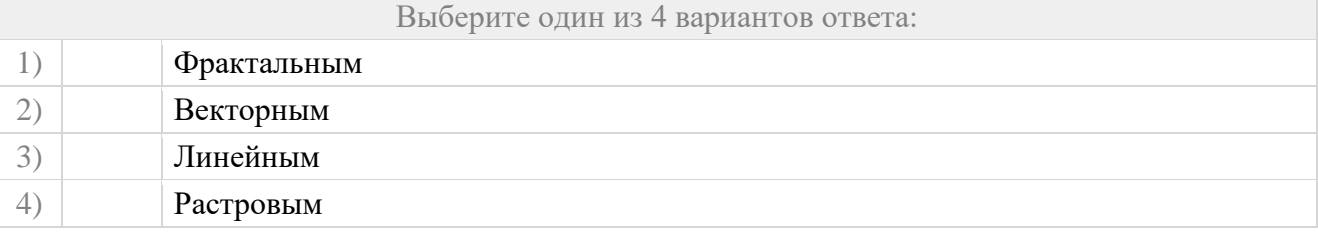

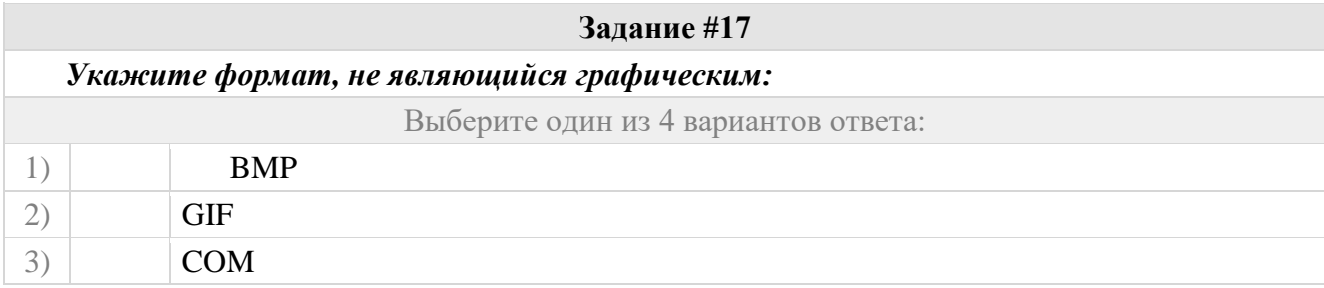

 $\Delta$ 

# **Задание #18**

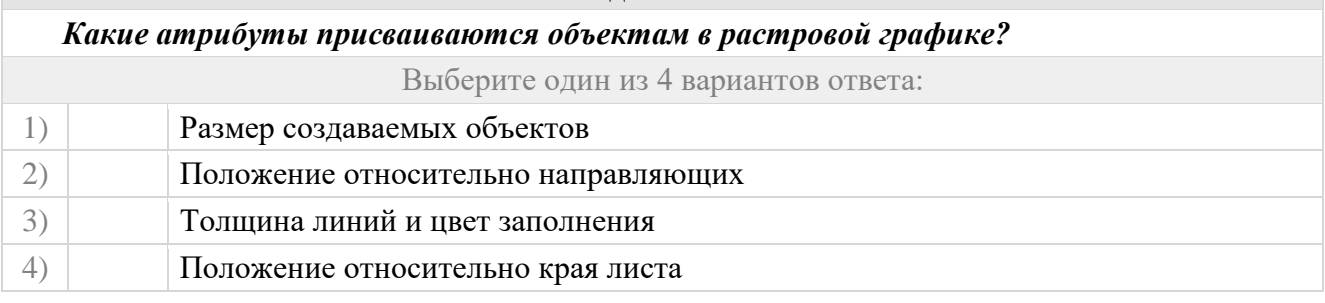

# **Задание #19**

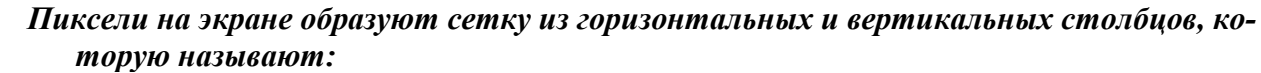

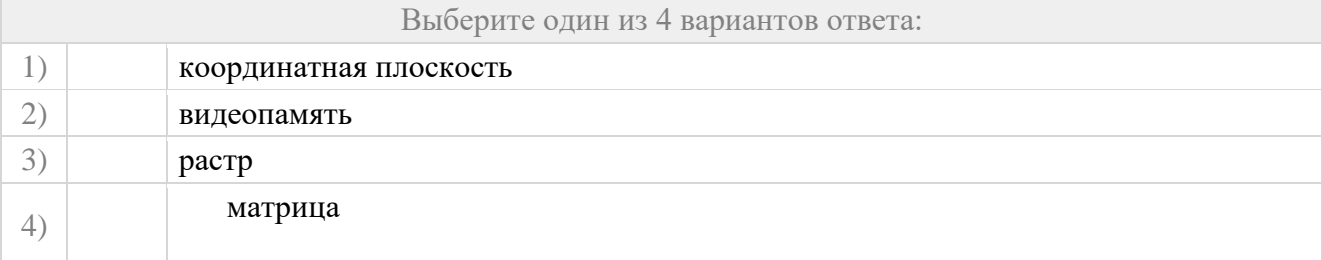

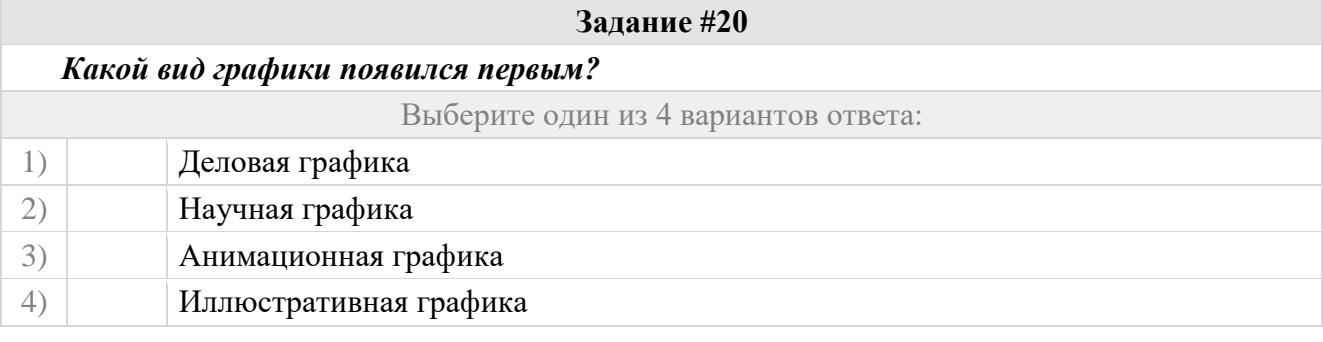

# **Задание #21**

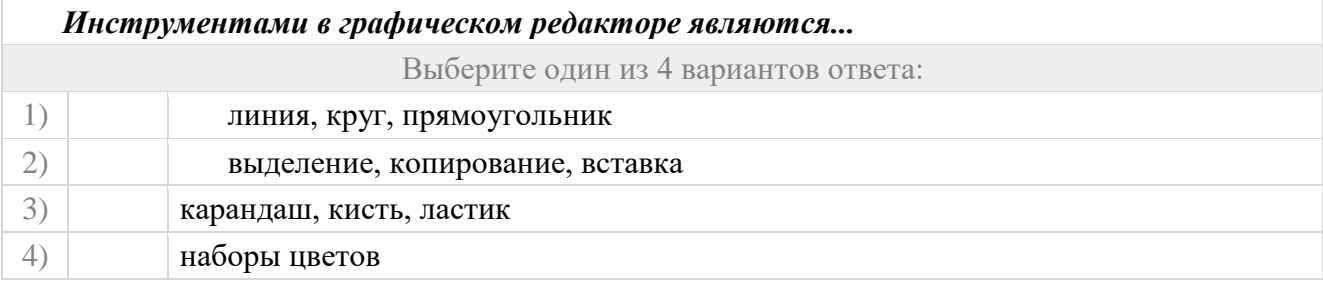

# **Задание #22**

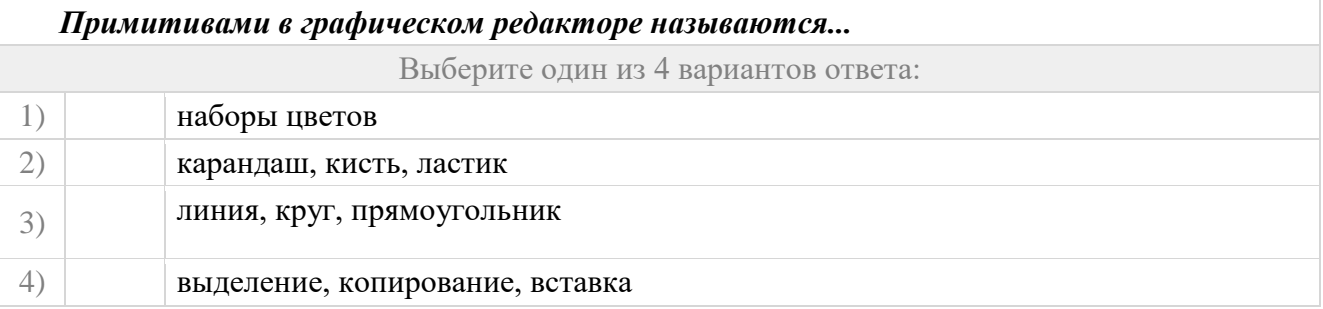

# Залание #23

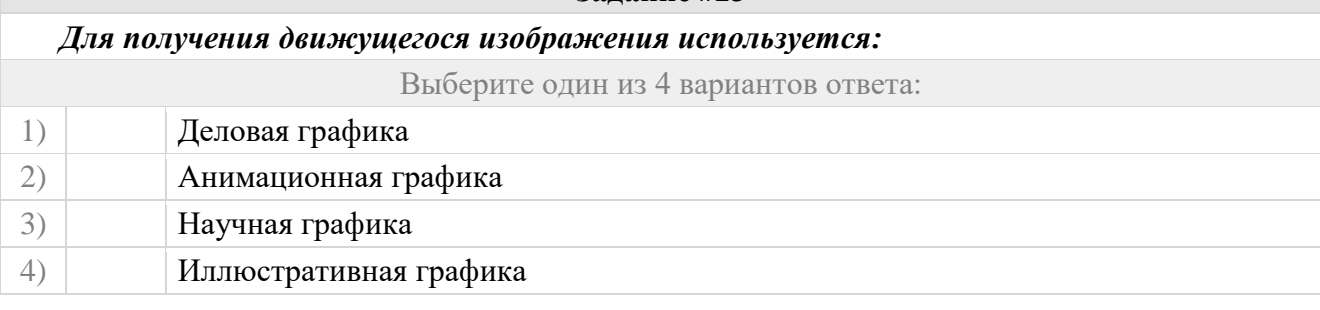

# Задание #24

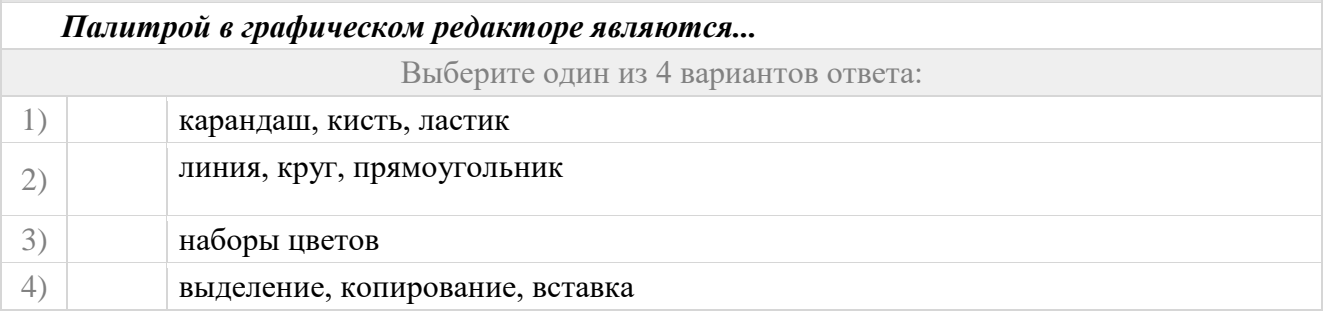

# Задание #25

Графический редактор - прикладная программа, которая может быть использована  $\partial \overline{u}$ я:

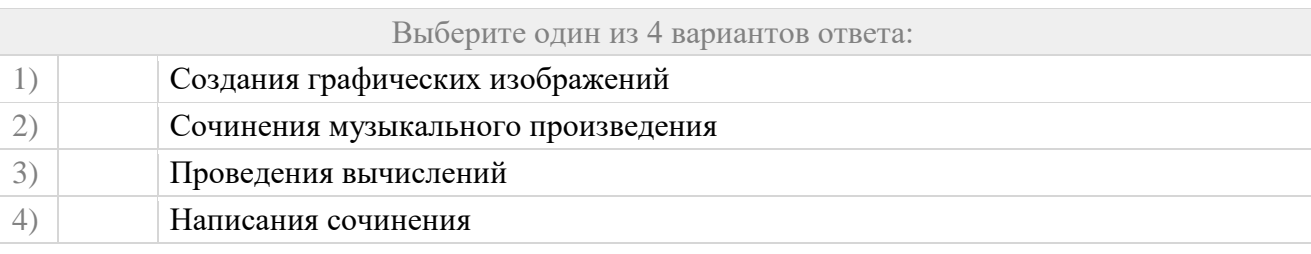

# Задание #26

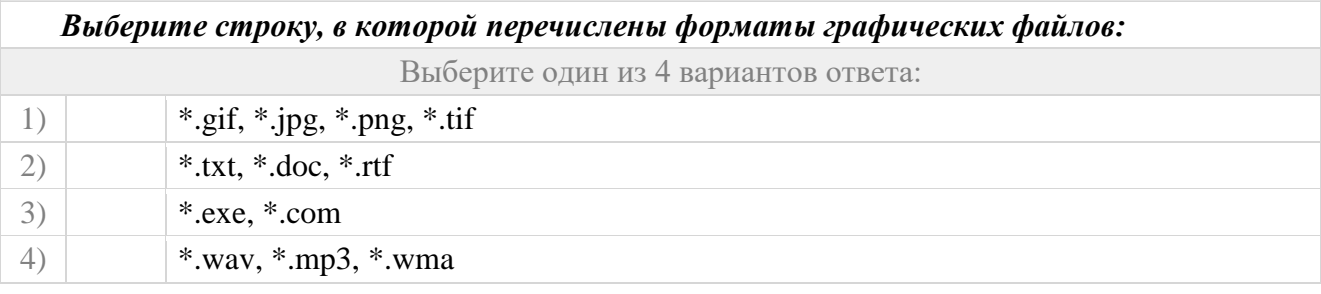

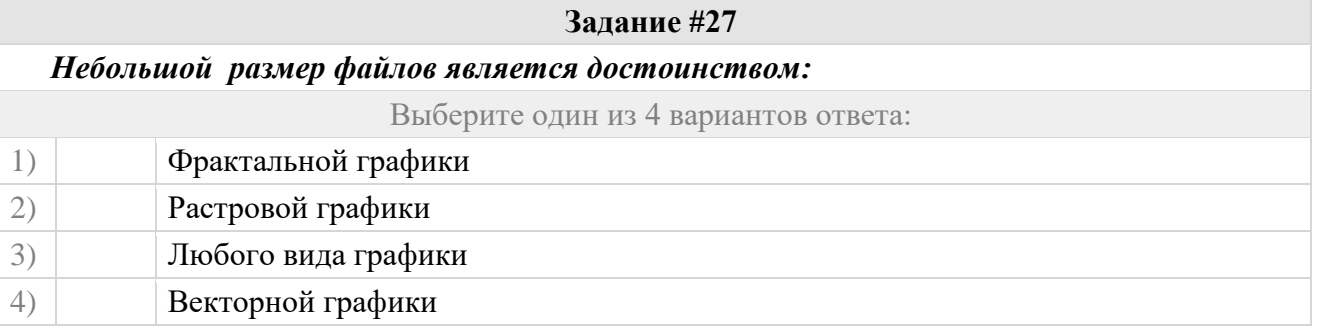

## Задание #28

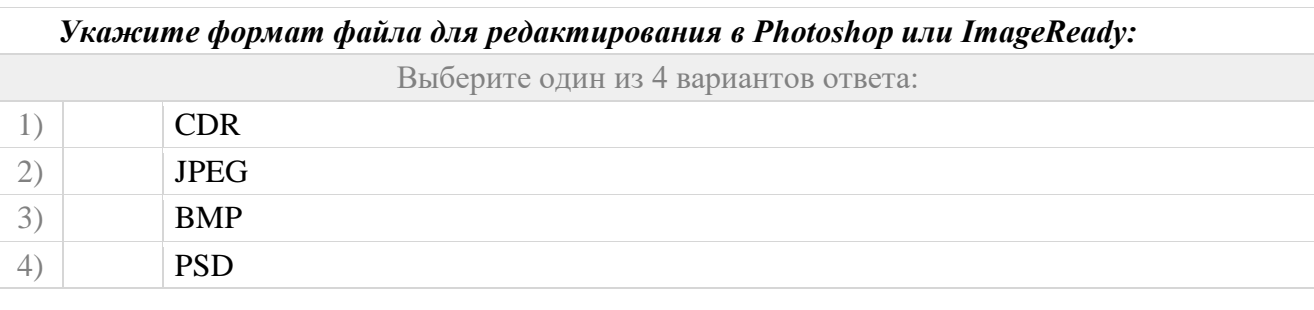

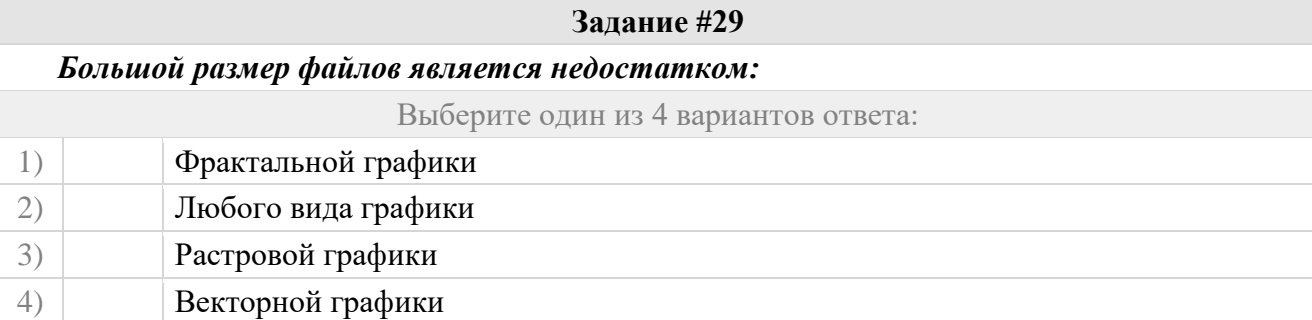

# **Задание #30** *Метафайловый формат для графических файлов (векторных и растровых), содержащих иллюстрации и текст с большим набором шрифтов и гипертекстовыми ссылками с целью передачи их по сети в сжатом виде.*

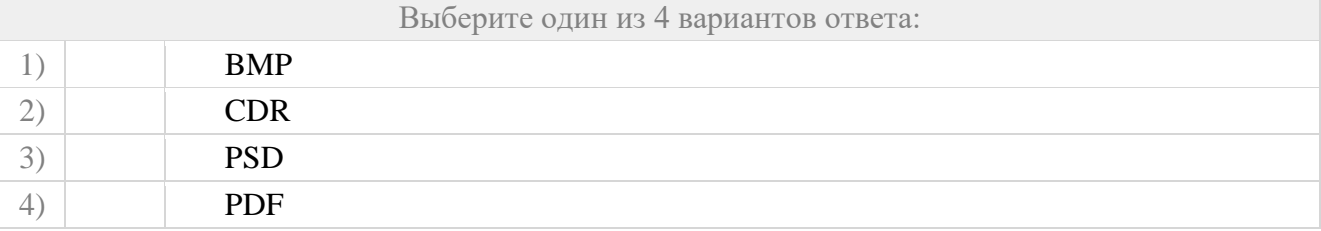

# **Контрольная работа №6. Векторные графические редакторы.**

# *Практическое задание*.

1. Создаем объект, который будет являться фоном. Черный предпочтительно, т.к. на его фоне будущие эффекты будут выглядеть лучше всего

2.Вводим нужный текст

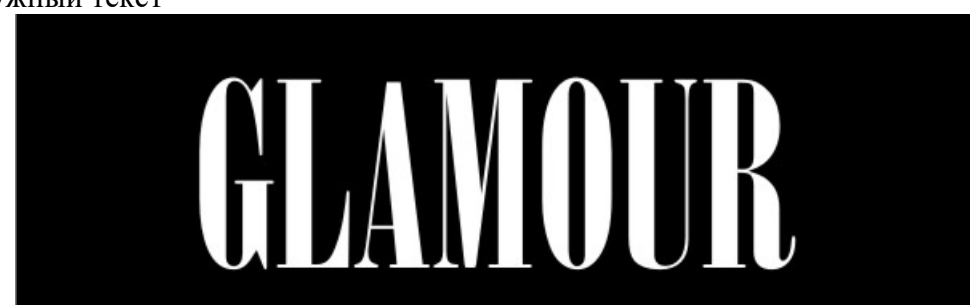

3.Делаем **Фонтанную заливку**, например такую

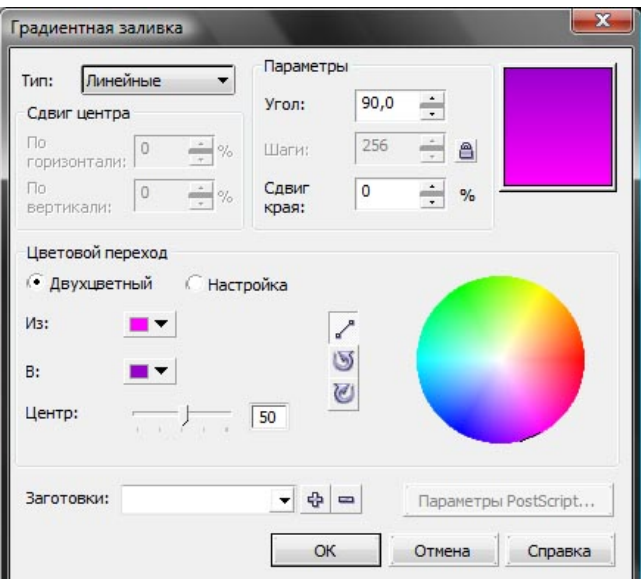

4. Затем создаем эффект отражения. Для этого: выделяем текст, беремся за центральную верхнюю точку, зажимаем **Ctrl** и перемещаем указатель мыши вниз, увидев каркас пропорционального отражения, нажимаем правую кнопку мыши.

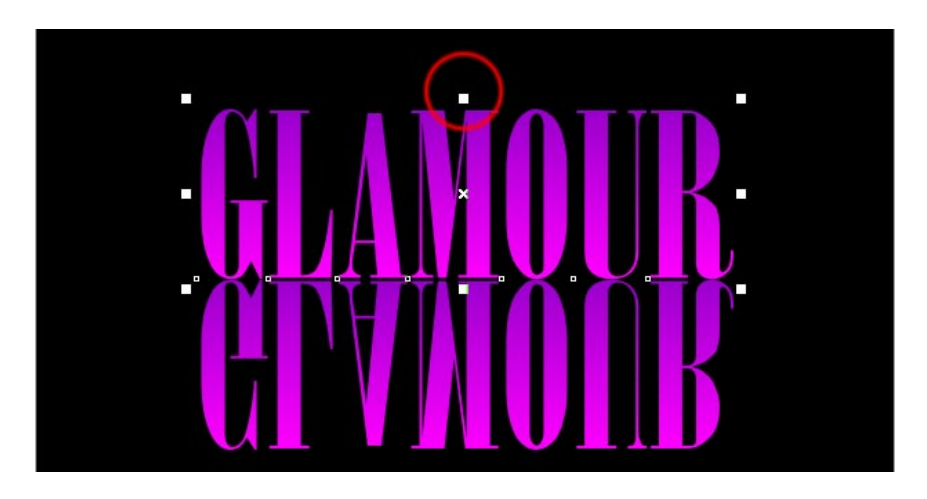

Затем с помощью инструмента **Прозрачность** доводим эффект отражения до конца

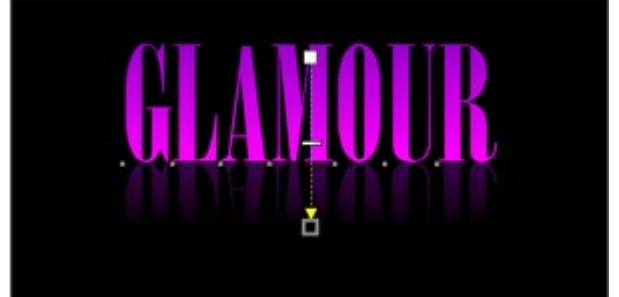

5. Создаем эффект свечения. Выделяем основной текст и применяем к нему инструмент **Тень** 

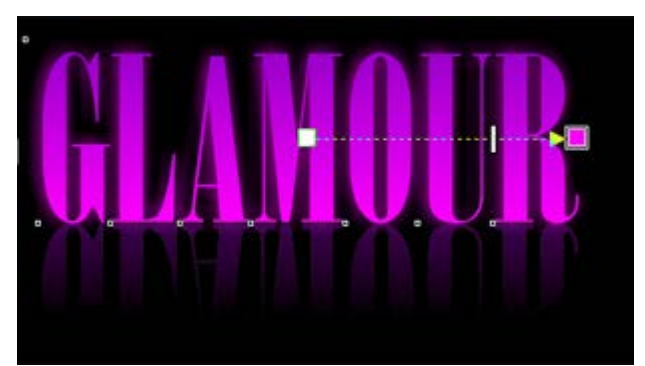

**Цвет тени** выбираем в тон цвету основного текста, **Режим прозрачности** - Обычный, **Непрозрачность тени** -значение 70 или больше

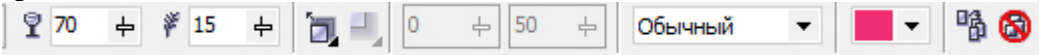

6. Далее, выбрав основной текст, создаем поверх него его копию, **Ctrl+C, Ctrl+V**, для копии отменяем эффект **Тень**

Применяем заливку "**Post Script**" со следующими настройками

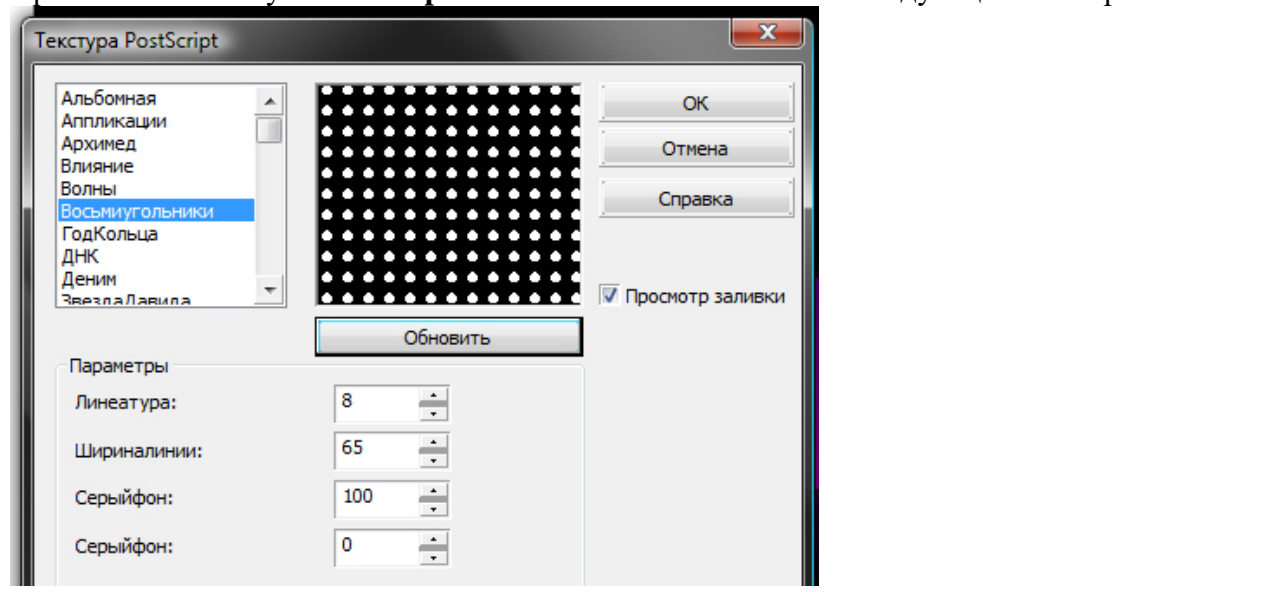

Далее применяем к получившемуся слою, инструмент **Прозрачность** для получения следующего результата

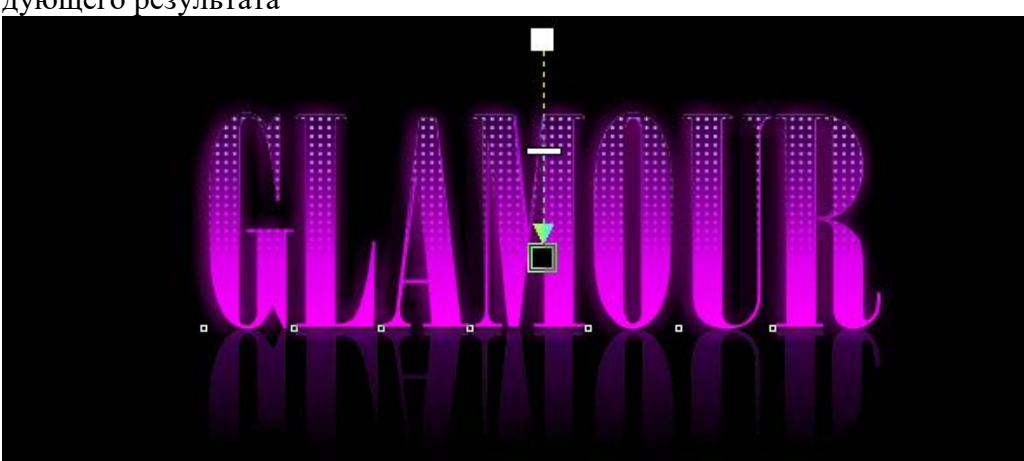

7. Вскоре всё заблестит.

Из набора инструментов выбираем **Звезда**

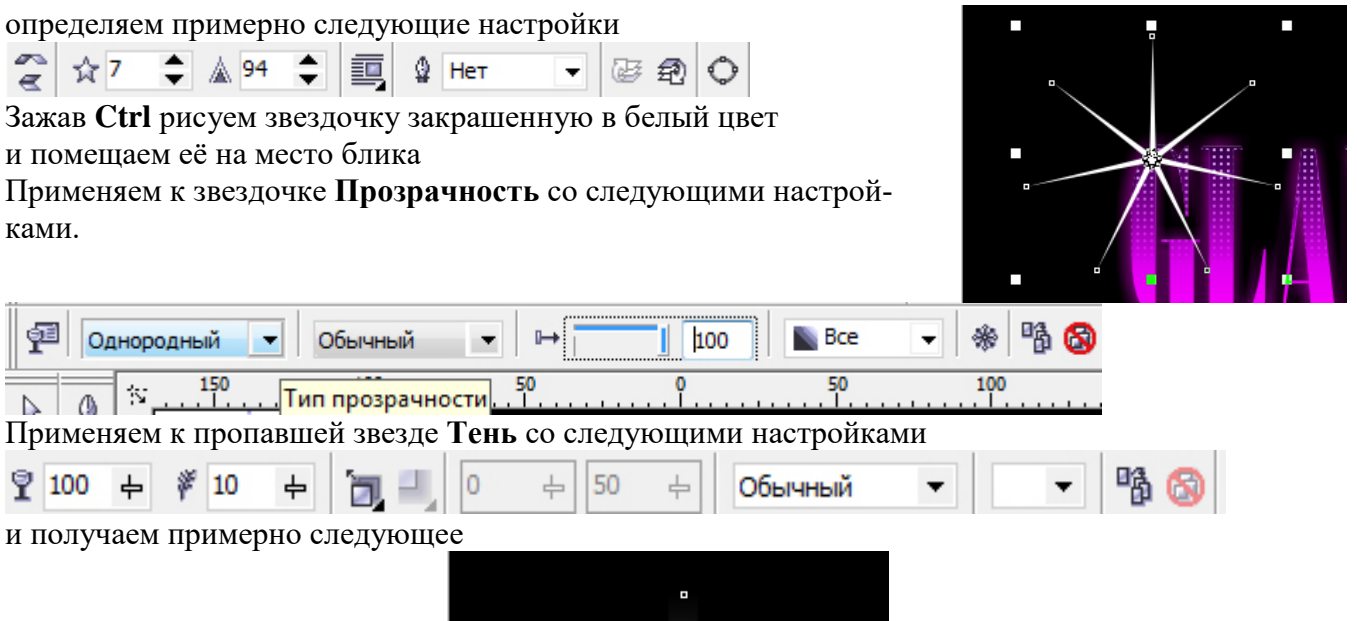

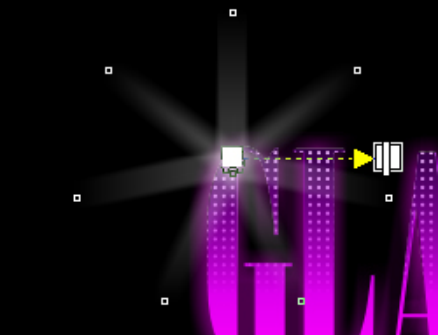

Не снимая выделения с блика нажимаем Ctrl+C, Ctrl+V для усиления блика сколько хотим раз. Используя Пункт 7 данного урока можно импровизировать с настройками звездочек, делая их 6,7...11 конечными и различных размеров на ваше усмотрение. В результате получим примерно следующее произведение

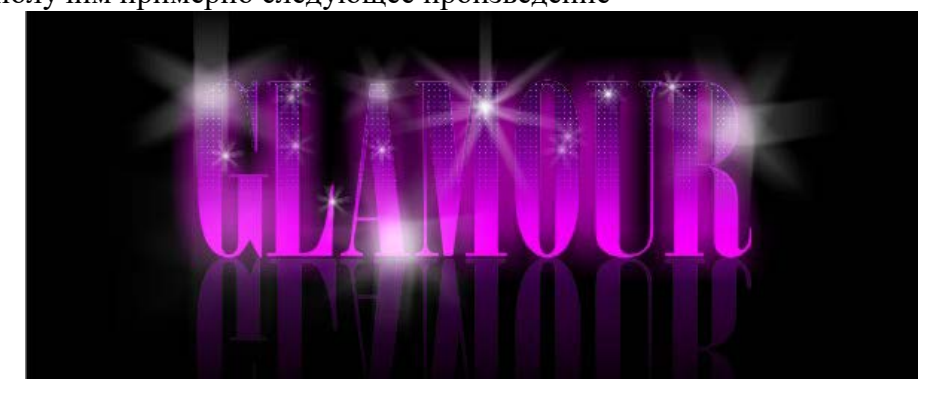

#### Критерии оценки:

Работа выполнена полностью в электронном виде.

Содержит полный ответ на теоретический вопрос, содержит наглядные материалы по заданной теме.

Практическое залание выполнено полностью.

Работа оформлена в соответствии с требованиями

# Контрольная работа №7. Растровые графические редакторы.

Задание.

1. Для начала создаем новый документ размером 1000х500px и разрешением 72dpi. Заливаем его черным цветом.

2. Теперь создаем новый слой и, инструментом **Rectangular Marquee Tool** (Прямоугольное выделение), создаем выделение как показано на рисунке ниже. Затем заливаем его белым цветом.

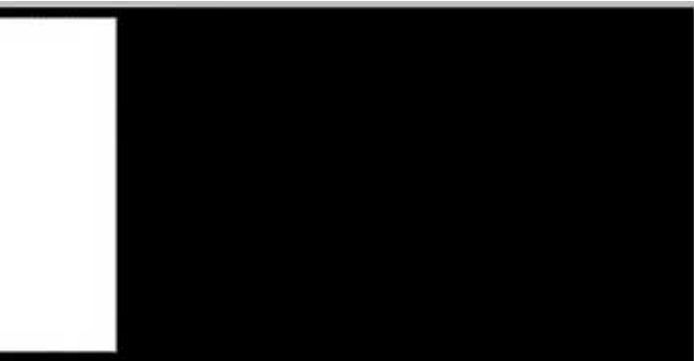

3. Снимаем выделение сочетанием клавиш **CTRL+D** и дублируем этот слой несколько раз. Размещаем копии так, как показано ниже.

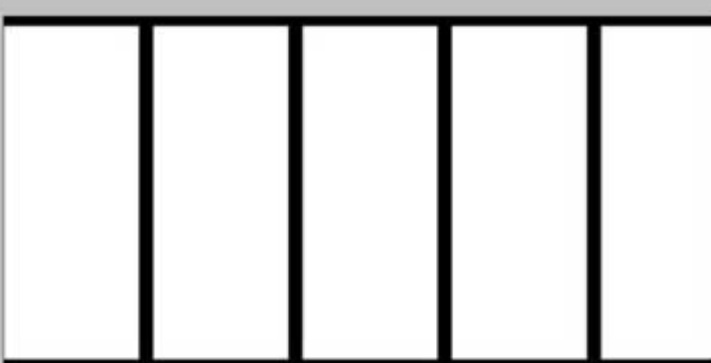

4. Сливаем все слои с белым прямоугольником в один и применяем **Layer - Layer Style - Inner Glow** и **Gradient Overlay** (Слой - Стиль слоя - Внутреннее свечение и Перекрытие градиентом) к новому слою.

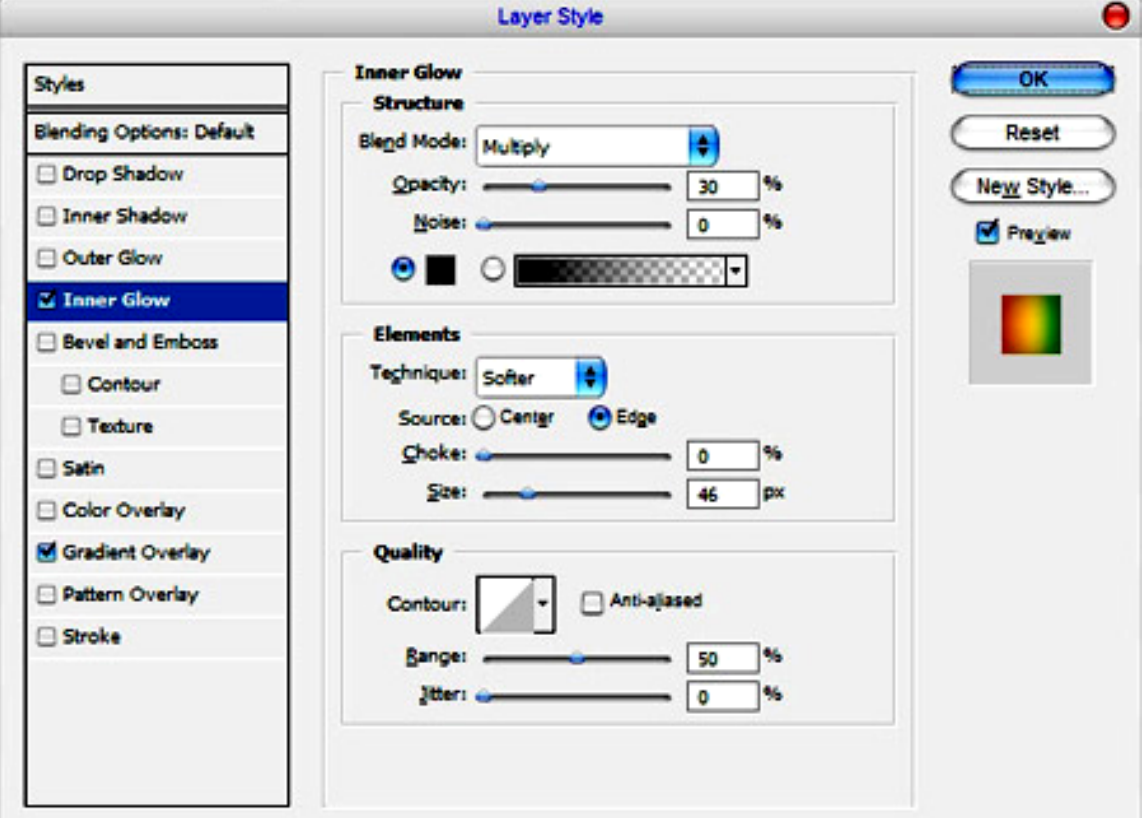

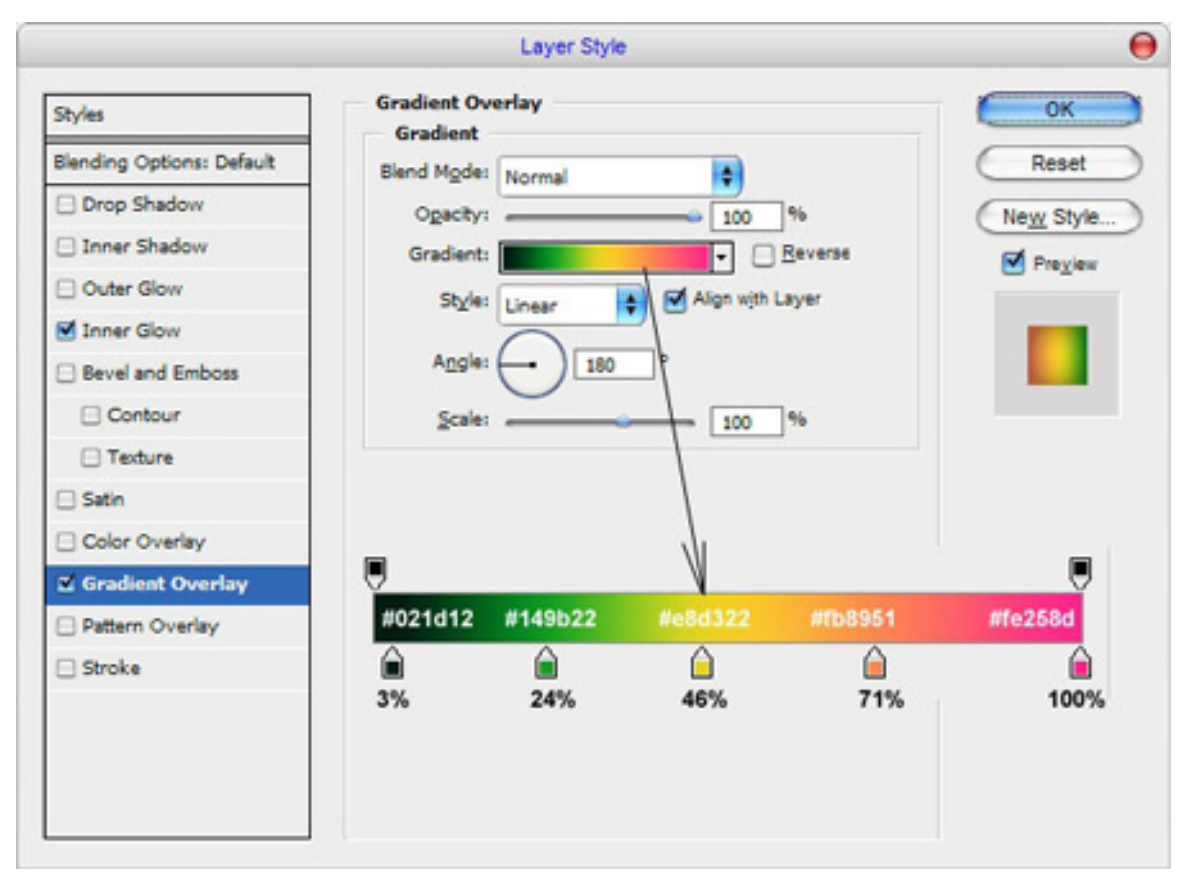

Вот таким должен быть результат применения стилей.

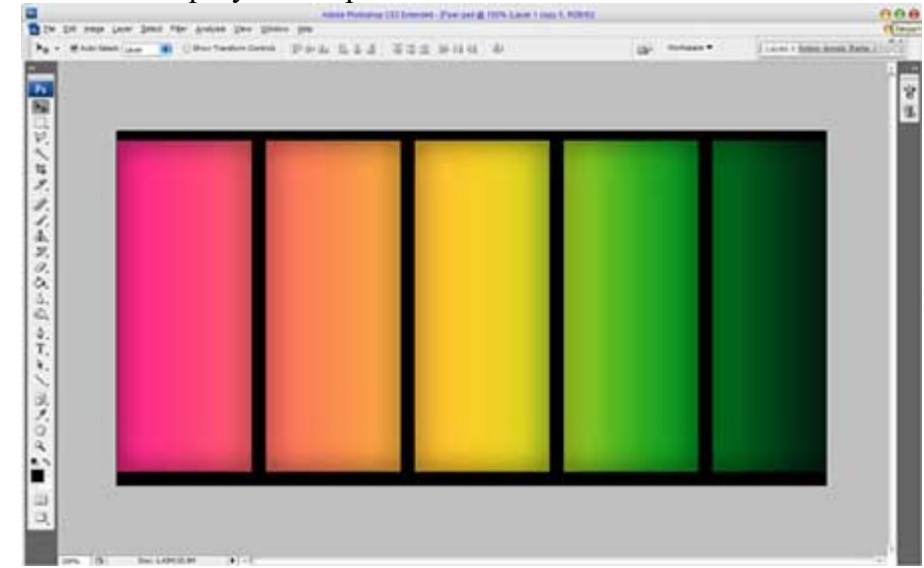

Теперь добавим силуэты танцующих девушек. На данном этапе вам понадобится специальная **[кисточка](http://www.photoshop-master.ru/adds.php?subrub=15&id=2354)**.

#### **Как правильно установить новую кисть в Photoshop?**

Обратитесь в главном меню во вкладку **Edit - Preset Manager** (Редактирование - Управление наборами)

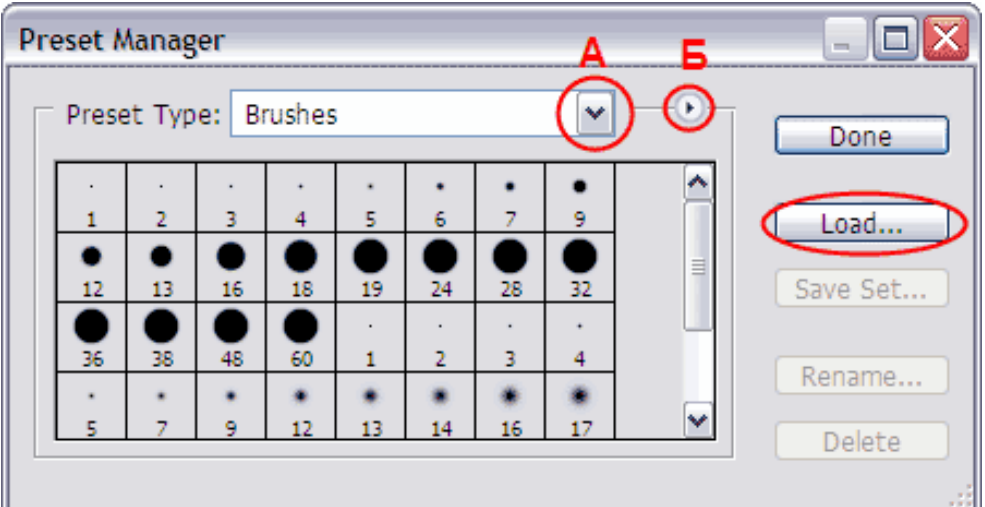

Появится такое окошко, где если нажать на кнопку под буквой А, то вы можете выбрать вид дополнения, который вы хотите установить - это кисти, текстуры, фигуры, стили и т.д. Вот посмотрите весь перечень:

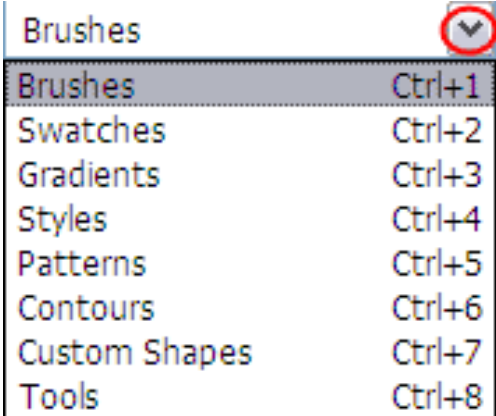

В данный момент мы устанавливаем кисти, значит кликаем по строке **Brushes (Кисти)** и нажимаем **Load (Загрузить)**

Появляется новое окошко. Здесь вы указываете адрес файла с кистью **Female\_dancing.abr**.

#### И снова нажимаете **Load(Загрузить)**

Теперь, если вы опустите полосу прокрутки вниз, то увидите новые кисти.

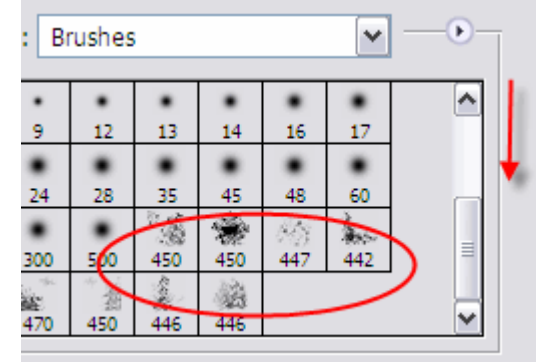

Вот и все, программа Photoshop скопировала указанные вами кисти в свой набор. Можете пользоваться!

5. Выделяем слой, с которым только что работали, **Select - Load Selection** (Выделение - Загрузить выделение). После этого создаем новый слой и, используя предложенные мной кисти, рисуем ими.
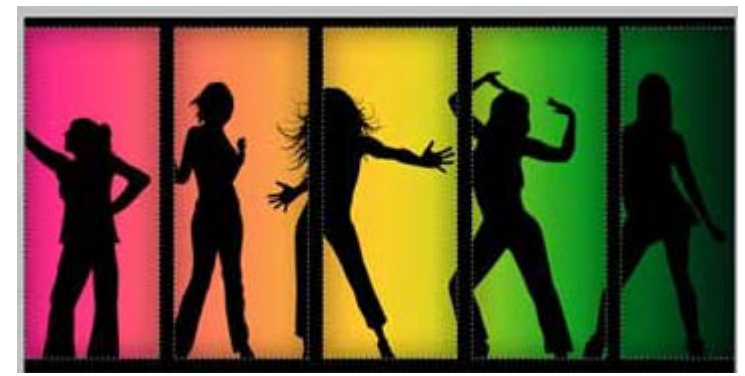

6. Снова создаем новый слой и располагаем его в самом верху палитры слоев. Опять рисуем силуэты, только теперь нам нужно, чтобы они были как бы вдалеке. Для этого уменьшаем их **size** (размер), а **opacity** (непрозрачность) слоя уменьшаем до 50%.

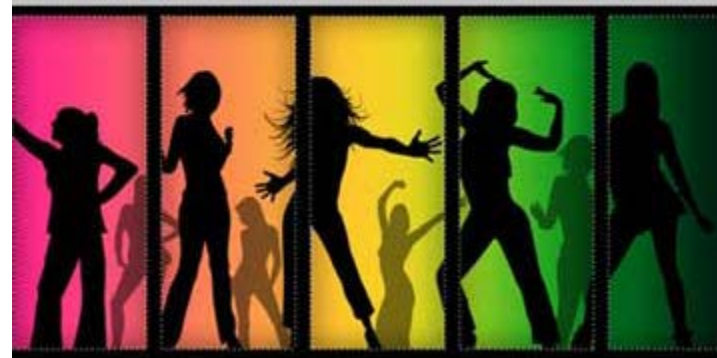

7. Снимаем выделение **CTRL+D**. Активируем инструмент **Horizontal Type Tool** (T) (Горизонтальный текст) и пишем необходимый вам текст черным цветом.

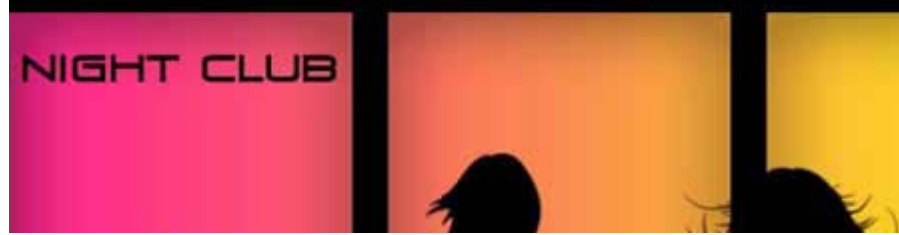

8. Скопируйте (CTRL+C) слой с текстом несколько раз и разместите на каждом прямоугольнике.

9. Слейте все слои, кроме фонового, вместе и примените **Edit - Transform - Distort** (Редактирование - Трансформация - Искажение).

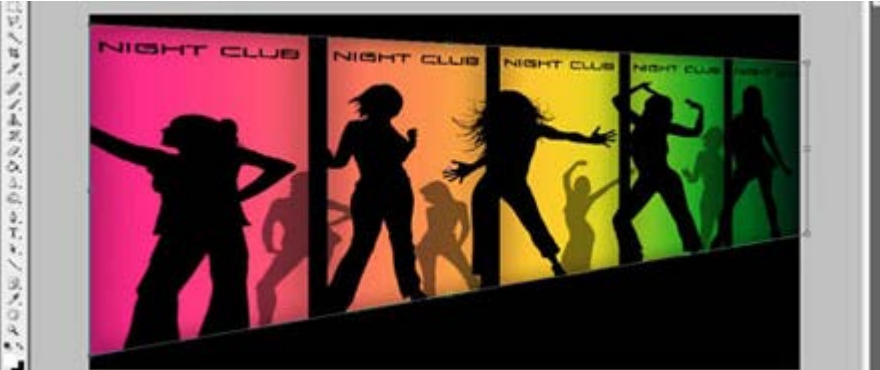

10. Затем применяем **Edit - Transform - Warp** (Редактирование - Трансформация - Деформация) и немного закругляем на краях.

11. Далее будем создавать отражение. У новичков на данном шаге могут возникнуть трудности, так как он довольно сложный. Дублируем слой (CTRL+J) и отражаем дубликат по вертикали **Edit - Transform - Flip Vertical** (Редактирование - Трансформация - Отразить по вертикали). С помощью **Edit - Transform - Skew** (Редактирование - Трансформация - Наклон) и **Edit - Transform - Distort** (Редактирование - Трансформация - Искажение) создаем что-то похожее на отражение. После этого жмем Enter.

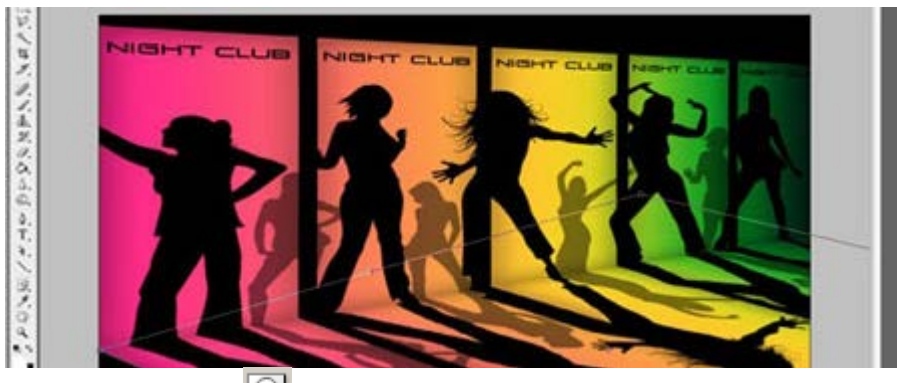

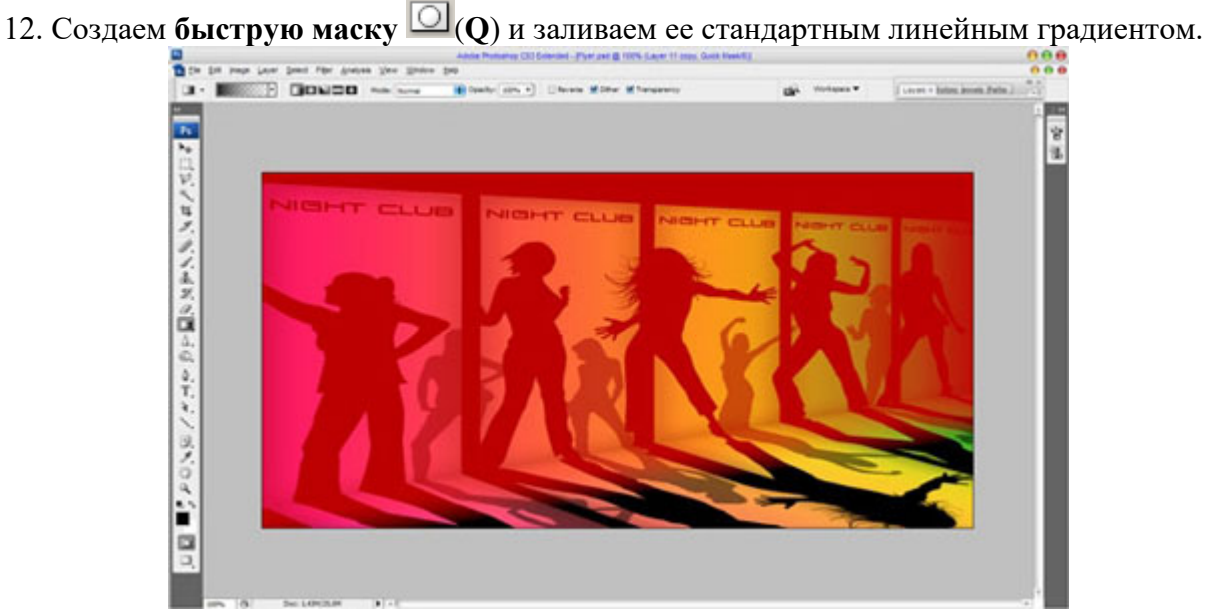

13. Затем выходим из режима быстрой маски, снова нажав **Q**. В результате на отражении

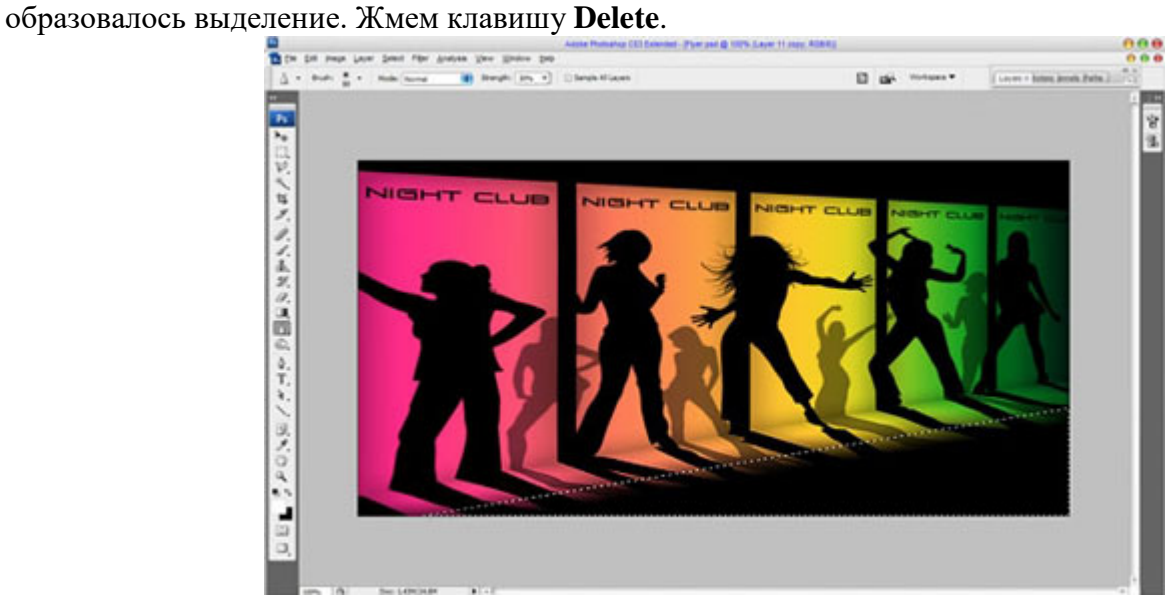

14. Снимаем выделение **CTRL+D** и применяем **Filter - Blur - Motion Blur** (Фильтр - Размытие - Размытие в движении) со следующими параметрами.

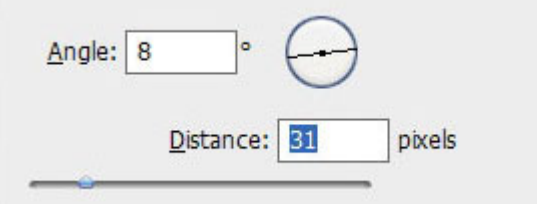

15. Уменьшаем **opacity** (непрозрачность) слоя до 50%.

16. Активируем инструмент **Brush Tool** (Кисть). Жесткость на максимум, размер - 19px. Затем переходим в настройки кисти **Window - Brushes** (Окна - Кисти) и устанавливаем такие параметры. **Brush Tip Shape** (Форма отпечатка кисти)

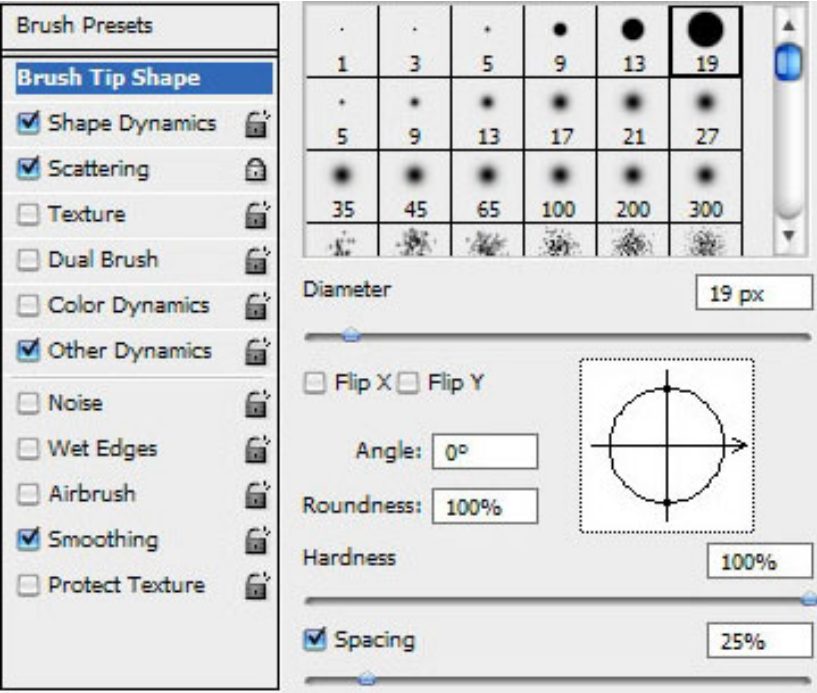

Устанавливаем такие параметры **Shape Dynamics** (Динамика формы)

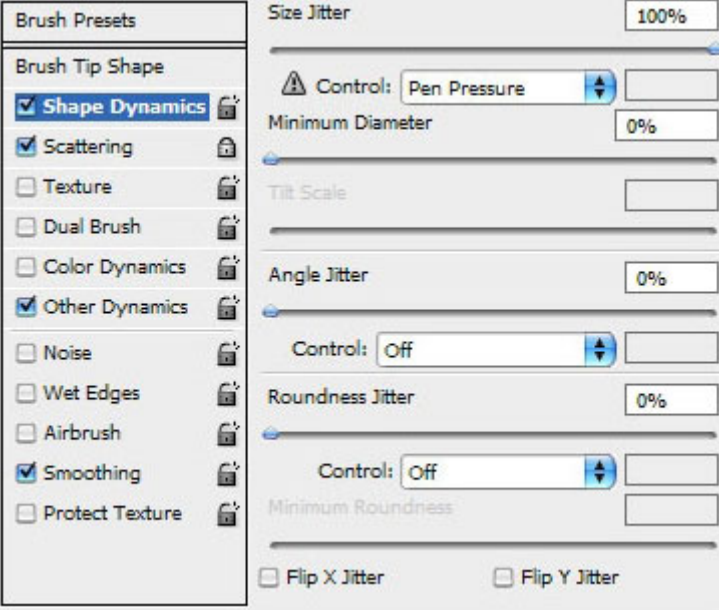

Устанавливаем такие параметры **Scattering** (Рассеивание)

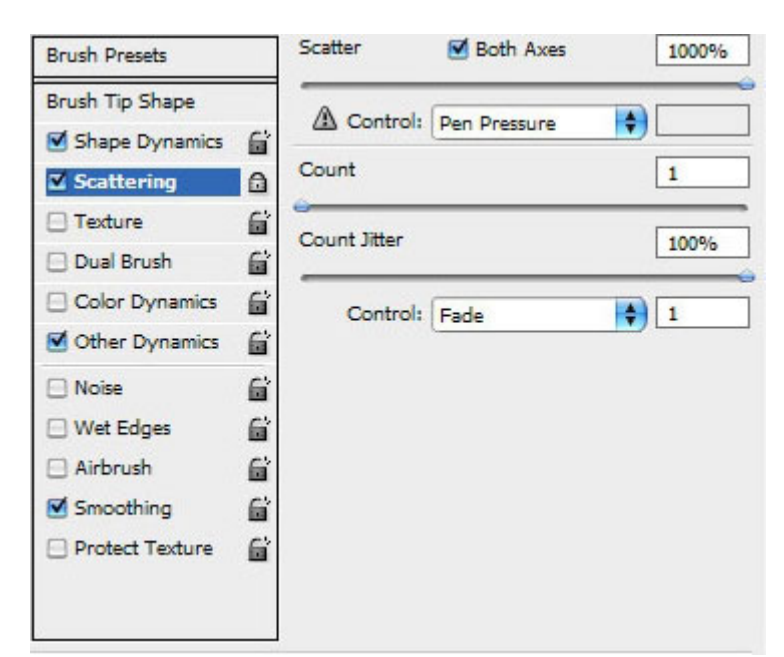

Устанавливаем такие параметры **Other Dynamics** (Другая динамика)

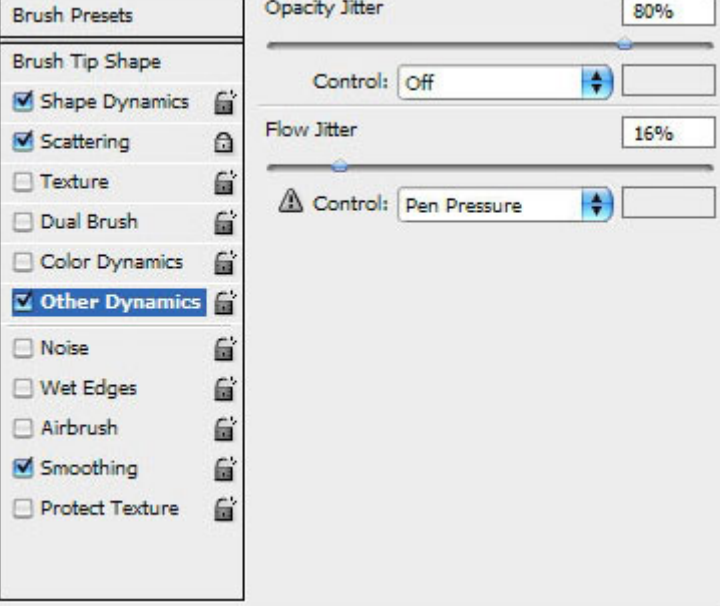

17. Создаем новый слой и этой кисточкой хаотично проводим по нашему документу. Цвет кисти - белый.

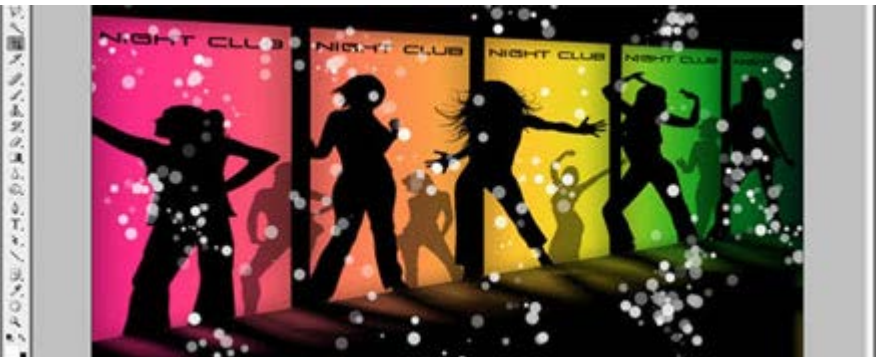

18. Теперь применим стили слоя. **Layer - Layer Style - Inner Glow** и **Gradient Overlay** (Слой - Стиль слоя - Внутреннее свечение и Перекрытие градиентом).

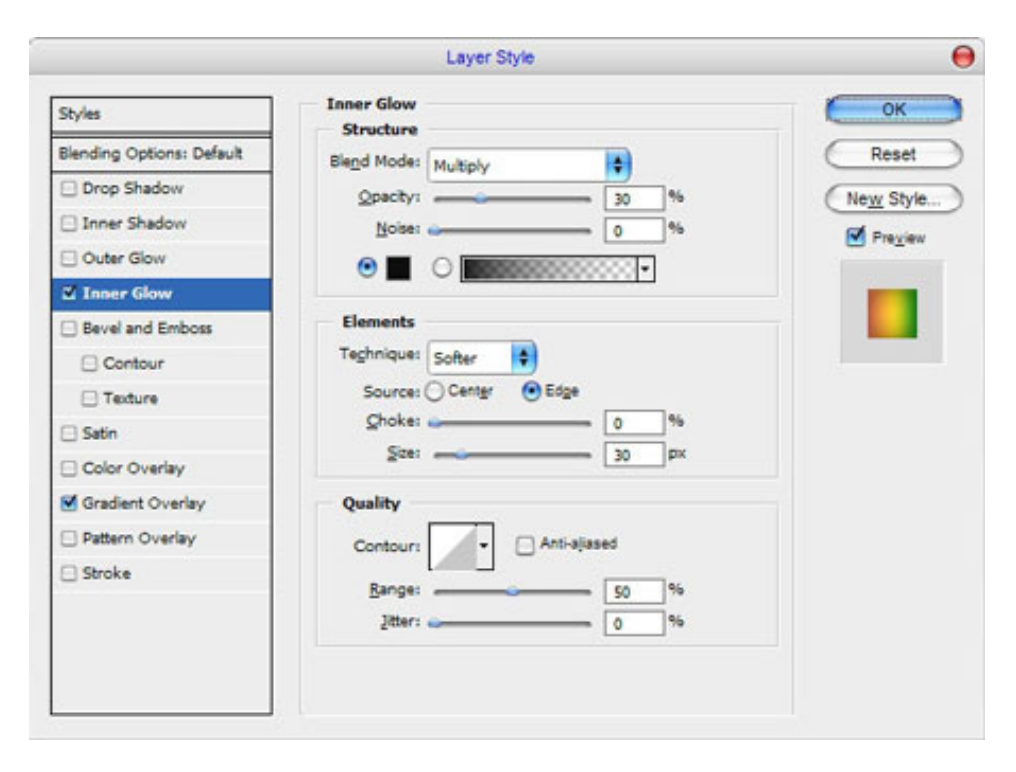

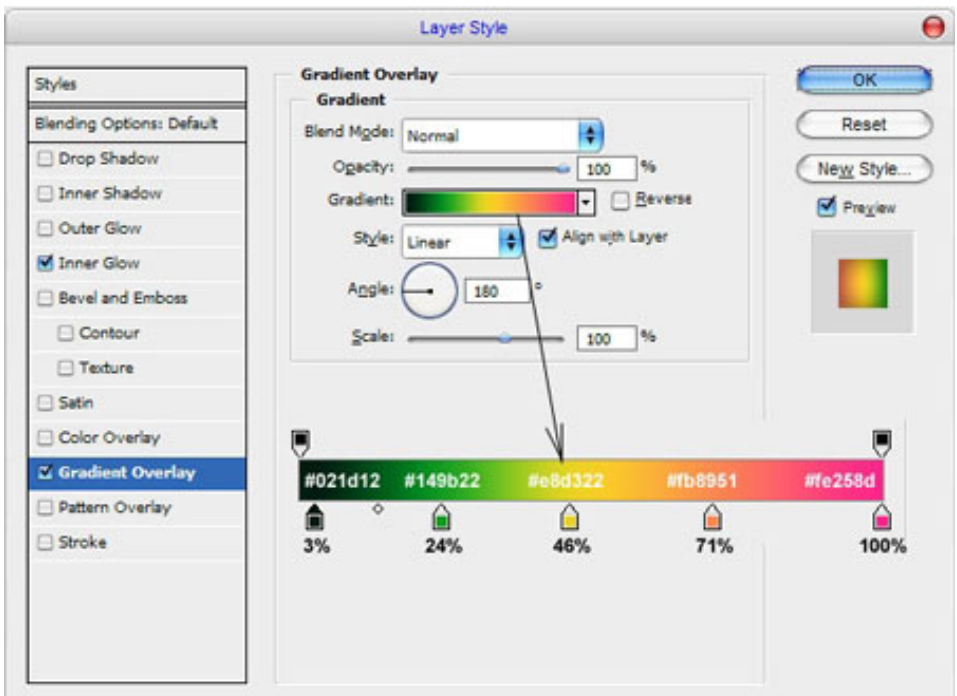

19. Добавим еще один большой силуэт девушки. Снова активируем инструмент **Brush Tool** (Кисть) и, установив цвет кисти #**232b0e**, на новом слое рисуем нашу девушку.

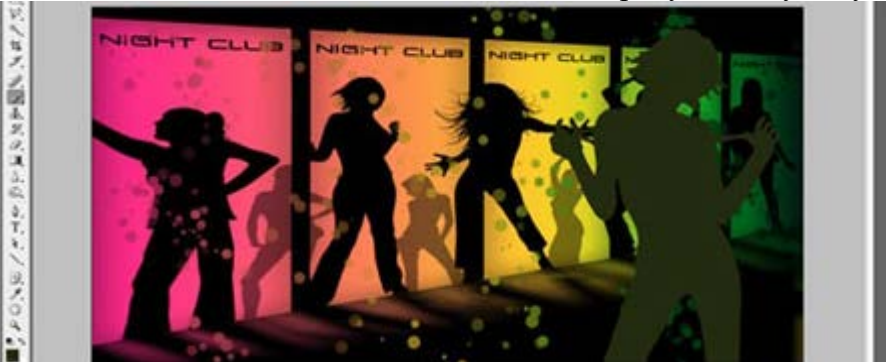

20. И последнее, что нам нужно сделать, это добавить текст. Выбираем инструмент **Horizontal Type Tool** (Горизонтальный текст) и пишем.

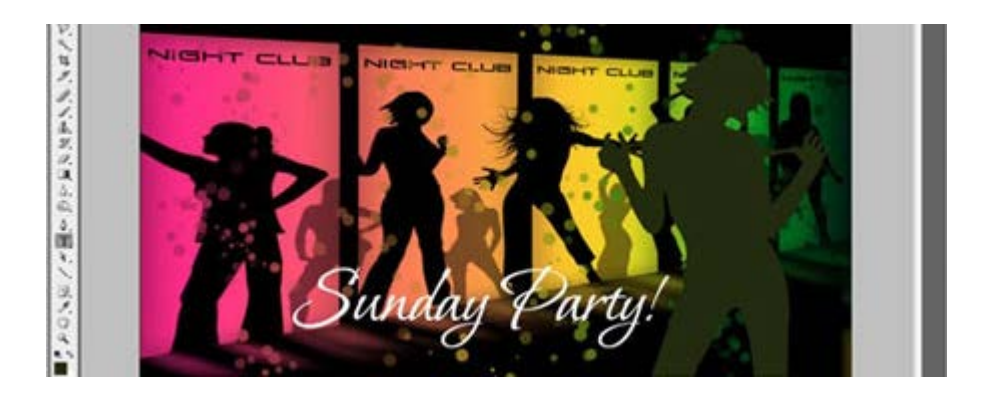

## *Критерии оценки*:

Работа выполнена полностью в электронном виде.

Содержит полный ответ на теоретический вопрос, содержит наглядные материалы по заданной теме.

Практическое задание выполнено полностью. Работа оформлена в соответствии с требованиями